# $\frac{d\ln\ln}{d\log\log n}$

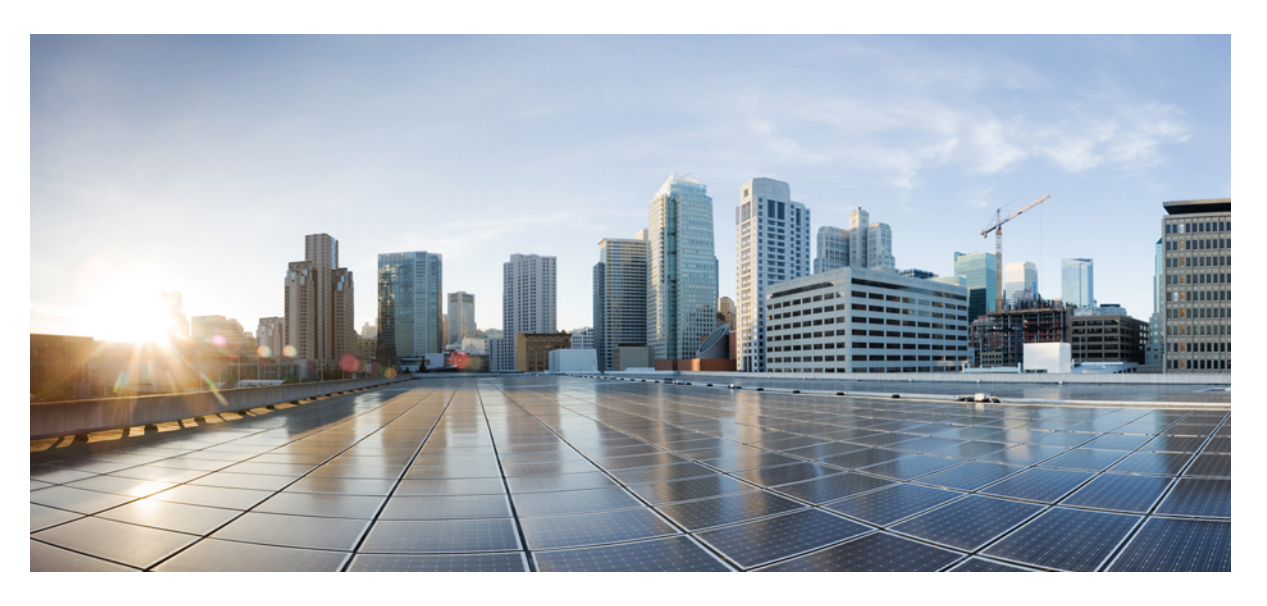

# **Media Monitoring Configuration Guide, Cisco IOS XE Gibraltar 16.12.x**

#### **Americas Headquarters**

Cisco Systems, Inc. 170 West Tasman Drive San Jose, CA 95134-1706 USA http://www.cisco.com Tel: 408 526-4000 800 553-NETS (6387) Fax: 408 527-0883

THE SPECIFICATIONS AND INFORMATION REGARDING THE PRODUCTS IN THIS MANUAL ARE SUBJECT TO CHANGE WITHOUT NOTICE. ALL STATEMENTS, INFORMATION, AND RECOMMENDATIONS IN THIS MANUAL ARE BELIEVED TO BE ACCURATE BUT ARE PRESENTED WITHOUT WARRANTY OF ANY KIND, EXPRESS OR IMPLIED. USERS MUST TAKE FULL RESPONSIBILITY FOR THEIR APPLICATION OF ANY PRODUCTS.

THE SOFTWARE LICENSE AND LIMITED WARRANTY FOR THE ACCOMPANYING PRODUCT ARE SET FORTH IN THE INFORMATION PACKET THAT SHIPPED WITH THE PRODUCT AND ARE INCORPORATED HEREIN BY THIS REFERENCE. IF YOU ARE UNABLE TO LOCATE THE SOFTWARE LICENSE OR LIMITED WARRANTY, CONTACT YOUR CISCO REPRESENTATIVE FOR A COPY.

The Cisco implementation of TCP header compression is an adaptation of a program developed by the University of California, Berkeley (UCB) as part of UCB's public domain version of the UNIX operating system. All rights reserved. Copyright © 1981, Regents of the University of California.

NOTWITHSTANDING ANY OTHER WARRANTY HEREIN, ALL DOCUMENT FILES AND SOFTWARE OF THESE SUPPLIERS ARE PROVIDED "AS IS" WITH ALL FAULTS. CISCO AND THE ABOVE-NAMED SUPPLIERS DISCLAIM ALL WARRANTIES, EXPRESSED OR IMPLIED, INCLUDING, WITHOUT LIMITATION, THOSE OF MERCHANTABILITY, FITNESS FOR A PARTICULAR PURPOSE AND NONINFRINGEMENT OR ARISING FROM A COURSE OF DEALING, USAGE, OR TRADE PRACTICE.

IN NO EVENT SHALL CISCO OR ITS SUPPLIERS BE LIABLE FOR ANY INDIRECT, SPECIAL, CONSEQUENTIAL, OR INCIDENTAL DAMAGES, INCLUDING, WITHOUT LIMITATION, LOST PROFITS OR LOSS OR DAMAGE TO DATA ARISING OUT OF THE USE OR INABILITY TO USE THIS MANUAL, EVEN IF CISCO OR ITS SUPPLIERS HAVE BEEN ADVISED OF THE POSSIBILITY OF SUCH DAMAGES.

Any Internet Protocol (IP) addresses and phone numbers used in this document are not intended to be actual addresses and phone numbers. Any examples, command display output, network topology diagrams, and other figures included in the document are shown for illustrative purposes only. Any use of actual IP addresses or phone numbers in illustrative content is unintentional and coincidental.

All printed copies and duplicate soft copies of this document are considered uncontrolled. See the current online version for the latest version.

Cisco has more than 200 offices worldwide. Addresses and phone numbers are listed on the Cisco website at www.cisco.com/go/offices.

Cisco and the Cisco logo are trademarks or registered trademarks of Cisco and/or its affiliatesin the U.S. and other countries. To view a list of Cisco trademarks, go to this URL: [www.cisco.com](www.cisco.com/go/trademarks) go [trademarks.](www.cisco.com/go/trademarks) Third-party trademarks mentioned are the property of their respective owners. The use of the word partner does not imply a partnership relationship between Cisco and any other company. (1721R)

© 2019 Cisco Systems, Inc. All rights reserved.

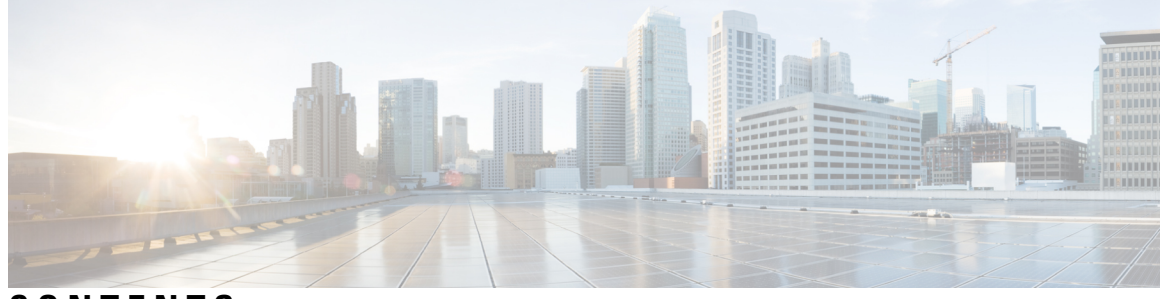

**CONTENTS**

**CHAPTER 1 [Read](#page-6-0) Me First 1**

**CHAPTER 2 [Configuring](#page-8-0) Cisco Mediatrace 3**

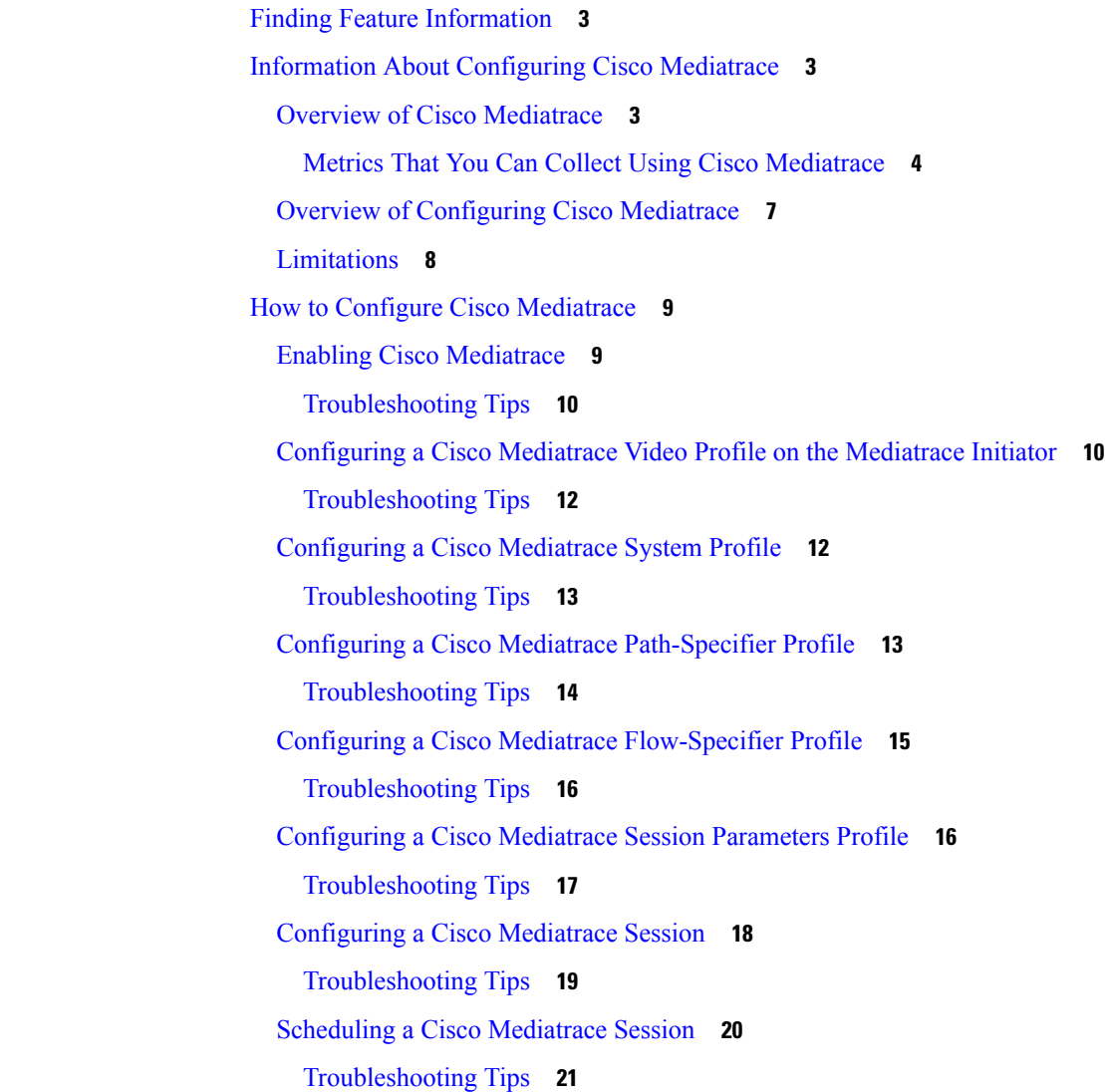

**CHAPTER 3 Configuring Cisco [Performance](#page-42-0) Monitor 37**

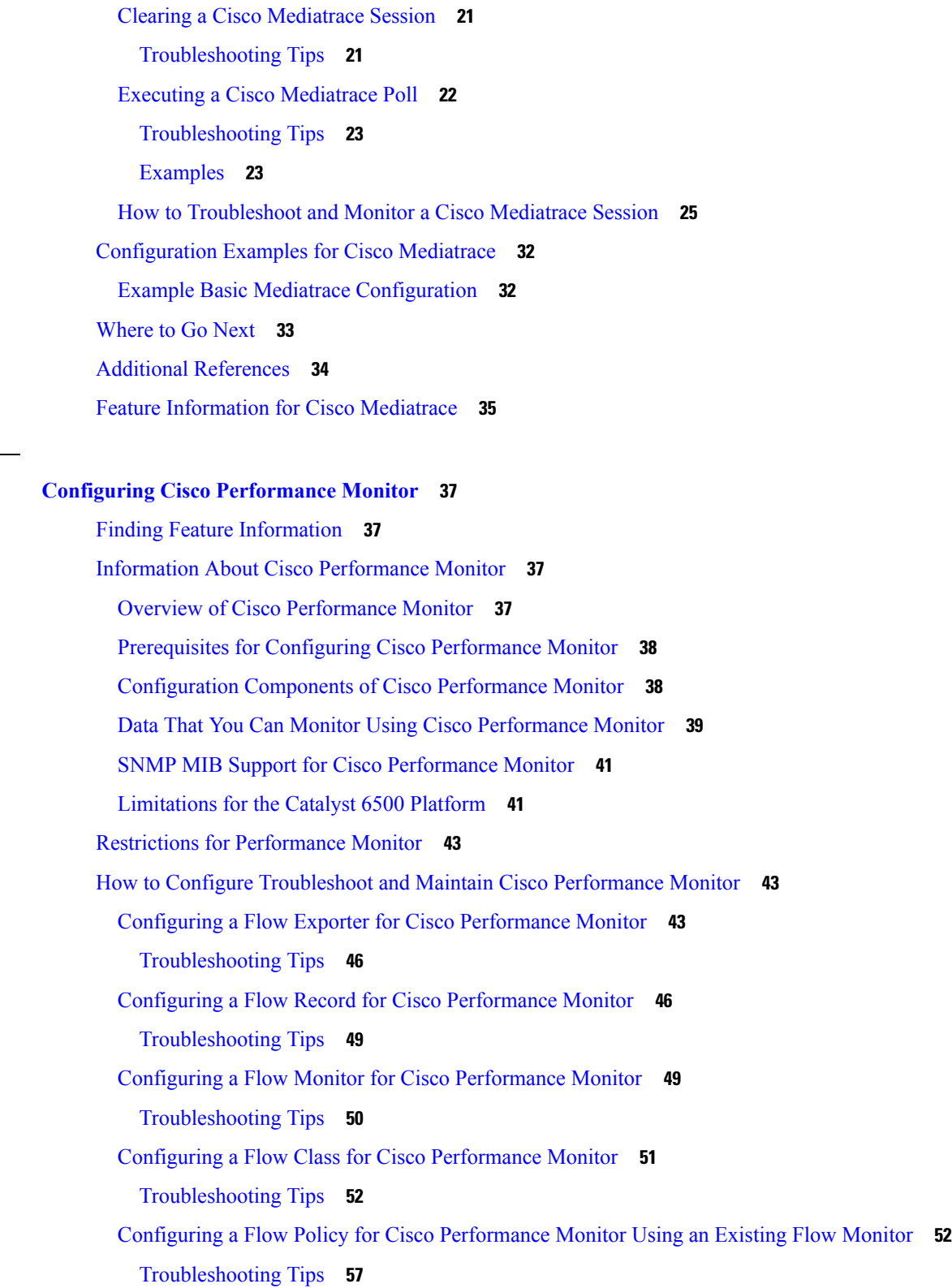

 $\blacksquare$ 

 $\mathbf I$ 

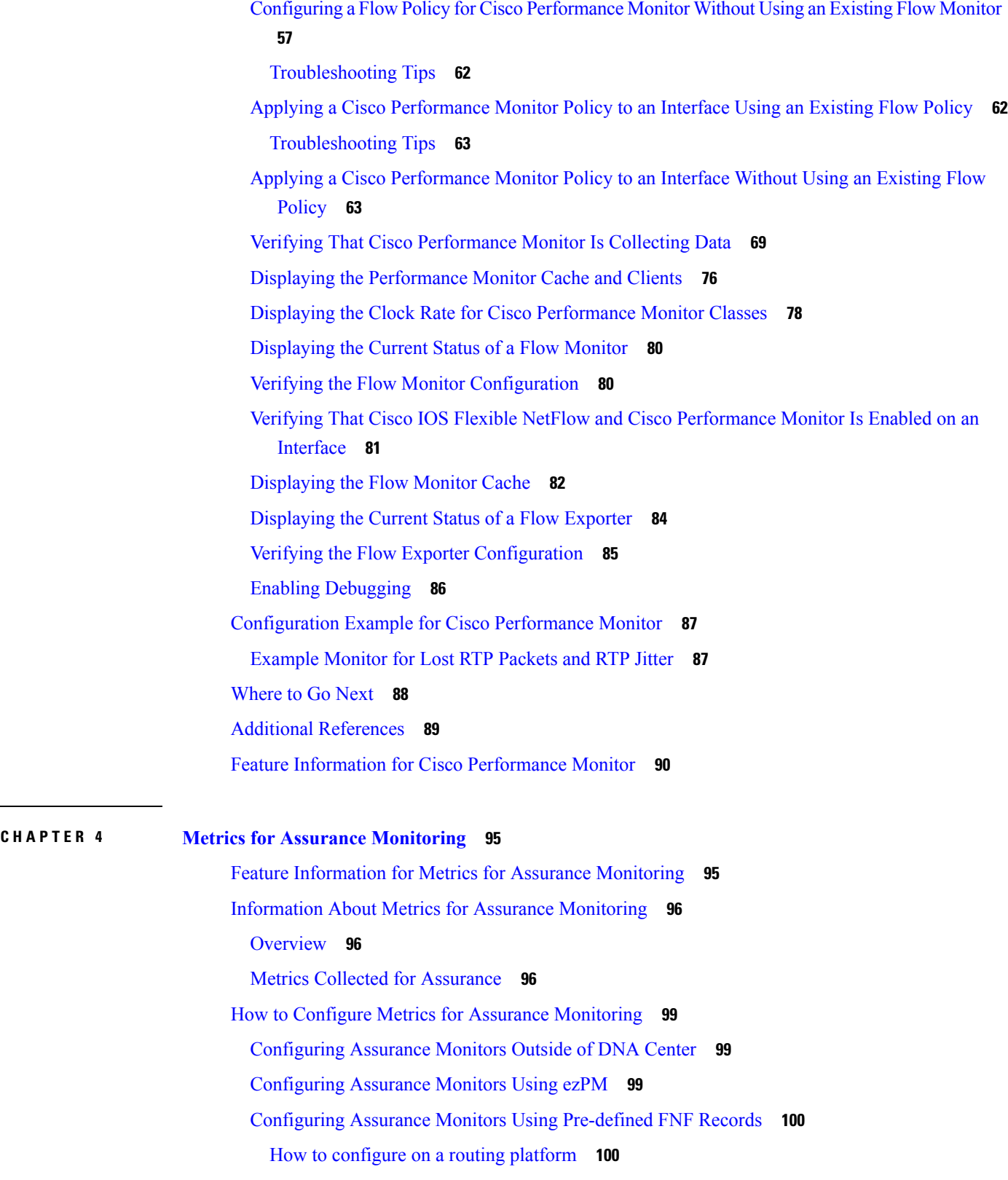

 $\blacksquare$ 

 $\mathbf l$ 

How to [configure](#page-106-0) on a wireless platform **101** About Attaching the [Assurance](#page-107-0) Monitors to Interfaces **102** Viewing Details of [Assurance](#page-109-0) Records and Contexts **104** [Overview](#page-109-1) **104** [Displaying](#page-109-2) Structure of the Assurance Record **104** Displaying [Configuration](#page-109-3) of a Context **104** Notes and [Limitations](#page-111-0) **106**

[Assurance-related](#page-111-1) Metrics and Elephant Flows **106**

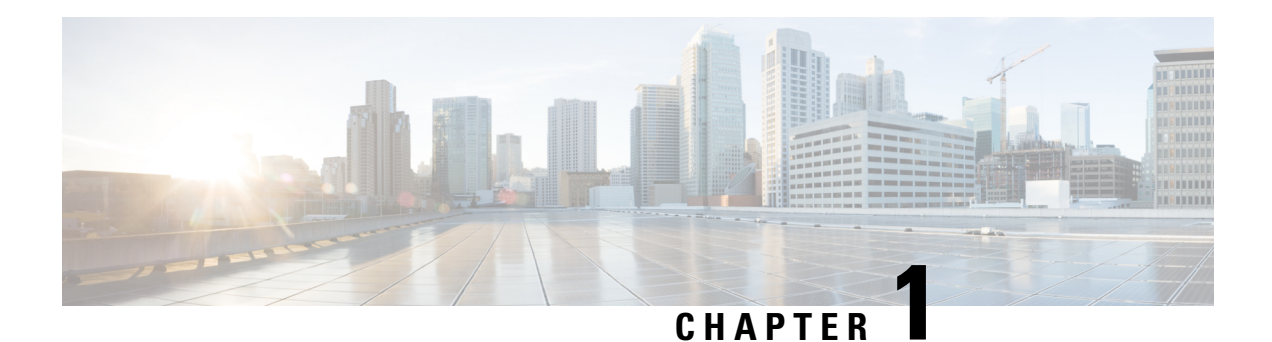

# <span id="page-6-0"></span>**Read Me First**

#### **Important Information about Cisco IOS XE 16**

Effective Cisco IOS XE Release 3.7.0E for Catalyst Switching and Cisco IOS XE Release 3.17S (for Access and Edge Routing) the two releases evolve (merge) into a single version of converged release—the Cisco IOS XE 16—providing one release covering the extensive range of access and edge products in the Switching and Routing portfolio.

#### **Feature Information**

Use Cisco Feature [Navigator](http://www.cisco.com/go/cfn) to find information about feature support, platform support, and Cisco software image support. An account on Cisco.com is not required.

#### **Related References**

• Cisco IOS Command [References,](http://www.cisco.com/c/en/us/support/routers/asr-1000-series-aggregation-services-routers/products-command-reference-list.html) All Releases

#### **Obtaining Documentation and Submitting a Service Request**

- To receive timely, relevant information from Cisco, sign up at Cisco Profile [Manager.](https://www.cisco.com/offer/subscribe)
- To get the business impact you're looking for with the technologies that matter, visit Cisco [Services](https://www.cisco.com/go/services).
- To submit a service request, visit Cisco [Support.](https://www.cisco.com/c/en/us/support/index.html)
- To discover and browse secure, validated enterprise-class apps, products, solutions and services, visit Cisco [Marketplace](https://www.cisco.com/go/marketplace/).
- To obtain general networking, training, and certification titles, visit [Cisco](http://www.ciscopress.com) Press.
- To find warranty information for a specific product or product family, access Cisco [Warranty](http://www.cisco-warrantyfinder.com) Finder.

 $\mathbf I$ 

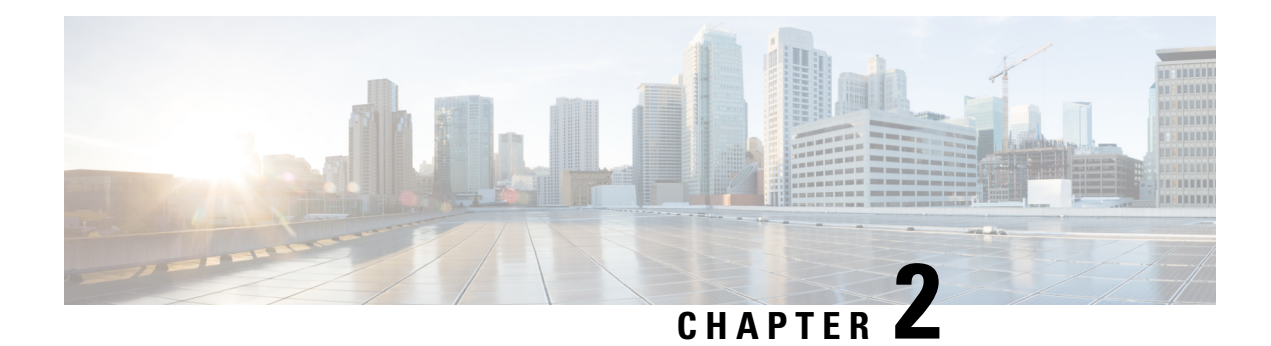

# <span id="page-8-0"></span>**Configuring Cisco Mediatrace**

This chapter contains information about and instructions for configuring Cisco Mediatrace.

Cisco Mediatrace enables you to isolate and troubleshoot network degradation problems for data streams. Although it can be used to monitor any type of flow, it is primary used with video flows. It can also be used for non-flow related monitoring along a media flow path.

- Finding Feature [Information,](#page-8-1) on page 3
- Information About [Configuring](#page-8-2) Cisco Mediatrace, on page 3
- How to Configure Cisco [Mediatrace,](#page-14-0) on page 9
- [Configuration](#page-37-0) Examples for Cisco Mediatrace, on page 32
- [Where](#page-38-0) to Go Next, on page 33
- Additional [References,](#page-39-0) on page 34
- Feature [Information](#page-40-0) for Cisco Mediatrace, on page 35

# <span id="page-8-1"></span>**Finding Feature Information**

Your software release may not support all the features documented in this module. For the latest caveats and feature information, see Bug [Search](https://tools.cisco.com/bugsearch/search) Tool and the release notes for your platform and software release. To find information about the features documented in this module, and to see a list of the releases in which each feature is supported, see the feature information table.

Use Cisco Feature Navigator to find information about platform support and Cisco software image support. To access Cisco Feature Navigator, go to [www.cisco.com/go/cfn.](http://www.cisco.com/go/cfn) An account on Cisco.com is not required.

# <span id="page-8-3"></span><span id="page-8-2"></span>**Information About Configuring Cisco Mediatrace**

# **Overview of Cisco Mediatrace**

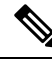

**Note**

Mediatrace is no longer supported on M&T train. For performance monitoring, see [Configuring](#page-42-4) Cisco [Performance](#page-42-4) Monitor, on page 37 chapter.

Cisco Mediatrace helps to isolate and troubleshoot network degradation problems by enabling a network administrator to discover an IP flow's path, dynamically enable monitoring capabilities on the nodes along the path, and collect information on a hop-by-hop basis. This information includes, among other things, flow statistics, and utilization information for incoming and outgoing interfaces, CPUs, and memory, as well as any changes to IP routes or the Cisco Mediatrace monitoring state.

This information can be retrieved in either of two ways:

- By issuing an exec command to perform an on-demand collection of statistics from the hops along a media flow. During this one-shot operation, the hops along the media flow are discovered and shown to you, along with a set of other specified information.
- By configuring Cisco Mediatrace to start a recurring monitoring session at a specific time and on specific days. The session can be configured to specify which metrics to collect, and how frequently they are collected. The hops along the path are automatically discovered as part of the operation.

After collecting the metrics you specified, you can view a report on the metrics.

Cisco Mediatrace is part of the Cisco Medianet family of products. For more information about the design, configuration, and troubleshooting of Mediatrace when used in conjunction with other Cisco products, including a Quick Start Guide and Deployment Guide, see the Cisco Medianet Knowledge Base Portal, located at http://www.cisco.com/web/solutions/medianet/knowledgebase/index.html.

#### <span id="page-9-0"></span>**Metrics That You Can Collect Using Cisco Mediatrace**

You can collect the following categories of metrics using Mediatrace:

- Common Metrics for Each Responder
- System Metrics: TCP Profile
- System Metrics: RTP Profile
- System Metrics: INTF Profile
- System Metrics: CPU Profile
- System Metrics: MEMORY Profile
- App-Health Metrics: MEDIATRACE-HEALTH Profile
- Metrics for the Mediatrace Request Summary from Initiator

The individual metrics under each of these categories are listed the appropriate section below.

#### **Metics for Mediatrace Request Summary from Initiator**

- Request Timestamp
- Request Status
- Number of Hops Responded
- Number of Hops with Valid Data
- Number of Hops with Error
- Number of hops with no data record
- Last Route Change Timestamp
- Route Index

#### **Common Metrics for Each Responder**

- Metrics Collection Status
- Reachability address
- Ingress Interface
- Egress Interface
- Mediatrace IP TTL
- Hostname
- Mediatrace Hop Count

#### **Perf-Monitor Metrics: TCP Profile**

- Flow Sampling Start Timestamp
- Loss of measurement confidence
- Media Stop Event Occurred
- IP Packet Drop Count
- IP Byte Count
- IP Packet Count
- IP Byte Rate
- IP DSCP
- IP TTL
- IP Protocol
- Media Byte Count
- TCP Connect Round Trip Delay
- TCP Lost Event Count

#### **Perf-Monitor Metrics: RTP Profile**

- Flow Sampling Start Timestamp
- Loss of measurement confidence
- Media Stop Event Occurred
- IP Packet Drop Count
- IP Byte Count
- IP Packet Count
- IP Byte Rate
- Packet Drop Reason
- IP DSCP
- IP TTL
- IP Protocol
- Media Byte Rate Average
- Media Byte Count
- Media Packet Count
- RTP Interarrival Jitter Average
- RTP Packets Lost
- RTP Packets Expected (pkts):
- RTP Packet Lost Event Count:
- RTP Loss Percent

#### **System Metrics: INTF Profile**

- Collection timestamp
- Octet input at Ingress
- Octet output at Egress
- Packets received with errors at Ingress
- Packets with errors at Egress
- Packets discarded at Ingress
- Packets discarded at Egress
- Ingress interface speed
- Egress interface speed

#### **System Metrics: CPU Profile**

- CPU Utilization (1min)
- CPU Utilization (5min)
- Collection timestamp

#### **System Metrics: MEMORY Profile**

• Processor memory utilization %

• Collection timestamp

#### **App-Health Metrics: MEDIATRACE-HEALTH Profile**

- Requests Received
- Time Last Request Received
- Initiator of Last Request
- Requests Dropped
- Max Concurrent Sessions supported
- Sessions currently active
- Sessions Teared down
- Sessions Timed out
- Hop Info Requests Received
- Performance Monitor Requests Received
- Performance Monitor Requests failed
- Static Policy Requests Received
- Static Policy Requests Failed
- System Data Requests Received
- System Data Requests Failed
- Application Health Requests Received
- Local route change events
- Time of last route change event
- Number of unknown requests received

### <span id="page-12-0"></span>**Overview of Configuring Cisco Mediatrace**

Information can be retrieved from Mediatrace by using in either:

- A pre-scheduled, recurring monitoring session.
- An one-shot, on-demand collection of statistics, known as a Mediatrace poll.

Before you can implement a Mediatrace session or poll, you enable Mediatrace on each network node that you want to collect flow information from. You must enable the Mediatrace Initiator on the network node that you will use to configure, initiate, and control the Mediatrace sessions or polls. On each of the network nodes that you want top collect information from, you must enable the Mediatrace Responder.

To configure a Cisco Mediatrace session, you can set session parameters by associating either of two types of pre-packaged profiles with the session:

• video-monitoring profiles

• system-data profiles

You can also configure your own parameters for a Cisco Mediatrace session by configuring the following types of profiles and associating them with the session:

- Path-specifier profile
- Flow-specifier profile
- Sessions-parameters profile

Therefore, the next section describes how to perform the following tasks in order to configure a Cisco Mediatrace session:

- **1.** Enable mediatrace
- **2.** Setup a video-monitoring profile
- **3.** Setup a system-data profile
- **4.** Setup a path-specifier profile
- **5.** Setup a flow-specifier profile
- **6.** Setup a sessions-params profile
- **7.** Associate profiles with a mediatrace session
- **8.** Schedule a mediatrace session

The next section also describes how to execute a mediatrace poll, which is an on-demand fetch of data from the hops on a specific path.

In addition, the next section describes how to manage mediatrace sessions by performing the following tasks:

- Clear incomplete Cisco Mediatrace sessions
- Troubleshoot a Cisco Mediatrace session

# <span id="page-13-0"></span>**Limitations**

- Mediatrace does not support IPv6.
- Resource Reservation Protocol (RSVP) does not forward an incoming Path message on the same interface (i.e., through the interface from where it receives the path message). It displays an error some message on the console, "ingress interface = egress interface". But the Path is sent out on the incoming interface in case of an Performance Routing (PfR) border router.

# <span id="page-14-0"></span>**How to Configure Cisco Mediatrace**

# <span id="page-14-1"></span>**Enabling Cisco Mediatrace**

For each node you want to monitor using Cisco Mediatrace, you must enable at least the Cisco Mediatrace Responder. You must also enable the Cisco Mediatrace Initiator for all nodesthat you want to initiate Mediatrace sessions or polls.

#### **SUMMARY STEPS**

- **1. enable**
- **2. configure terminal**
- **3. mediatrace initiator** {**source-ip** ip-address | **source-interface** *interface-name*} [**force**] **[max-sessions** *number* **]**
- **4. mediatrace responder [max-sessions** *number* **]**
- **5. end**

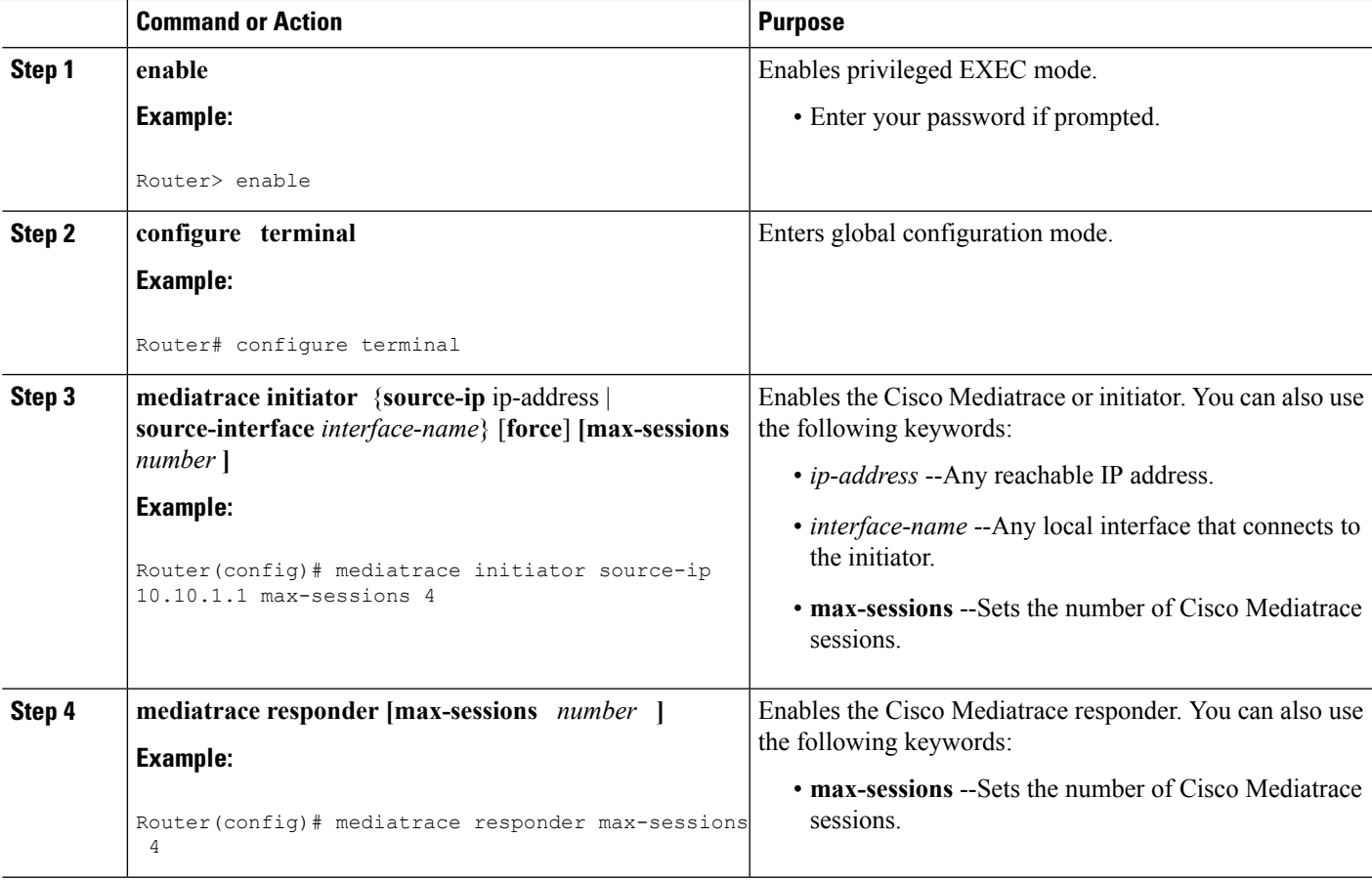

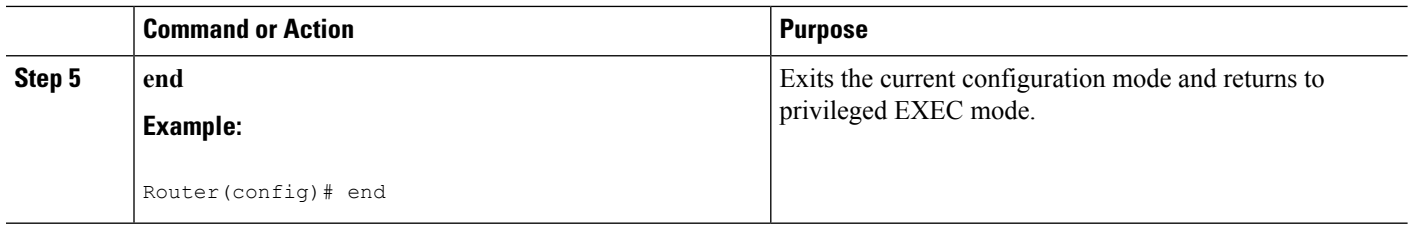

#### <span id="page-15-0"></span>**Troubleshooting Tips**

Use the **show mediatrace responder app-health**command to verify whether the responder is collecting events, requests, and other Cisco Mediatrace related statistics properly.

For more information about this command, see the How to [Troubleshoot](#page-30-0) and Monitor a Cisco Mediatrace [Session,](#page-30-0) on page 25.

# <span id="page-15-1"></span>**Configuring a Cisco Mediatrace Video Profile on the Mediatrace Initiator**

Cisco Mediatrace provides pre-packaged video-monitoring profiles that contain all of the parameter settings you need to start a video media monitoring session. You can also configure your own video-monitoring profiles on the Mediatrace Initiator.

To initiate a new video media monitoring session, you can associate one of these profiles with a Cisco Mediatrace session when you configure it.

#### **SUMMARY STEPS**

- **1. enable**
- **2. configure terminal**
- **3. mediatrace profile perf-monitor** *name*
- **4.** admin-params
- **5. sampling-interval** *seconds*
- **6. exit**
- **7. metric-list** {**tcp | rtp**}
- **8. clock-rate** {*type-number* | *type-name*} *rate*
- **9. max-dropout** *number*
- **10. max-reorder** *number*
- **11. min-sequential** *number*
- **12. end**

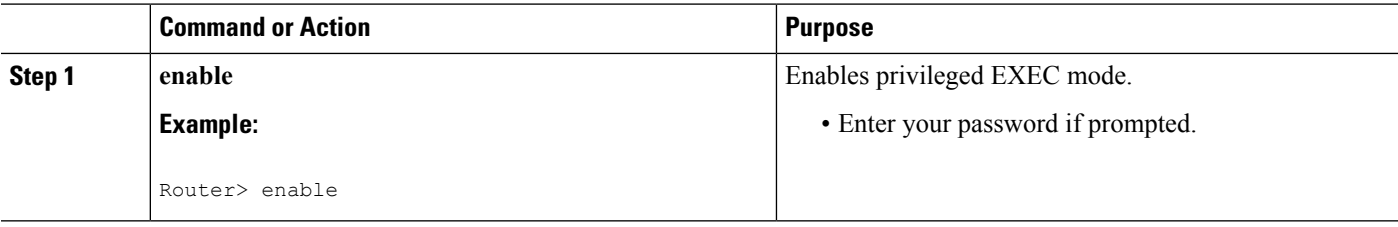

 $\mathbf{l}$ 

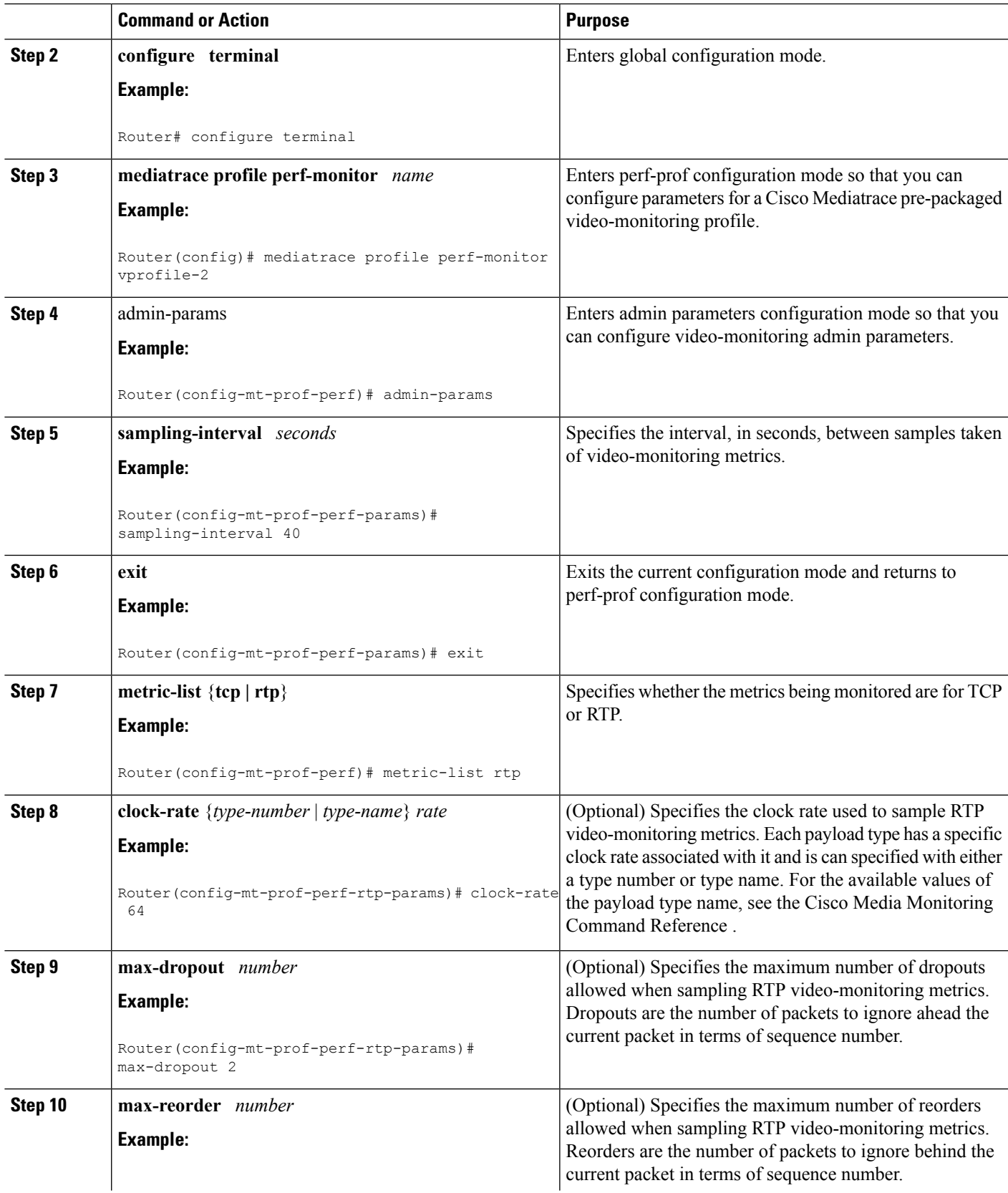

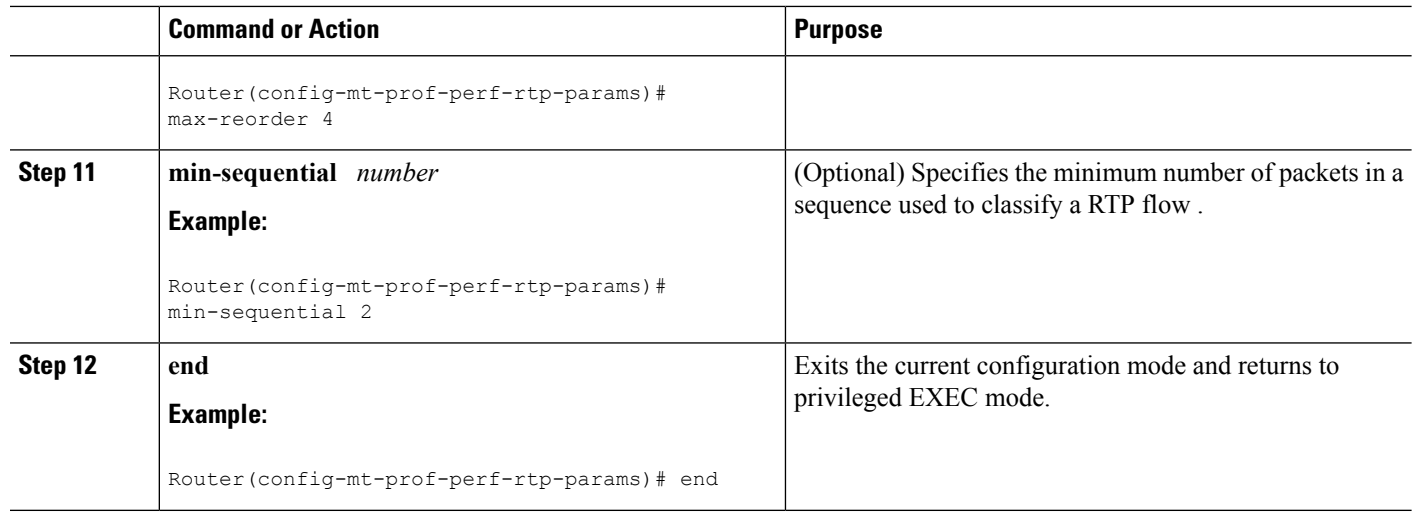

#### <span id="page-17-0"></span>**Troubleshooting Tips**

Use the **show mediatrace profile perf-monitor** command to verify that the parameter values for your pre-packaged video-monitoring profiles are set correctly.

For more information about this command, see the How to [Troubleshoot](#page-30-0) and Monitor a Cisco Mediatrace [Session,](#page-30-0) on page 25.

### <span id="page-17-1"></span>**Configuring a Cisco Mediatrace System Profile**

Cisco Mediatrace provides pre-packaged system-data monitoring profiles that contain all of the parameter settings you need to start a system-data monitoring session. You can also configure your own system-data monitoring profiles. To initiate a new system-data monitoring session, you can associate one of these profiles with a Cisco Mediatrace session when you configure it.

#### **SUMMARY STEPS**

- **1. enable**
- **2. configure terminal**
- **3. mediatrace profile system** *name*
- **4. metric-list** {**intf** | **cpu** | **memory**}
- **5. end**

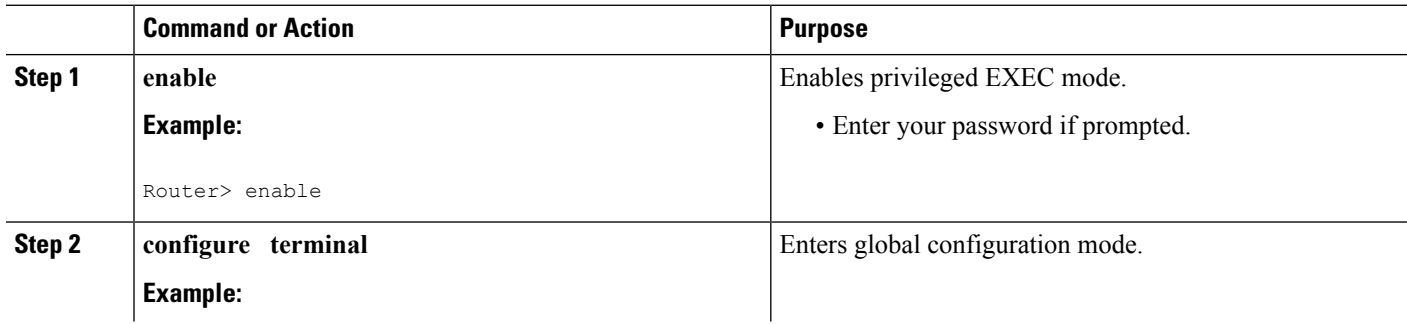

Ш

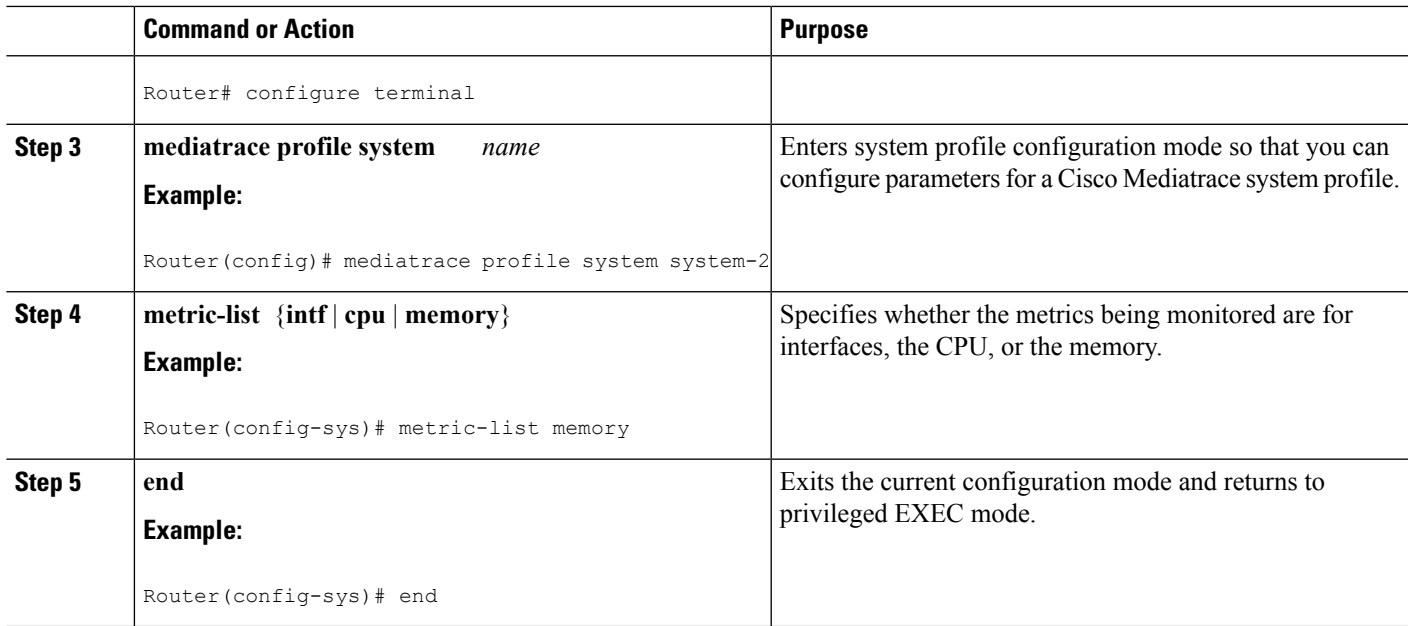

#### <span id="page-18-0"></span>**Troubleshooting Tips**

Use the **show mediatrace profile system**commandto verify that the parameter values for your pre-packaged system-data profiles are set correctly.

For more information about this command, see the How to [Troubleshoot](#page-30-0) and Monitor a Cisco Mediatrace [Session,](#page-30-0) on page 25.

# <span id="page-18-1"></span>**Configuring a Cisco Mediatrace Path-Specifier Profile**

A Cisco Mediatrace session configuration requires a path-specifier profile which defines the parameters that are used to discover the network hops that will be monitored for troubleshooting. The RSVP transport protocol, specified by optional **disc-proto** keyword, is used to do this hop discovery. The parameter values for the flow-specifier should match the values for the media flow that will be traced.

#### **SUMMARY STEPS**

- **1. enable**
- **2. configure terminal**
- **3. mediatrace path-specifier** *name* [**disc-proto rsvp**] {**gsid** *gsid* | **destination ip** *ip-address* **port** *nnnn* }
- **4. source ip** *ip-address* **port** *nnnn*
- **5. l2-params gateway** *ip-address* **vlan** *vlan-id*
- **6. gsid** *gsid*
- **7. end**

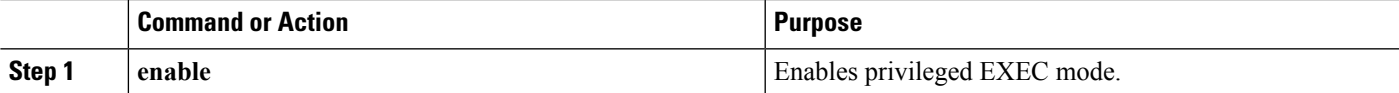

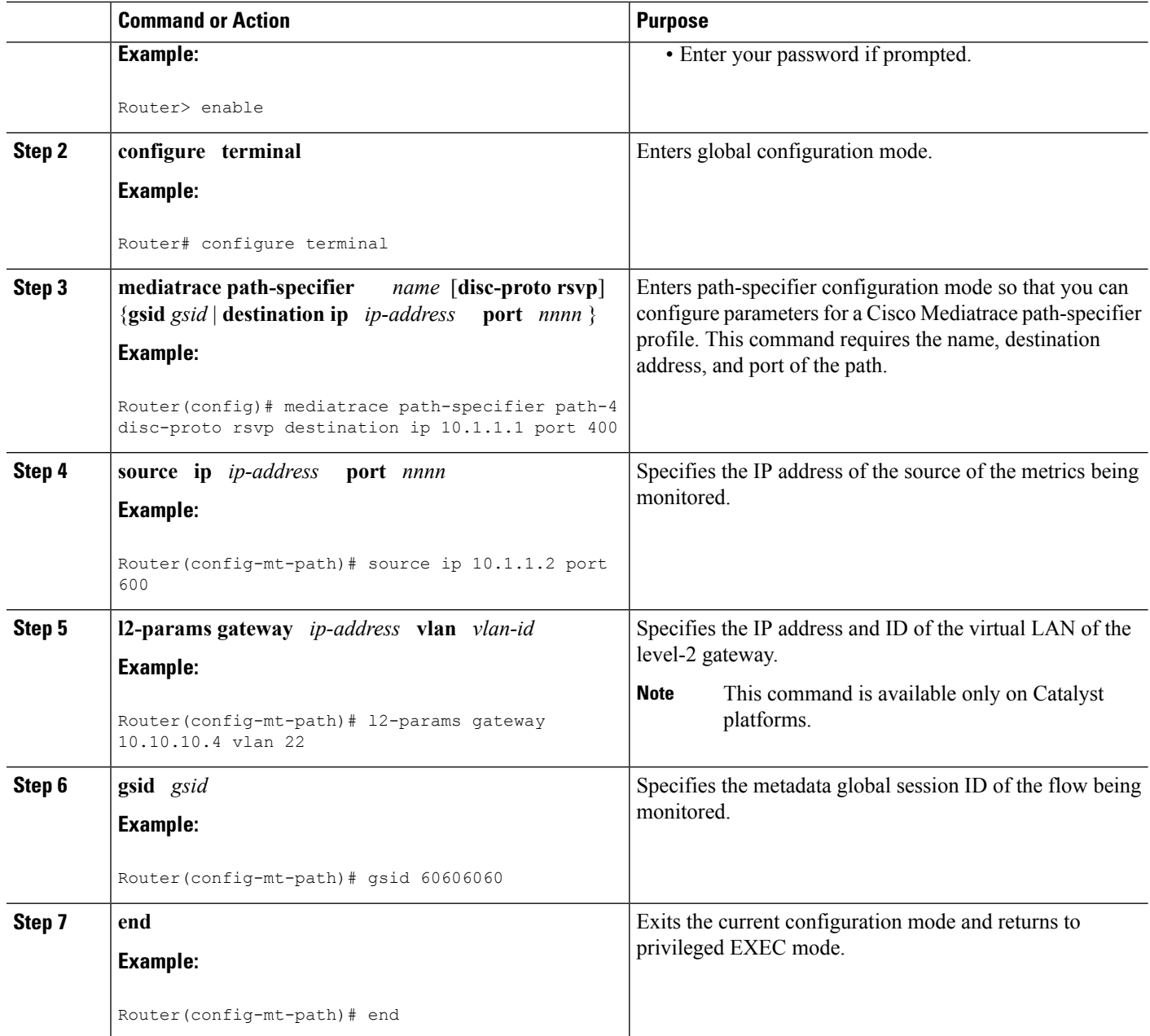

### <span id="page-19-0"></span>**Troubleshooting Tips**

Use the **show mediatrace path-specifier** command to verify that the parameter values for your path-specifier profiles are set correctly.

For more information about this command, see the How to [Troubleshoot](#page-30-0) and Monitor a Cisco Mediatrace [Session,](#page-30-0) on page 25.

# <span id="page-20-0"></span>**Configuring a Cisco Mediatrace Flow-Specifier Profile**

A Cisco Mediatrace session configuration requires a flow-specifier profile which definesthe source IPaddress, destination IP address, source port, destination port, and protocol that identifies a flow. You can associate a profile with an actual Cisco Mediatrace session later when you configure it

For RTP media flows, select UDP as protocol.

#### **SUMMARY STEPS**

- **1. enable**
- **2. configure terminal**
- **3. mediatrace flow-specifier** *name*
- **4. source-ip** *ip-address* [**source-port** *port* ]
- **5. dest-ip** *ip-address* [**dest-port** *port* ]
- **6. gsid** *gsid*
- **7. ip-protocol** {**tcp | udp**}
- **8. end**

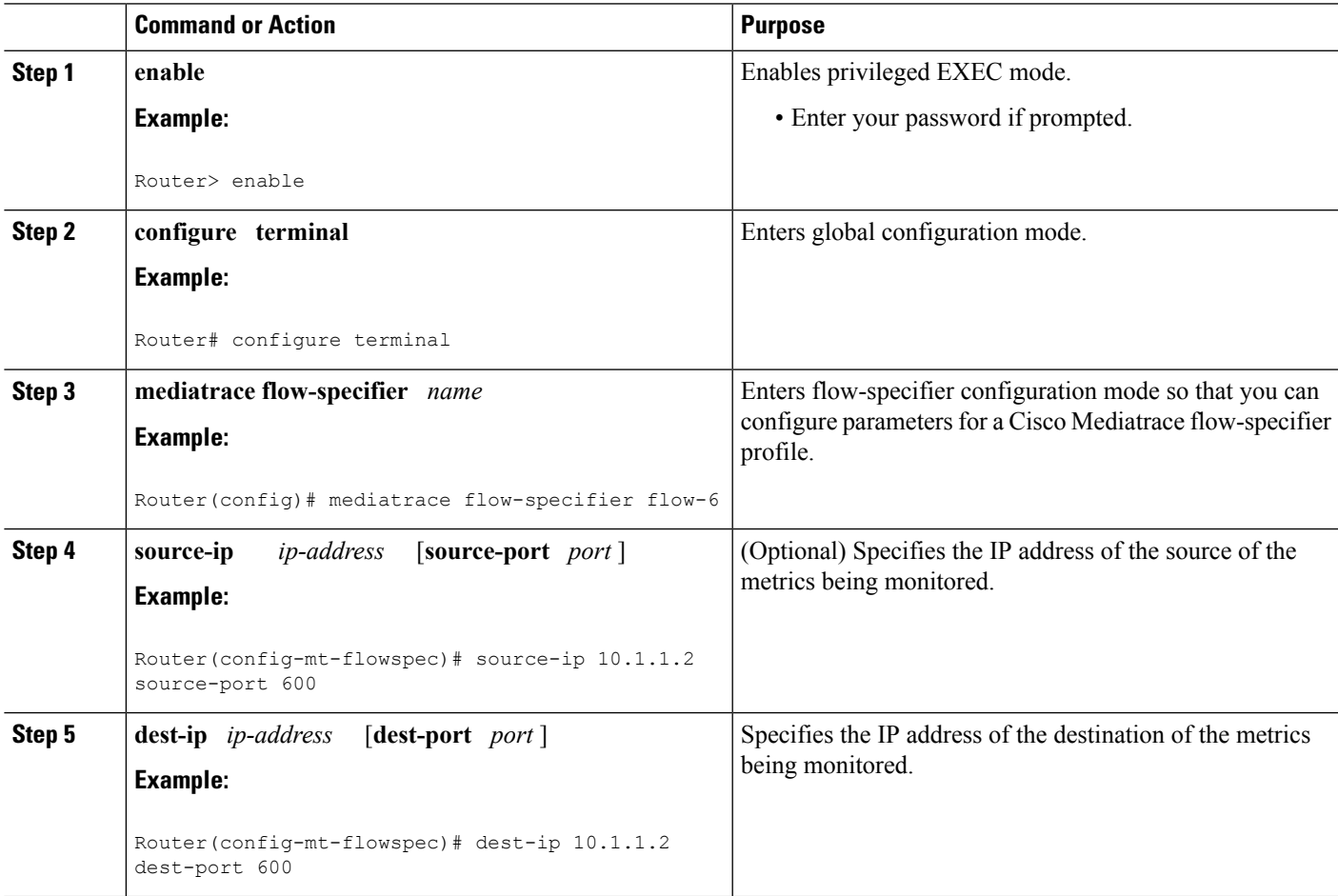

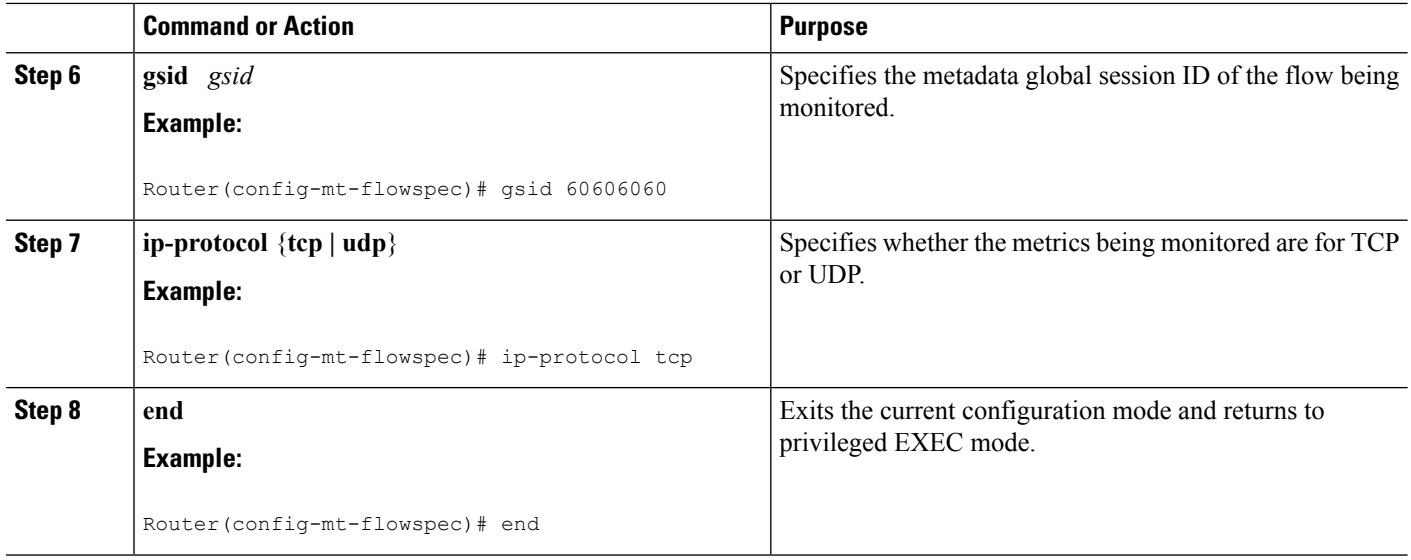

#### <span id="page-21-0"></span>**Troubleshooting Tips**

Use the **show mediatrace flow-specifier** command to verify that the parameter values for your flow-specifier profiles are set correctly.

For more information about this command, see the How to [Troubleshoot](#page-30-0) and Monitor a Cisco Mediatrace [Session,](#page-30-0) on page 25.

# <span id="page-21-1"></span>**Configuring a Cisco Mediatrace Session Parameters Profile**

A Cisco Mediatrace session configuration requires a session-params profile, which defines the characteristics of a Cisco Mediatrace session and help it to operate smoothly. You can associate a profile with an actual Cisco Mediatrace session later when you configure it

#### **SUMMARY STEPS**

- **1. enable**
- **2. configure terminal**
- **3. mediatrace session-params** *name*
- **4. response-timeout** *seconds*
- **5. frequency** {*frequency* | **on-demand**} **inactivity-timeout** *seconds*
- **6. history** *buckets*
- **7. route-change reaction-time** *seconds*
- **8. end**

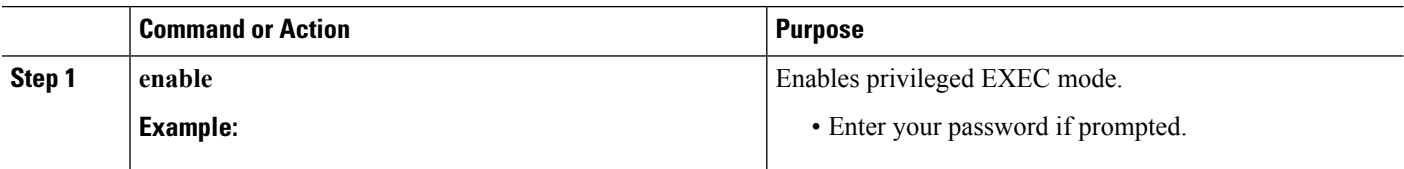

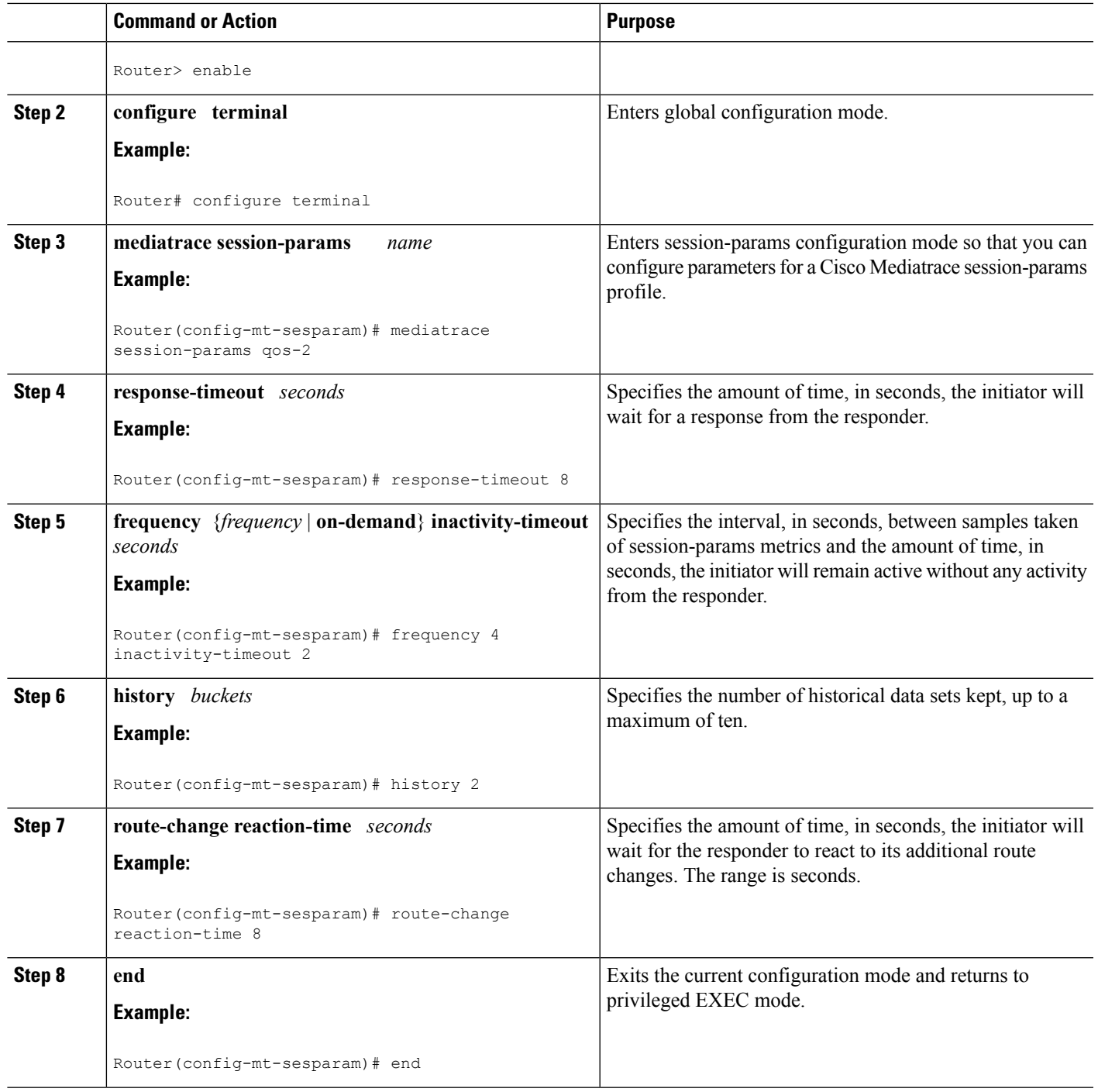

### <span id="page-22-0"></span>**Troubleshooting Tips**

Use the **show mediatrace session-param**command to verify that the parameter values for your session-parameters profiles are set correctly.

For more information about this command, see the How to [Troubleshoot](#page-30-0) and Monitor a Cisco Mediatrace [Session,](#page-30-0) on page 25.

# <span id="page-23-0"></span>**Configuring a Cisco Mediatrace Session**

The Cisco Mediatrace session configuration links the various profiles to a session. Only one of each type of profile can be associated with a Cisco Mediatrace session.

#### **SUMMARY STEPS**

- **1. enable**
- **2. configure terminal**
- **3. mediatrace** *session-number*
- **4. trace-route**
- **5. path-specifier** {[ **forward** ] *path-name* | **reverse** *path-name* }
- **6. session-params** *name*
- **7. profile system** *name*
- **8. profile perf-monitor** *name* **flow-specifier** *flow-specifier-name*
- **9. profile snmp** *name*
- **10. profile custom** *name*
- **11. last-node** { **auto** | **address** *address* }
- **12. end**

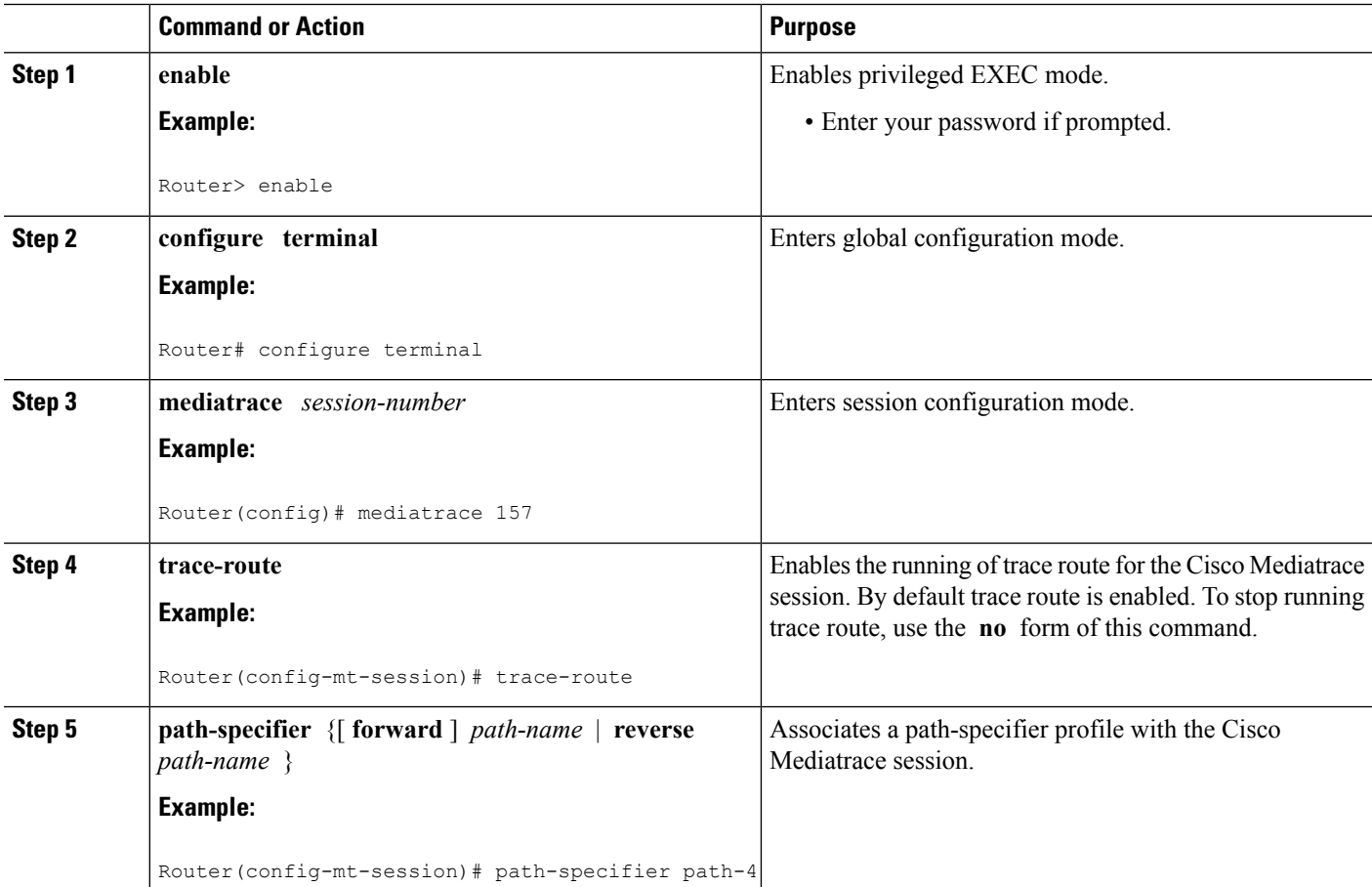

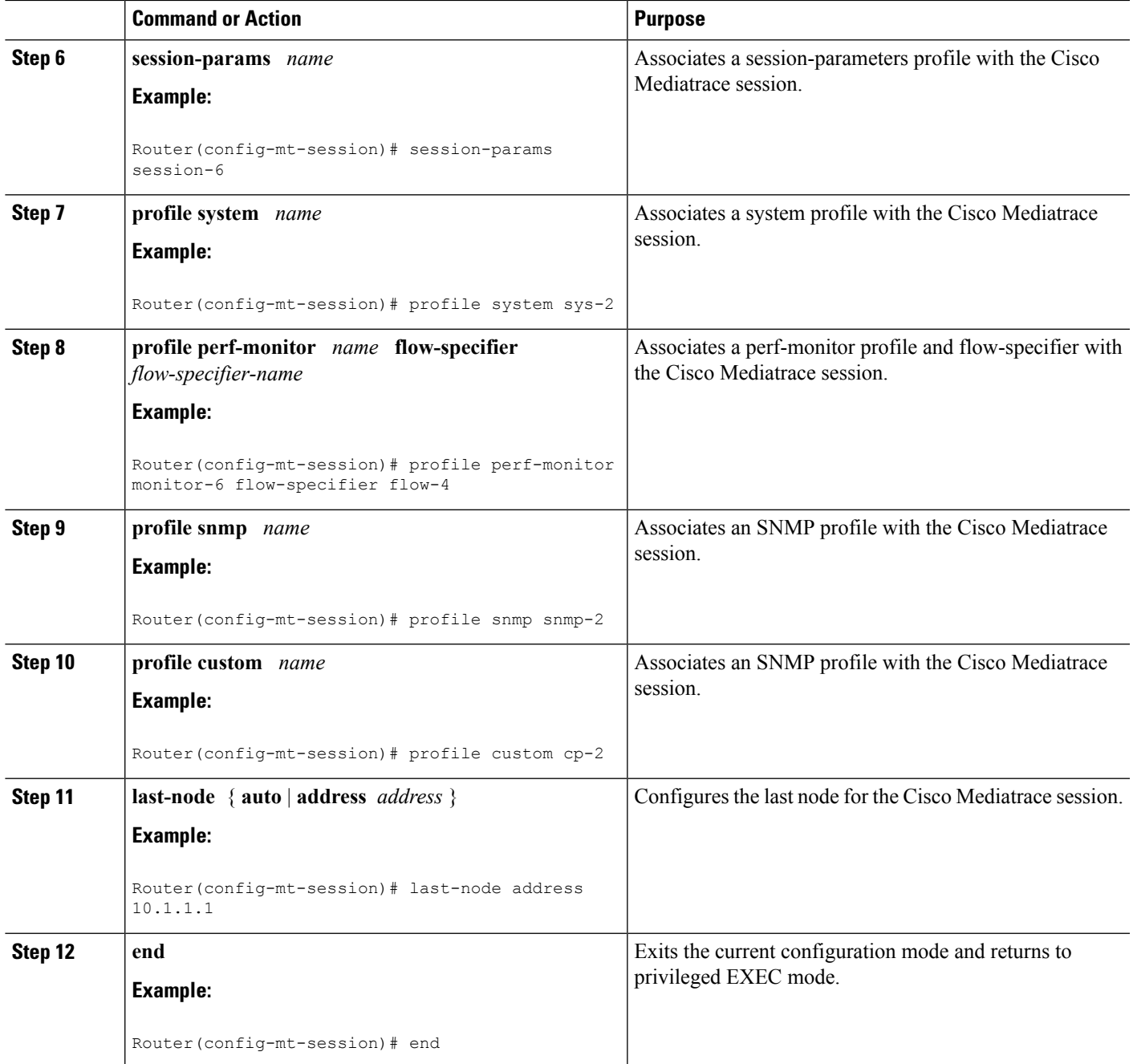

### <span id="page-24-0"></span>**Troubleshooting Tips**

Use the **show mediatrace session**command to display the parameter settings for a specific session or all sessions.

Use the **show mediatrace responder app-health** command and the **show mediatrace responder sessions**command to determine the status of the nodes being monitored.

If Cisco Mediatrace is not collecting all of the data that you want, use the **debug mediatrace**command.

For more information about these commands, see the How to [Troubleshoot](#page-30-0) and Monitor a Cisco Mediatrace [Session,](#page-30-0) on page 25.

# <span id="page-25-0"></span>**Scheduling a Cisco Mediatrace Session**

Once you have configured a Cisco Mediatrace session, you can schedule it to begin when you want to start collecting the data. If the Cisco Mediatrace session is designed to collect performance monitoring metrics, it goes out to enable the Performance Monitor when the session begins.

#### **SUMMARY STEPS**

- **1. enable**
- **2. configure terminal**
- **3. mediatrace schedule** *session ID* [*life* {**forever** |*secs*}] [**start-time** {*hh*:*mm*:[:*ss*][*month day*| *day month*] | **pending** | **now** | **after** *hh*:*mm*:*ss*}] [**ageout** *secs*] [**recurring**]
- **4. end**

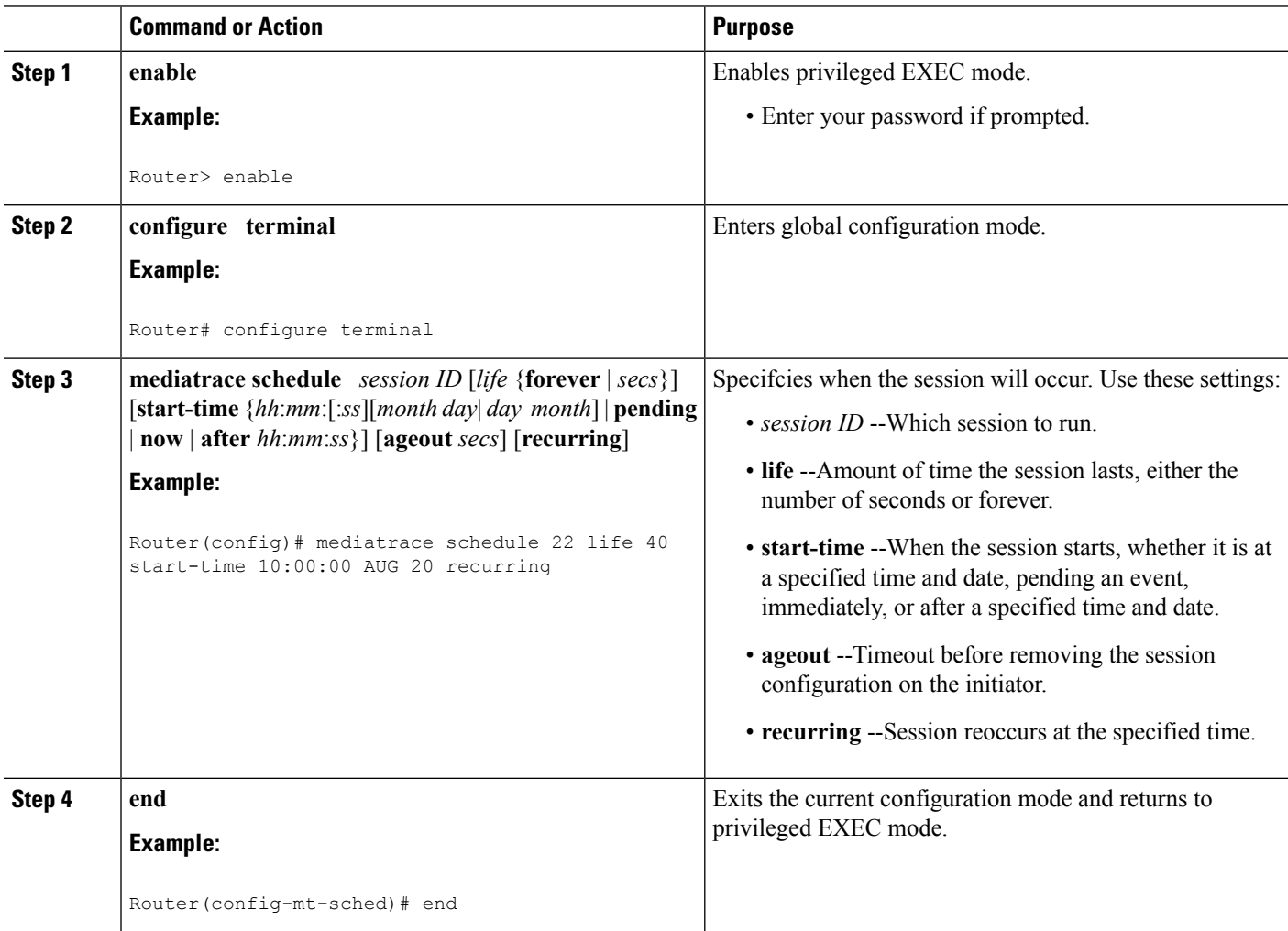

Ш

#### <span id="page-26-0"></span>**Troubleshooting Tips**

Use the **show mediatrace session**command to verify that the intended values are set for the parameters for a specific session or all sessions.

Use the **show mediatrace responder app-health** command and the **show mediatrace responder sessions**command to determine the status of the nodes being monitored.

If Cisco Mediatrace is not collecting all of the data that you want, use the **debug mediatrace**command.

For more information about these commands, see the How to [Troubleshoot](#page-30-0) and Monitor a Cisco Mediatrace [Session,](#page-30-0) on page 25.

### <span id="page-26-1"></span>**Clearing a Cisco Mediatrace Session**

You can clear incomplete mediatrace sessions on the Initiator by using the **clear mediatrace incomplete-sessions**command as described below. This coammand also cleans up all Performance Monitor settings that were configured by Cisco Mediatrace. For sessions created by the config commands, use the **no mediatrace schedule**command. The cleanup triggers a "session teardown" message to RSVP followed by a cleanup of the local mediatrace sessions database.

#### **SUMMARY STEPS**

- **1. enable**
- **2. clear mediatrace incomplete-sessions**
- **3. end**

#### **DETAILED STEPS**

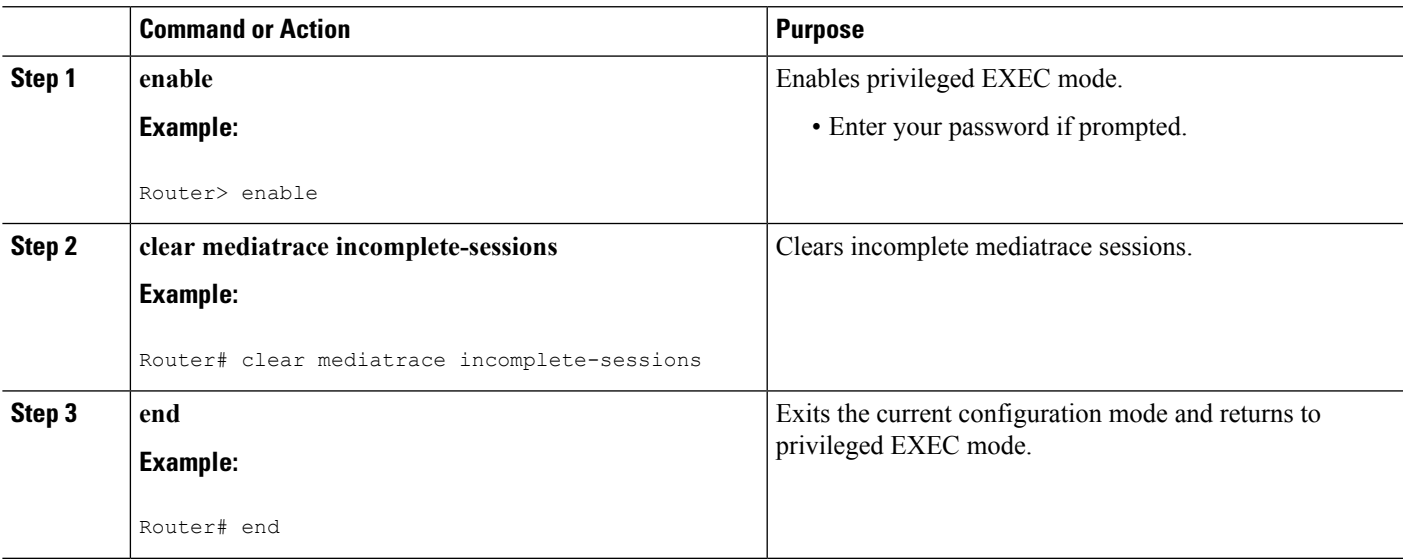

#### <span id="page-26-2"></span>**Troubleshooting Tips**

To check the status of your Cisco Mediatrace session, use the **show mediatrace responder sessions**command.

For more information about these commands, see the How to [Troubleshoot](#page-30-0) and Monitor a Cisco Mediatrace [Session,](#page-30-0) on page 25.

# <span id="page-27-0"></span>**Executing a Cisco Mediatrace Poll**

Cisco Mediatrace polls are used to perform an on-demand fetch of data from the hops on a specific path.Some examples of how it can be used are:

- To retrieve data using a pre-configured session. In this case, no other parameters have to be specified inline. The pre-configured session must be have the frequency type set to on-demand.
- To retrieve the system data, hop or video monitoring information from hops along the specified path. You can specify the path as a pre-configured path-specifier or an inline path specification, in case you do not have config mode privileges. Note that by default, Cisco Mediatrace triesto configure nodes along the path to report passive monitoring metrics, and then waits for a configurable amount of time before going out again to collect the data.
- The **configless** keyword can be used to fetch data from the nodes along a media path, which already have Performance Monitor policies configured using the Performance Monitor commands. Some key things to keep in mind when fetching data using this method are that:
	- The default perf-monitor profile or associated perf-monitor profile will have a sampling interval. If the sampling interval of the static policy does not match the one in the associated perf-monitor profile, no data is returned.
	- If there is no Performance Monitor policy configured on a Responder node, the Cisco Mediatrace responder does not try to configure Performance Monitor and simply reports error to the initiator.

#### **SUMMARY STEPS**

- **1. enable**
- **2. mediatrace poll** {**no-traceroute** | **session** *number* | [**timeout** *value*] **path-specifier**{**name** *path-name* | **gsid***gsid* | {[**disc-proto rsvp**]**destinationip***ip-address* [**port** *nnnnn*] | **source ip***ip-address* [**port** *nnnnn*] **destinationip***ip-address*[**port** *nnnn*] [**ip-protocol**{**tcp**|**udp**}]} {**app-health**|**hops**| **l2-params gateway** *ip-address* | **system** [**profile** *system-profile-name*] | [**configless**] **perf-monitor** [**profile** *profile-name*]} {**flow-specifier** *name* | **source-ip** *ipaddress* [**source-port** *nnnnn*] **dest-ip** *ipaddress* [**dest-port** *nnnnn*] **ip-protocol** {**tcp** | **udp**}}}}
- **3. end**

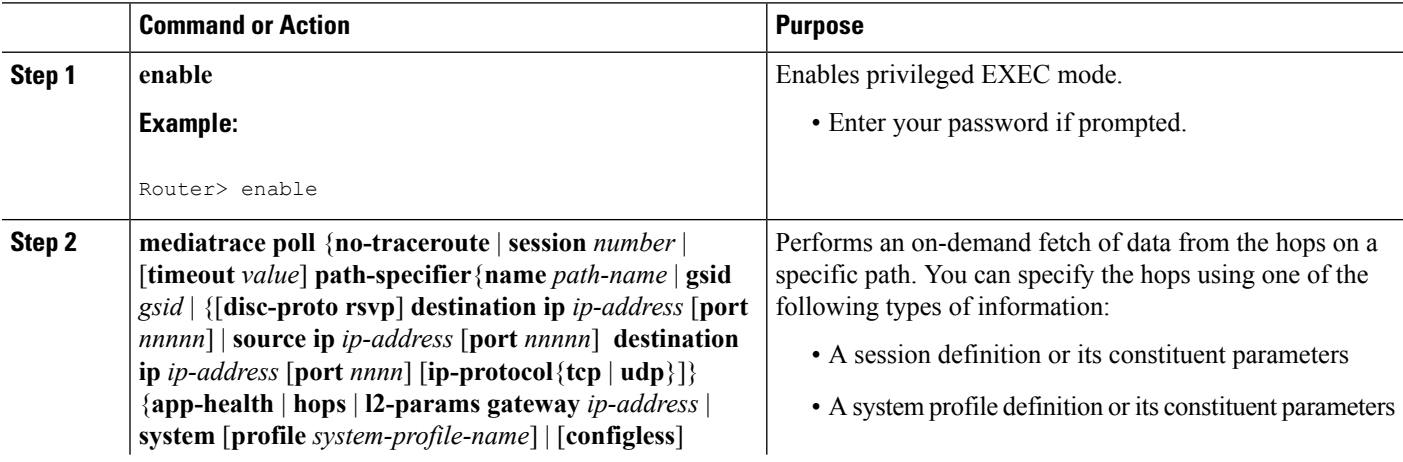

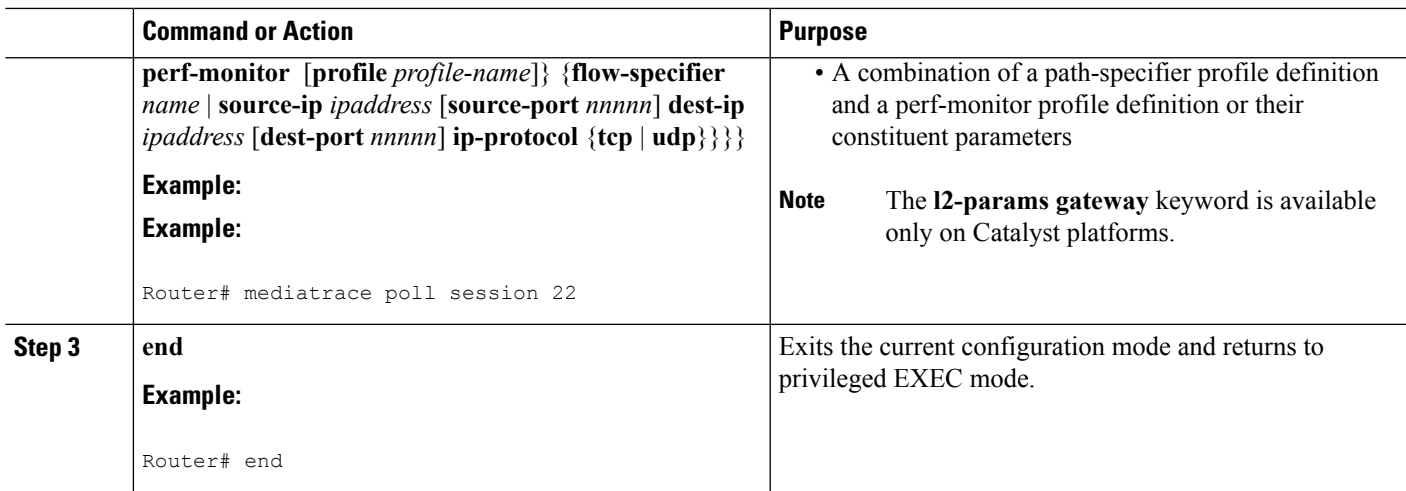

#### <span id="page-28-0"></span>**Troubleshooting Tips**

If Cisco Mediatrace is not collecting all of the data that you want:

- Use the **show mediatrace session**command to verify that the intended values are set for the parameters for a specific session or all sessions.
- Use the **show mediatrace responder app-health** command and the **show mediatrace responder sessions**command to determine the status of the nodes being monitored.
- Use the **debug mediatrace**command to view error messages.

#### <span id="page-28-1"></span>**Examples**

**Tip** For examples of poll output, see [Configuration](#page-37-0) Examples for Cisco Mediatrace, on page 32.

The following example shows how to fetch the default system metrics when the source IP address, source port, and destination port are not known. Cisco Mediatrace uses the best local IP address as source IP address to find which hops are using RSVP.

**mediatrace poll path dest** *ip-address* **system**

The following example shows how to fetch the default system metrics when the source and destination port numbers are not known. RSVP finds the hop between the specified source and destination.

**mediatrace poll path source** *ip-address* **dest** *ip-address* **system**

The following example shows how to fetch the default system metrics when the source and destination port numbers are known. RSVP finds the hop using this information.

**mediatrace poll path source-ip** *ip-address* **source - port** *nnnn* **dest-ip** *ip-address* **dest port** *nnnn* **ip-protocol udp system**

The following example shows how to fetch the default set of RTP metrics when the source and destination port numbers are not known. Cisco Mediatrace uses the path source and destination IP addresses to find the hops as well as filter the Performance Monitor data.

**mediatrace poll path source** *ip-address* **dest** *ip-address* **perf-monitor**

The following example shows how to fetch the default set of RTP metrics. Cisco Mediatrace uses the path parameters to discover hops and uses the inline flow specifier profile as a filter for Performance Monitor data.

**mediatrace poll path source** *ip-address* **dest** *ip-address* **perf-monitor source-ip** *ip-address* **source - port** *nnnn* **dest-ip** *ip-address* **dest - port** *nnnn* **ip-protocol udp**

The following example shows how to fetch the default set of TCP metrics. Cisco Mediatrace uses the path parameters to discover hops and uses the inline flow-specifier profile as a filter for Performance Monitor data.

**mediatrace poll path source** *ip-address* **dest** *ip-address* **perf-monitor source-ip** *ip-address* **source - port** *nnnn* **dest-ip** *ip-address* **dest - port** *nnnn* **ip-protocol tcp**

The following example shows how to fetch the default set of RTP metrics. Cisco Mediatrace uses the best local IP address as source IP address for finding hops on the path and uses the inline flow specifier profile as a filter for Performance Monitor data.

**mediatrace poll path dest** *ip-address* **perf-monitor source-ip** *ip-address* **source - port** *nnnn* **dest-ip** *ip-address* **dest - port** *nnnn* **ip-protocol udp**

The following example shows how to fetch the default set of TCP metrics. Cisco Mediatrace uses the best local IP address as source IP address for finding hops on the path and uses the inline flow-specifier profile as a filter for Performance Monitor data.

**mediatrace poll path dest** *ip-address* **perf-monitor source-ip** *ip-address* **source - port** *nnnn* **dest-ip** *ip-address* **dest - port** *nnnn* **ip-protocol tcp**

The following example shows how to fetch the default set of RTP metrics from the static policy that is already configured on the hops. The command does not configure the Performance Monitor. Cisco Mediatrace uses the path parameters to discover hops and use the inline flow specifier profile as a filter for Performance Monitor data.

**mediatrace poll path source** *ip-address* **dest** *ip-address* **configless perf-monitor flow-specifier source** *ip-address* **port** *nnnn* **dest** *ip-address* **port** *nnnn* **ip-protocol udp**

#### **Poll Output Example**

This example shows the output is produced by the following hops poll command:

**mediatrace poll path-specifier source 10.10.130.2 destination 10.10.132.2 hops**

```
Started the data fetch operation.
Waiting for data from hops.
This may take several seconds to complete...
Data received for hop 1
Data received for hop 2
Data fetch complete.
Results:
Data Collection Summary:
 Request Timestamp: 22:47:56.788 PST Fri Oct 29 2010
 Request Status: Completed
 Number of hops responded (includes success/error/no-record): 2
 Number of hops with valid data report: 2
 Number of hops with error report: 0
 Number of hops with no data record: 0
Detailed Report of collected data:
   Number of Mediatrace hops in the path: 2
   Mediatrace Hop Number: 1 (host=responder1, ttl=254)
     Reachability Address: 10.10.12.3
      Ingress Interface: Gi0/1
     Egress Interface: Gi0/2
   Mediatrace Hop Number: 2 (host=responder2, ttl=253)
```

```
Reachability Address: 10.10.34.3
Ingress Interface: Gi0/1
Egress Interface: Gi0/2
```
# <span id="page-30-0"></span>**How to Troubleshoot and Monitor a Cisco Mediatrace Session**

Use the **show** commands described in this section to troubleshoot to monitor a Cisco Mediatrace session.

 $\mathcal{L}$ 

**Tip** For sample outputs, see the Examples section, in this chapter.

#### **SUMMARY STEPS**

- **1. enable**
- **2. configure terminal**
- **3. show mediatrace profile perf-monitor** [*name*]
- **4. show mediatrace profile system** [*name*]
- **5. show mediatrace flow-specifier** [*name*]
- **6. show mediatrace path-specifier** [*name*]
- **7. show mediatrace initiator**
- **8. show mediatrace session-params** [*name*]
- **9. show mediatrace session** [**config**| **data**| **stats**| **hops**] [**brief**| *ID*]
- **10. show mediatrace responder app-health**
- **11. show mediatrace responder sessions [** *global-session-id* **| brief | details]**
- **12. debug mediatrace** {**event** | **trace** | **error**} [**initiator** | **responder**| *session-id*]
- **13. end**

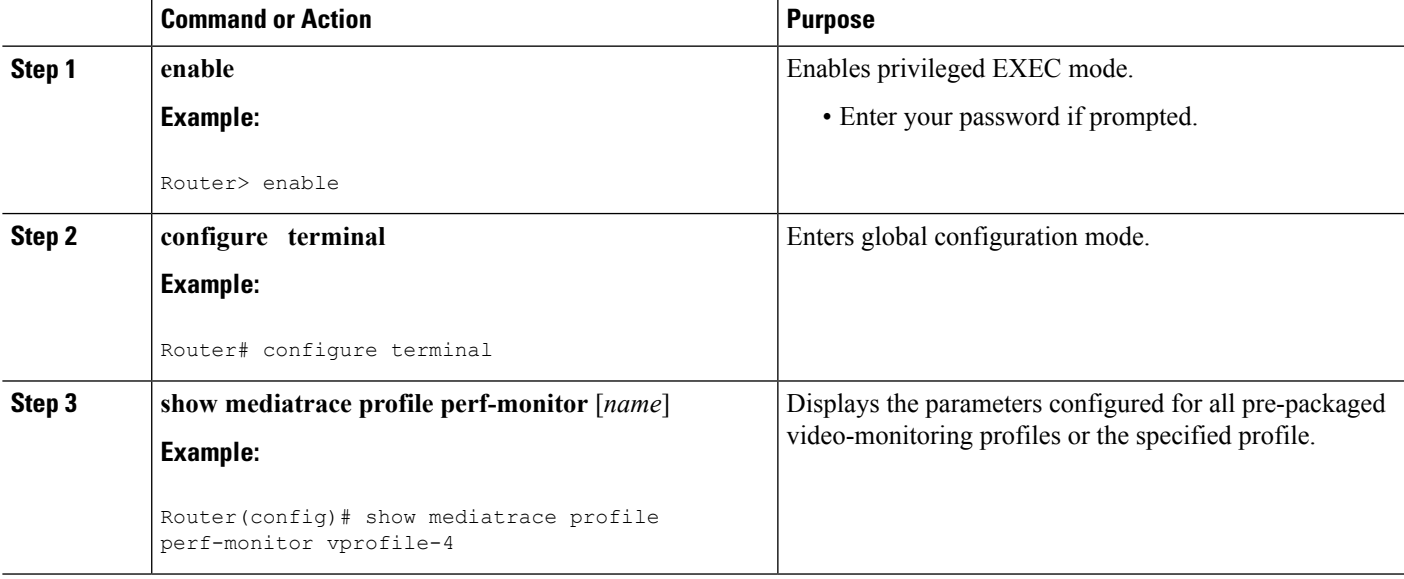

I

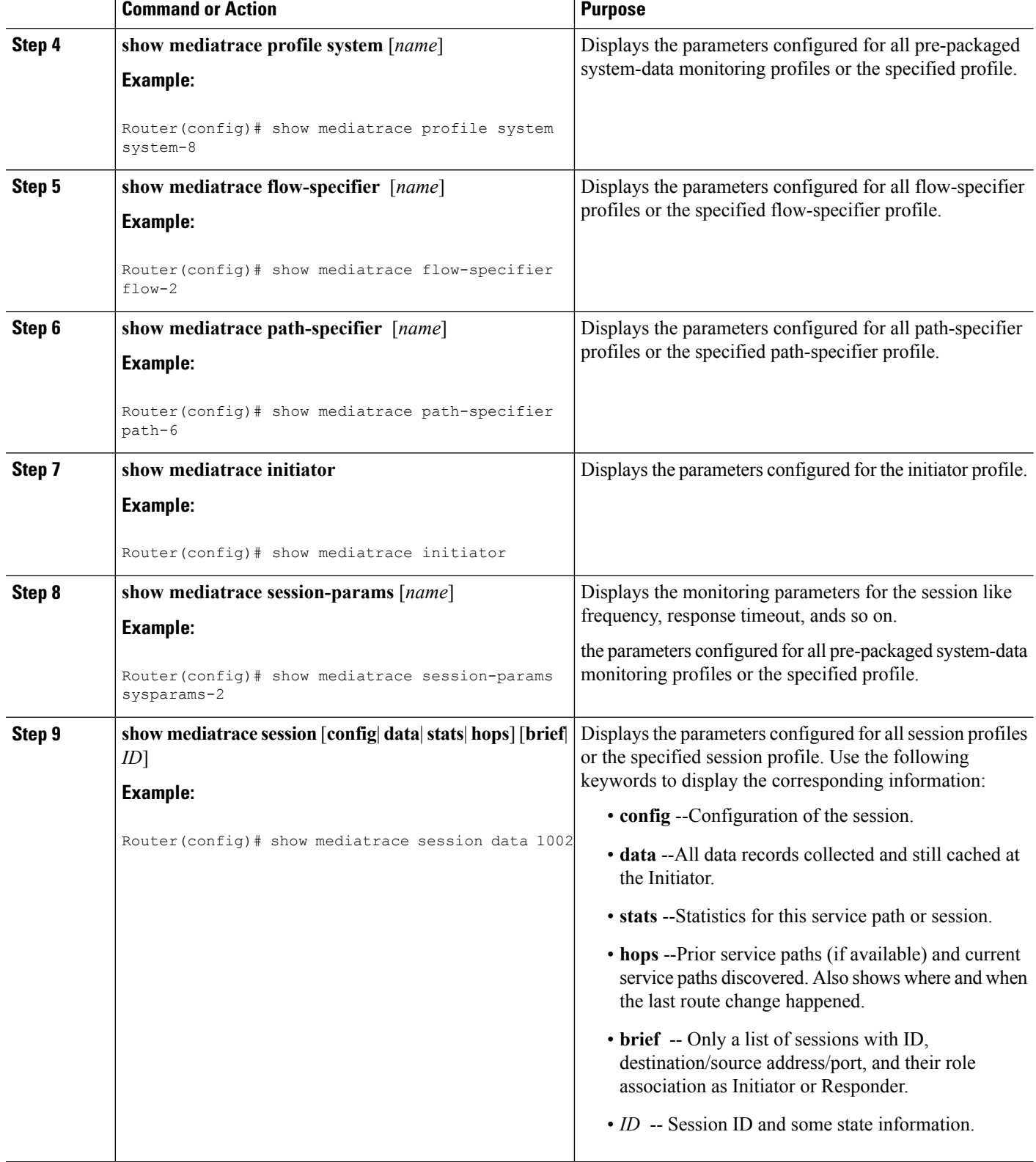

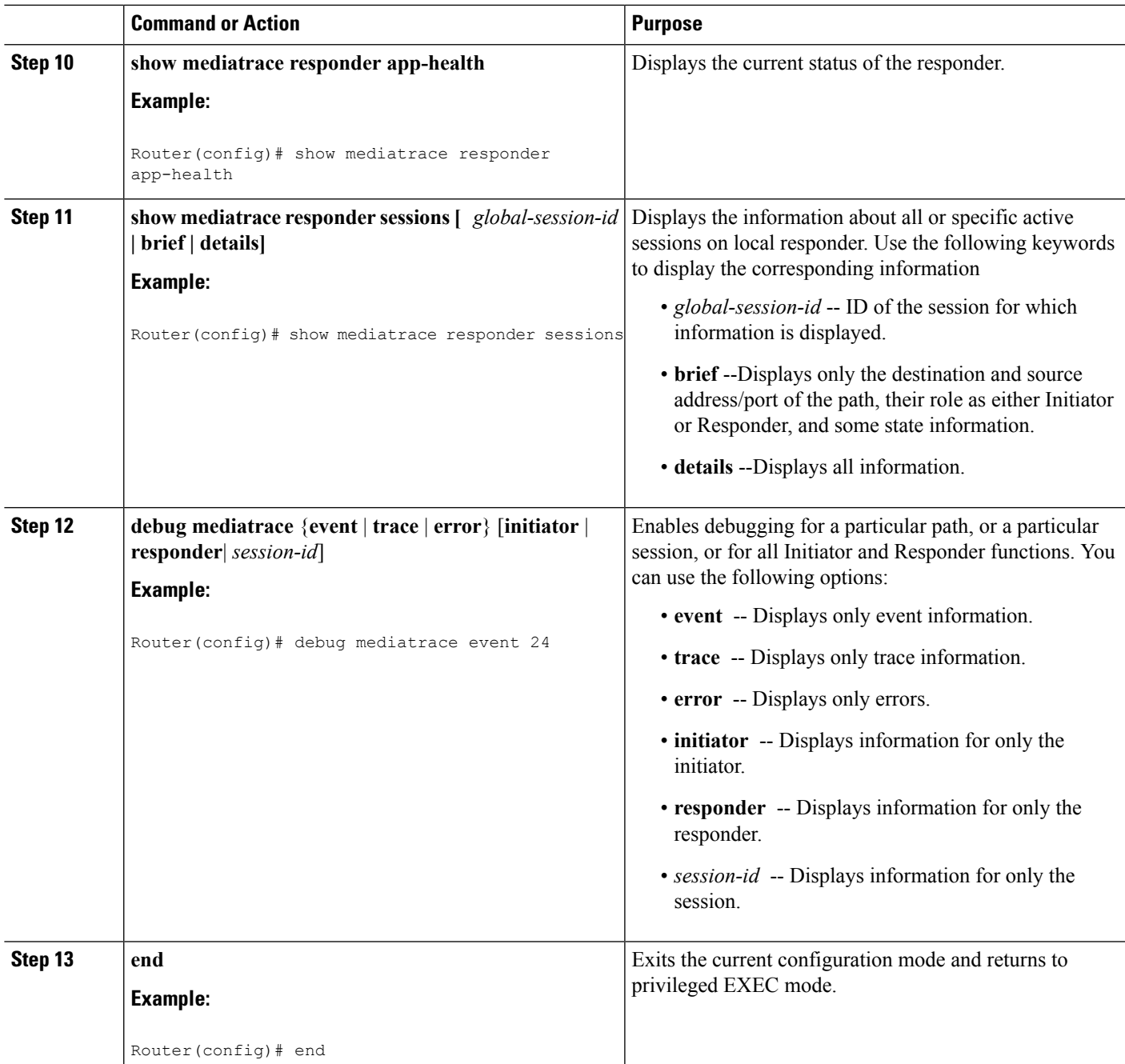

#### **Examples**

For a complete description of the output for the following show commands, see the *Cisco Media Monitoring Command Reference*. **Note**

The following example displays video-monitoring profiles:

```
Router# show mediatrace profile perf-monitor
Perf-monitor Profile: vprof-4
Metric List: rtp
RTP Admin Parameter:
 Max Dropout: 5
 Max Reorder: 5
 Min Sequential: 5
Admin Parameter:
  Sampling Interval (sec): 30
```
The following example displays system-data profiles:

```
Router# show mediatrace profile
system
```
System Profile: sys-1 Metric List: intf

The following example displays flow-specifier profiles:

```
Router# show mediatrace
flow-specifier flow-1
Flow Specifier: flow-1
    Source address/port:
    Destination address/port:
    Protocol: udp
```
The following example displays path-specifier profiles:

```
Router# show mediatrace
path-specifier flow-1
Path Configuration: ps1
   Destination address/port: 10.10.10.1
   Source address/port: 10.10.10.4
   Gateway address/vlan:
    Discovery protocol: rsvp
```
The following example displays the initiator profile:

```
Router# show mediatrace
initiator
Version: Mediatrace 1.0
Mediatrace Initiator status: enabled
Source IP: 1.1.1.1
Number of Maximum Allowed Active Session: 127
Number of Configured Session: 1
Number of Active Session : 0
Number of Pending Session : 0
Number of Inactive Session : 1
Note: the number of active session may be higher than max active session
     because the max active session count was changed recently.
```
The following example displays session profiles:

```
Router# show mediatrace session-params
Session Parameters: s-1
   Response timeout (sec): 60
    Frequency: On Demand
```

```
Inactivity timeout (sec): 300
History statistics:
  Number of history buckets kept: 3
Route change:
  Reaction time (sec): 5
```
The following example displays Mediatrace session statistics:

```
Router# show mediatrace session stats 2
Session Index: 2
Global Session Id: 86197709
Session Operation State: Active
Operation time to live: Forever
Data Collection Summary:
  Request Timestamp: 23:55:04.228 PST Fri Oct 29 2010
  Request Status: Completed
  Number of hops responded (includes success/error/no-record): 2
 Number of Non Mediatrace hops responded: 0
 Number of hops with valid data report: 2
 Number of hops with error report: 0
  Number of hops with no data record: 0
Detailed Report of collected data:
  Last Route Change Timestamp:
  Route Index: 0
   Number of Mediatrace hops in the path: 2
   Mediatrace Hop Number: 1 (host=responder1, ttl=254)
      Metrics Collection Status: Success
      Reachability Address: 10.10.12.3
      Ingress Interface: Gi0/1
      Egress Interface: Gi0/2
      Traceroute data:
        Address List: 1.2.2.3
        Round Trip Time List (msec): 12 msec
```
**Note** The rest of the data for hop 1 is similar to the data for hop 2, as shown below.

```
Mediatrace Hop Number: 2 (host=responder2, ttl=253)
     Metrics Collection Status: Success
     Reachability Address: 10.10.34.3
     Ingress Interface: Gi0/1
     Egress Interface: Gi0/2
     Metrics Collected:
       Collection timestamp: 23:55:04.237 PST Fri Oct 29 2010
       Octet input at Ingress (KB): 929381.572
       Octet output at Egress (MB): 1541.008502
        Pkts rcvd with err at Ingress (pkts): 0
        Pkts errored at Egress (pkts): 0
        Pkts discarded at Ingress (pkts): 0
        Pkts discarded at Egress (pkts): 0
        Ingress i/f speed (mbps): 1000.000000
        Egress i/f speed (mbps): 1000.000000
```
The following example displays Mediatrace session configuration information:

```
Router# show mediatrace session config 2
Global Session Id: 93642270
---------------------------
Session Details:
   Path-Specifier: ps1
```

```
Session Params: sp1
    Collectable Metrics Profile: intf1
   Flow Specifier:
Schedule:
   Operation frequency (seconds): 30 (not considered if randomly scheduled)
   Next Scheduled Start Time: Start Time already passed
   Group Scheduled : FALSE
   Randomly Scheduled : FALSE
   Life (seconds): Forever
   Entry Ageout (seconds): never
   Recurring (Starting Everyday): FALSE
   Status of entry (SNMP RowStatus): Active
History Statistics:
   Number of history Buckets kept: 10
```
The following example displays Mediatrace session hops:

```
show mediatrace session hops 2
Session Index: 2
Global Session Id: 93642270
Session Operation State: Active
Data Collection Summary:
  Request Timestamp: 13:40:32.515 PST Fri Jun 18 2010
  Request Status: Completed
 Number of hops responded (includes success/error/no-record): 3
  Number of hops with valid data report: 3
 Number of hops with error report: 0
  Number of hops with no data record: 0
Detailed Report of collected data:
 Last Route Change Timestamp:
 Route Index: 0
   Number of Mediatrace hops in the path: 3
   Mediatrace Hop Number: 1 (host=responder1, ttl=254)
      Ingress Interface: Gi0/1
      Egress Interface: Gi1/0
   Mediatrace Hop Number: 2 (host=responder2, ttl=253)
      Ingress Interface: Gi0/1
      Egress Interface: Gi1/0
   Mediatrace Hop Number: 3 (host=responder3, ttl=252)
      Ingress Interface: Gi0/1
      Egress Interface: Gi0/2
```
The following example displays Mediatrace session data:

```
Router# show mediatrace session data 2
Session Index: 2
Global Session Id: 35325453
Session Operation State: Active
Bucket index: 1
Data Collection Summary:
 Request Timestamp: 13:02:47.969 PST Fri Jun 18 2010
 Request Status: Completed
 Number of hops responded (includes success/error/no-record): 3
 Number of hops with valid data report: 3
 Number of hops with error report: 0
 Number of hops with no data record: 0
Detailed Report of collected data:
  Last Route Change Timestamp:
  Route Index: 0
   Number of Mediatrace hops in the path: 3
   Mediatrace Hop Number: 1 (host=responder1, ttl=254)
      Metrics Collection Status: Success
      Ingress Interface: Gi0/1
```
```
Egress Interface: Gi1/0
  Metrics Collected:
    Collection timestamp: 13:04:57.781 PST Fri Jun 18 2010
    Octet input at Ingress (KB): 10982.720
    Octet output at Egress (KB): 11189.176
Pkts rcvd with err at Ingress (pkts): 0
    Pkts errored at Egress (pkts): 0
    Pkts discarded at Ingress (pkts): 0
    Pkts discarded at Egress (pkts): 0
    Ingress i/f speed (mbps): 1000.000000
    Egress i/f speed (mbps): 1000.000000
Mediatrace Hop Number: 2 (host=responder2, ttl=253)
  Metrics Collection Status: Success
  Ingress Interface: Gi0/1
  Egress Interface: Gi1/0
  Metrics Collected:
    Collection timestamp: 13:04:57.792 PST Fri Jun 18 2010
    Octet input at Ingress (MB): 1805.552836
    Octet output at Egress (MB): 1788.468650
    Pkts rcvd with err at Ingress (pkts): 0
    Pkts errored at Egress (pkts): 0
    Pkts discarded at Ingress (pkts): 0
    Pkts discarded at Egress (pkts): 0
    Ingress i/f speed (mbps): 1000.000000
    Egress i/f speed (mbps): 1000.000000
```
The following example displays application health information for the Mediatrace responder:

```
Router# show mediatrace responder app-health
Mediatrace App-Health Stats:
   Number of all requests received: 0
   Time of the last request received:
   Initiator ID of the last request received: 0
   Requests dropped due to queue full: 0
   Responder current max sessions: 45
   Responder current active sessions: 0
   Session down or tear down requests received: 0
   Session timed out and removed: 0
   HOPS requests received: 0
   VM dynamic polling requests received: 0
   VM dynamic polling failed: 0
   VM configless polling requests received: 0
   VM configless polling failed: 0
   SYSTEM data polling requests received: 0
   SYSTEM data polling requests failed: 0
   APP-HEALTH polling requests received: 0
   Route Change or Interface Change notices received: 0
   Last time Route Change or Interface Change:
   Unknown requests received: 0
```
The following example displays brief session information for the Mediatrace responder:

```
Router# show mediatrace responder sessions brief
Local Responder configured session list:
Current configured max sessions: 45
Current number of active sessions: 0
session-id initiator-name src-ip src-port dst-ip dst-port det-l
 2 host-18 10.10.10.2 200 10.10.10.8 200
```
# **Configuration Examples for Cisco Mediatrace**

# **Example Basic Mediatrace Configuration**

The topology for this example includes:

- One mediatrace initiator (10.10.12.2)
- Two mediatrace responders between:
	- A media source (10.10.130.2)
	- A destination (10.10.132.2)

In this example, there is an RTP traffic stream from the source (address=10.10.130.2, port=1000, to the destination (address=10.10.132.2, port=2000).

The basic configuration of the mediatrace responder is as follows:

mediatrace responder snmp-server community public RO

The basic configuration of the mediatrace initiator is as follows:

```
mediatrace initiator source-ip 10.10.12.2
mediatrace profile system intf1
mediatrace profile perf-monitor rtp1
mediatrace path-specifier path1 destination ip 10.10.132.2 port 2000
source ip 10.10.130.2 port 1000
mediatrace flow-specifier flow1
source-ip 10.10.130.2 source-port 1000
dest-ip 10.10.132.2 dest-port 2000
mediatrace session-params sp1
response-timeout 10
frequency 60 inactivity-timeout 180
mediatrace 1
path-specifier path1
session-params sp1
profile perf-monitor rtp1 flow-specifier flow1
mediatrace schedule 1 life forever start-time now
mediatrace 2
path-specifier path1
session-params sp1
profile system intf1
mediatrace schedule 2 life forever start-time now
```
A sample reverse mediatrace configuration is given below.

```
Device# show mediatrace initiator
Mediatrace Initiator Software Version: 3.0
Mediatrace Protocol Version: 1
Mediatrace Initiator status: enabled
Source IP: 10.10.1.1
Source IPv6:
Number of Maximum Allowed Active Session: 8
Number of Configured Session: 3
```

```
Number of Active Session : 2
Number of Pending Session : 0
Number of Inactive Session : 1
Number of Total Proxy Session : 1
Number of Active Proxy Session : 1
Number of Pending Proxy Session : 0
Number of Inactive Proxy Session : 0
Note: the number of active session may be higher than max active session
     because the max active session count was changed recently.
Device# show run
Device# show running-config | show mediatrace
mediatrace responder
mediatrace initiator source-ip 10.10.1.1
mediatrace profile perf-monitor MT_PERF_RTP
mediatrace path-specifier MT_PATH destination ip 10.11.1.10 port 21064
source ip 10.10.1.11 port 28938
mediatrace path-specifier MT_PATH2 destination ip 10.10.10.10 port 16514
source ip 10.10.1.10 port 16558
mediatrace flow-specifier MT_FLOW
source-ip 10.10.1.11 source-port 28938
 dest-ip 10.10.1.50 dest-port 21064
mediatrace flow-specifier MT_FLOW2
source-ip 10.1.1.50 source-port 21064
dest-ip 10.1.1.11 dest-port 28938
mediatrace session-params MT_PARAMS
 response-timeout 50
 frequency 60 inactivity-timeout 180
history data-sets-kept 10
mediatrace reverse 155
path-specifier forward/reverse MT_PATH/MT_PATH2
 session-params MT_PARAMS
profile perf-monitor MT_PERF_RTP flow-specifier MT_FLOW2
mediatrace schedule 155 life forever start-time now
mediatrace 157
path-specifier MT_PATH
 session-params MT_PARAMS
profile perf-monitor MT_PERF_RTP flow-specifier MT_FLOW
mediatrace schedule 157 life forever start-time now
```
# **Where to Go Next**

For more information about configuring the products in the Medianet product family, see the other chapter in this guide or see the *Cisco Media Monitoring Configuration Guide*.

# **Additional References**

## **Related Documents**

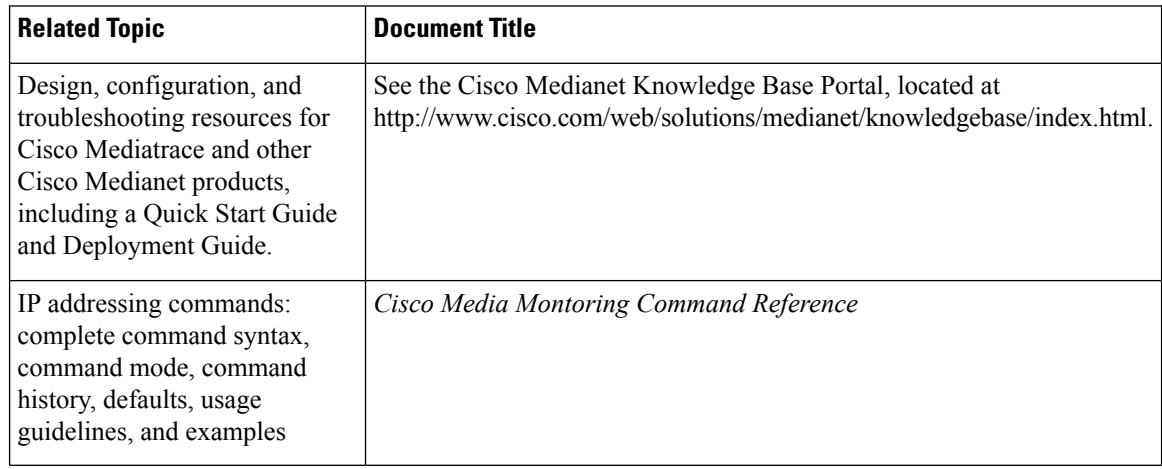

## **Standards**

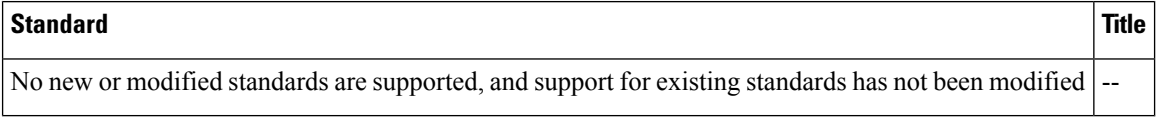

## **MIBs**

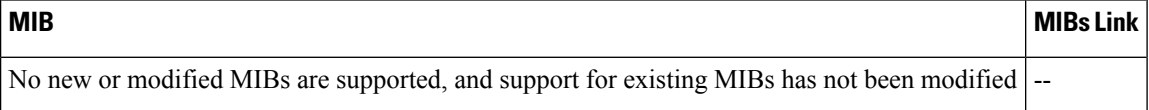

## **RFCs**

<span id="page-39-0"></span>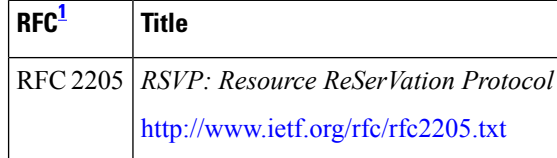

<sup>1</sup> These references are only a sample of the many RFCs available on subjects related to IP addressing and IP routing. Refer to the IETF RFC site at http://www.ietf.org/rfc.html for a full list of RFCs.

### **Technical Assistance**

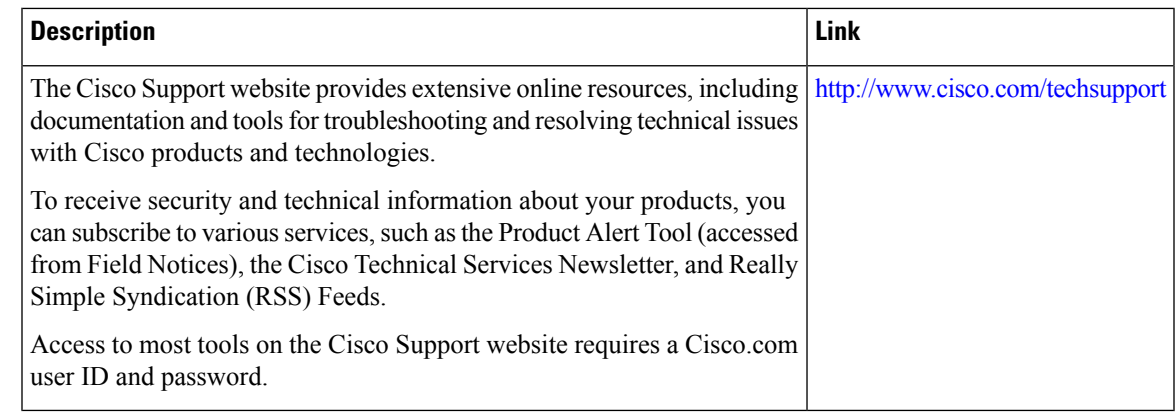

# **Feature Information for Cisco Mediatrace**

The following table provides release information about the feature or features described in this module. This table lists only the software release that introduced support for a given feature in a given software release train. Unless noted otherwise, subsequent releases of that software release train also support that feature.

Use Cisco Feature Navigator to find information about platform support and Cisco software image support. To access Cisco Feature Navigator, go to [www.cisco.com/go/cfn.](http://www.cisco.com/go/cfn) An account on Cisco.com is not required.

| <b>Feature</b><br><b>Name</b> | <b>Releases</b>              | <b>Feature Information</b>                                                                                                    |
|-------------------------------|------------------------------|----------------------------------------------------------------------------------------------------|
| Cisco<br>Mediatrace<br>1.0    | $15.1(3)$ T<br>12.2(58)SE    | This feature enables you to isolate and troubleshoot network degradation<br>problems for data streams.                                                                                                    |
|                               | 15.1(4)M1                    | The following commands were introduced or modified by this feature:<br>admin-params, clear mediatrace, incomplete-sessions, clock-rate                                                                                  |
|                               | 15.0(1)SY<br>15.1(1)SY       | (RTP parameters), dest-ip (flow), frequency (session parameters),<br>history (session parameters), ip-protocol (flow), max-dropout,<br>max-reorder, mediatrace, mediatrace initiator, mediatrace                        |
|                               | $15.1(1)$ SY1<br>$15.2(1)$ S | responder, mediatrace path-specifier, mediatrace poll, mediatrace<br>profile perf-monitor, mediatrace profile system, mediatrace                                                                                        |
|                               | Cisco IOS XE Release<br>3.5S | schedule, mediatrace session-params, metric-list (monitoring profile),<br>metric-list (system profile), min-sequential, path-specifier, profile<br>perf-monitor, profile system, response-timeout (session parameters), |
|                               | 15.1(2)SY                    | route-change reaction-time, sampling-interval, session-params,<br>show mediatrace flow-specifier, show mediatrace initiator, show                                                                                       |
|                               |                              | mediatrace path-specifier, show mediatrace profile system, show<br>mediatrace profile perf-monitor, show mediatrace responder<br>app-health, show mediatrace responder sessions, show mediatrace                        |
|                               |                              | session, show mediatrace session-params, source-ip (flow), and<br>source ip (path).                                                                                                    |

**Table 1: Feature Information for Cisco Mediatrace**

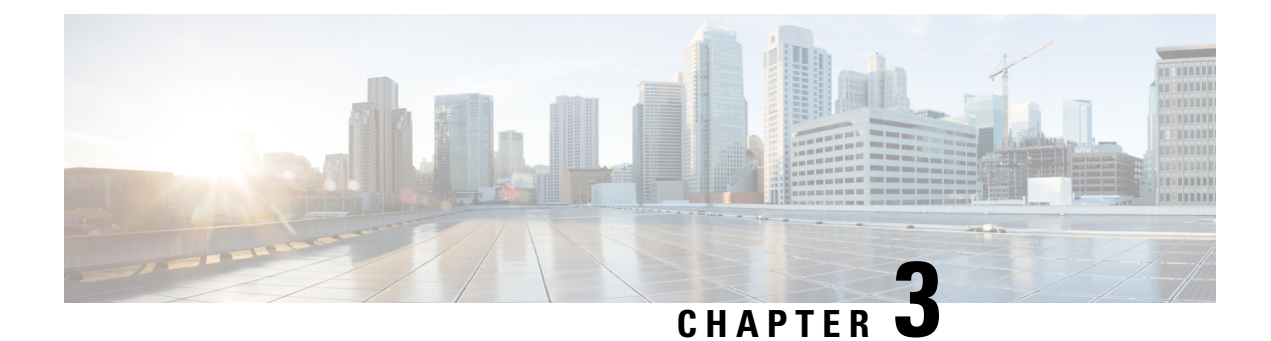

# **Configuring Cisco Performance Monitor**

This document contains information about and instructions for configuring Cisco Performance Monitor.

- Finding Feature [Information,](#page-42-0) on page 37
- Information About Cisco [Performance](#page-42-1) Monitor, on page 37
- Restrictions for [Performance](#page-48-0) Monitor, on page 43
- How to Configure [Troubleshoot](#page-48-1) and Maintain Cisco Performance Monitor, on page 43
- [Configuration](#page-92-0) Example for Cisco Performance Monitor, on page 87
- [Where](#page-93-0) to Go Next, on page 88
- Additional [References,](#page-94-0) on page 89
- Feature Information for Cisco [Performance](#page-95-0) Monitor, on page 90

# <span id="page-42-0"></span>**Finding Feature Information**

Your software release may not support all the features documented in this module. For the latest caveats and feature information, see Bug [Search](https://tools.cisco.com/bugsearch/search) Tool and the release notes for your platform and software release. To find information about the features documented in this module, and to see a list of the releases in which each feature is supported, see the feature information table.

Use Cisco Feature Navigator to find information about platform support and Cisco software image support. To access Cisco Feature Navigator, go to [www.cisco.com/go/cfn.](http://www.cisco.com/go/cfn) An account on Cisco.com is not required.

# <span id="page-42-1"></span>**Information About Cisco Performance Monitor**

# **Overview of Cisco Performance Monitor**

Cisco Performance Monitor enables you to monitor the flow of packets in your network and become aware of any issuesthat might impact the flow before itstartsto significantly impact the performance of the application in question. Performance monitoring is especially important for video traffic because high quality interactive video traffic is highly sensitive to network issues. Even minor issues that may not affect other applications can have dramatic effects on video quality.

Because Cisco Performance Monitor uses similar software components and commands as Cisco NetFlow and Cisco Flexible NetFlow, familiarity with these products will help you to understand how to configure Cisco Performance Monitor. These products provide statistics on packets flowing through a router and are the

standard for acquiring IP operational data from IP networks. They provide data to support network and security monitoring, network planning, traffic analysis, and IP accounting. For more information about Cisco NetFlow and Cisco Flexible NetFlow, see the documents listed in the Additional References section.

For more information about the design, configuration, and troubleshooting of Performance Monitor and other Cisco Medianet products, including a Quick Start Guide and Deployment Guide, see the Cisco Medianet Knowledge Base Portal, located at http://www.cisco.com/web/solutions/medianet/knowledgebase/index.html.

# **Prerequisites for Configuring Cisco Performance Monitor**

The following prerequisites must be met before you can configure Cisco Performance Monitor:

### **IPv4 Traffic**

- The networking device must be configured for IPv4 routing.
- One of the following must be enabled on your router and on any interfaces on which you want to enable Cisco Performance Monitor: Cisco Express Forwarding or distributed Cisco Express Forwarding.

#### **IPv6 Traffic**

• Cisco Express Forwarding must be enabled on your router and on any interfaces on which you want to enable Cisco Performance Monitor. You can use the **ipv6 cef** command to enable Cisco Express Forwarding.

# **Configuration Components of Cisco Performance Monitor**

To configure Cisco Performance Monitor, configure many of the same basic elements that you normally configure for Flexible NetFlow:

- Interface
- Policy
- Class
- Flow monitor
- Flow record
- Flow exporter

The figure below shows how these elements are related to each other. The elements at the bottom of the figure are configured first.

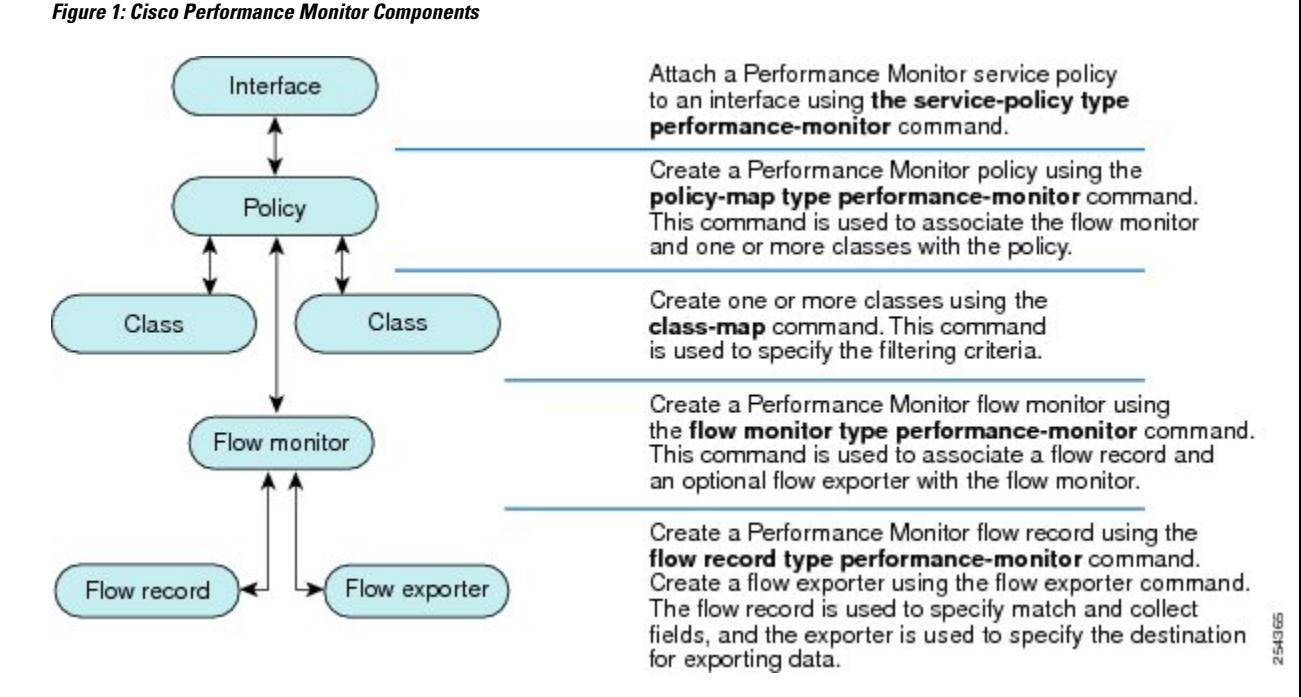

As shown above, a policy includes one or more classes. Each class has a flow monitor associated with it, and each flow monitor has a flow record and an optional flow exporter associated with it. These elements are configured in the following order:

- **1.** Configure a flow record to specify the key and non-key fields that you want to monitor. This is configured using **match** and **collect** commands. You can also optimally configure a flow exporter to specify the export destination. For Cisco Performance Monitor, you must configure a **performance-monitor** type flow record.
- **2.** Configure a flow monitor that includes the flow record and flow exporter. For Cisco Performance Monitor, you must configure a **performance-monitor** type flow monitor.
- **3.** Configure a class to specify the filtering criteria using the **class-map** command.
- **4.** Configure a policy to include one or more classes and one or more **performance-monitor** type flow monitors using the **policy-map** command. For Cisco Performance Monitor, you must configure **performance-monitor** type policies.
- **5.** Associate a **performance-monitor** type policy to the appropriate interface using the **service-policy type performance-monitor** command. From release 15.5(2)T, you can add upto three different input and three different output policies on the same interface.

# **Data That You Can Monitor Using Cisco Performance Monitor**

You can monitor the following information by configuring a flow record with **collect** or **match** commands for the corresponding non-key fields:

 $\varOmega$ 

**Tip**

For more information about these statistics, see the **show performance monitor status**command in the*Cisco Media Monitoring Command Reference.*

- IP Packet Count
- IP TTL
- IP TTL minimum
- IP TTL maximum
- Flow to Interface Mapping
- IP Flow destination address and port, source address and port, and protocol
- RTP Synchronization Source (SSRC)
- IP Octets Count
- Media Stream Packet Count
- Media Stream Octect Count
- Media Byte Rate
- Media Byte Count
- Media Packet Rate
- Media Packet Loss Count
- Media Packet Loss Rate
- Packets Expected Count
- Measured Rate
- Media Loss Event Count
- Round Trip Time (RTT)
- Interarrival Jitter (RFC3550) max
- Interarrival Jitter (RFC3550) min 2
- Interarrival Jitter (RFC3550) mean
- Media Rate Variation
- Monitor Event
- Media Error
- Media Stop
- IP Byte Count
- IP Byte Rate
- IP Source Mask
- IP Destination Mask
- Epoch of A Monitoring Interval
- Packet Forwarding Status
- Packet Drops
- DSCP and IPv6 Traffic Class

# **SNMP MIB Support for Cisco Performance Monitor**

Cisco Performance Monitor provides support for the use of the industry-standard Simple Network Management Protocol (SNMP) to monitor media streams. This support is implemented with the addition of the following Cisco proprietary SNMP Management Information Base (MIB) modules:

- CISCO-FLOW-MONITOR-TC-MIB—Defines the textual conventions common to the following MIB modules.
- CISCO-FLOW-MONITOR-MIB—Defines the framework that describes the flow monitors supported by a system, the flows that it has learned, and the flow metrics collected for those flows.
- CISCO-RTP-METRICS-MIB—Defines objects that describe the quality metrics collected for RTP streams, similar to those described by an RTCP Receiver Report packet (RFC 3550).
- CISCO-IP-CBR-METRICS-MIB—Defines objects that describe the quality metrics collected for IP streams that have a Constant Bit Rate (CBR).

For detailed information about these MIBs, and to locate and download MIBs for selected platforms, Cisco IOS releases, and feature sets, use Cisco MIB Locator found at [http://www.cisco.com/go/mibs](http://tools.cisco.com/ITDIT/MIBS/servlet/index) .

Thisfeature also includestwo new command-line interface (CLI) commands and one modified CLI command. The commands are as follows:

- **snmp-server host**—Enables the delivery of flow monitoring SNMP notifications to a recipient.
- **snmp-server enable traps flowmon**—Enables flow monitoring SNMP notifications. By default, flow monitoring SNMP notifications are disabled.
- **snmp mib flowmon alarm history**—Sets the maximum number of entries maintained by the flow monitor alarm history log.

For more information about these commands, see the Cisco IOS Master Command List .

# **Limitations for the Catalyst 6500 Platform**

Cisco Performance Monitor has the following limitations on the Catalyst 6000 platform:

• There are some limitations on which types of interfaces can be monitored. The next two tables list which types of interfaces are supported for ingress and egress monitoring on the Catalyst 6500 platform.

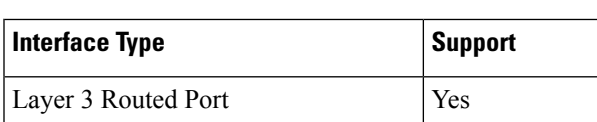

Layer 3 Sub-interface (a)  $\vert$  No

Layer 3 port channels Yes

#### **Table 2: Support for Ingress Interfaces**

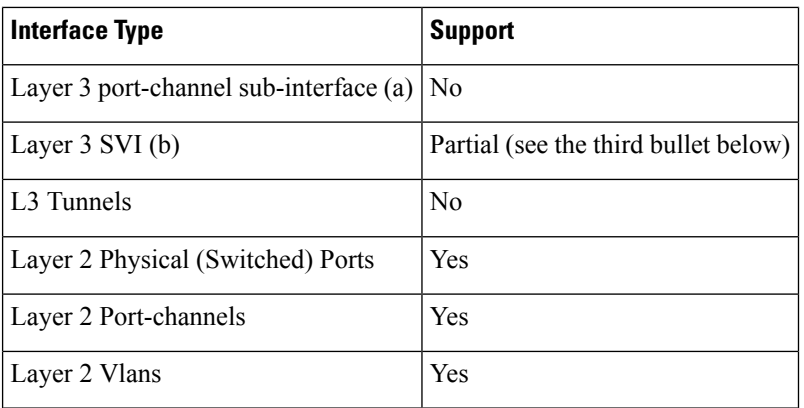

#### **Table 3: Support for Egress Interfaces**

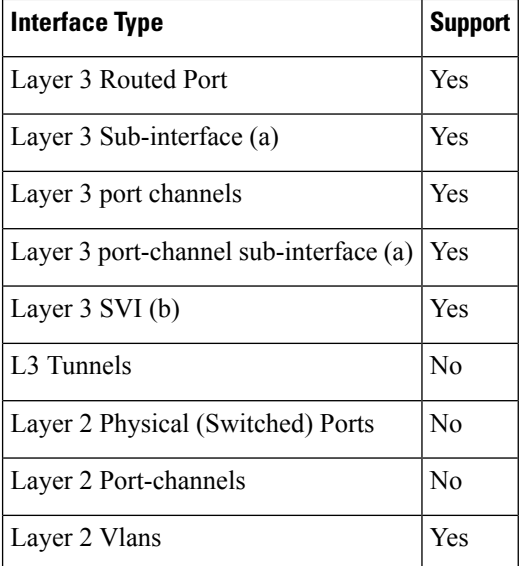

- Performance monitoring on VRFs is not supported.
- Performance monitoring of multicast flows is supported on the ingress direction.
- Routed traffic from a trunk port on a VLAN interface cannot not be monitored because it is not possible to identify the source VLAN interface for the traffic. You willsee the following syslog message: "Routed traffic from trunk ports will not be monitored by ingress policy on VLAN interface."

For a workaround, you can configure a performance monitoring policy on a trunk interface. This monitoring will result in additional CPU usage.

- You cannot use match all type Class maps. Only match any type of lookups are supported. If you configure performance monitoring to use match-all type class maps, it will result in the cloning of packet to the CPU. Packets will then again be classified in the CPU when match-all classes are properly applied and packet are dropped if required. This causes higher than expected CPU usage.
- Performance monitoring policy on the egress of a VLAN interface will not monitor traffic getting bridged within the VLAN. This is due to hardware limitation. Workaround is to apply the policy at the ingress of VLAN interface as well as egress. Policy on the ingress of the VLAN interface will monitor bridged packets.
- Cloned packets from Egress policies can only be software rate-limited. No hardware-based protection is available for these packets. Therefore, you might see high interrupt CPU usage during scenarios when many flows are being monitored.
- Egress performance monitoring makes use of a recirculation mechanism on the Catalyst 6500 platform. This introduces several microseconds of additional latency to the frame switching.
- Performance monitoring is not supported for the packets switched using the Fast (CEF) Path.
- Lawful intercept and performance monitoring makes use of the same mechanism for cloning the packets. The Lawful Intercept feature takes precedence over performance monitoring. Therefore, performance monitoring does not function when the Lawful Intercept feature is enabled. When this occurs, a syslog message is created.
- Performance monitoring makes use of same mechanism as other features, such as Optimized ACL logging, VACL Capture, IPv6 Copy, and so on. The feature that is enabled first takes precedence. The other features are blocked from being configured and a syslog message is created.

When reacts (including media-stop) are configured under a performance monitoring policy and when the traffic is unstable, syslog messages are logged into the buffer and are not printed on the console screen.

# <span id="page-48-1"></span><span id="page-48-0"></span>**Restrictions for Performance Monitor**

• On Cisco ASR 1000 Series Aggregation Services Routers, you can configure only 30 fields in a flow record.

# **HowtoConfigureTroubleshootandMaintainCiscoPerformance Monitor**

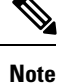

Many of the Flexible NetFlow commands, keywords, and arguments used in used in these tasks are available in previous releases. For more information about these existing Flexible NetFlow commands, keywords, and arguments, refer to the *Cisco IOS Flexible NetFlow Command Reference*.

# **Configuring a Flow Exporter for Cisco Performance Monitor**

Flow exporters are used to send the data that you collect with Cisco Performance Monitor to a remote system such as a NetFlow Collection Engine. Flow exporters use user datagram protocol (UDP) as the transport protocol and use the Version 9 export format.

To configure a flow exporter for the flow monitor, in order to export the data that is collected by Cisco Performance Monitor to a remote system for further analysis and storage, perform the following optional task. For Cisco Performance Monitor, flow exporters are configured the same way as they are configured for Cisco IOS Flexible NetFlow. For more information. see *Configuring Data Export for Cisco IOS Flexible NetFlow with Flow Exporters*.

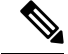

Each flow exporter supports only one destination. If you want to export the data to multiple destinations, you must configure multiple flow exporters and assign them to the flow monitor. **Note**

#### **SUMMARY STEPS**

- **1. enable**
- **2. configure terminal**
- **3. flow exporter** *exporter-name*
- **4. description** *description*
- **5. destination** {*ip-address* | *hostname*} [**vrf** *vrf-name*]
- **6. export-protocol netflow-v9**
- **7. dscp** *dscp*
- **8. source** *interface-type interface-number*
- **9. option** {**exporter-stats** | **interface-table** | **sampler-table**} [**timeout** *seconds*]
- **10. output-features**
- **11. template data timeout** *seconds*
- **12. transport udp** *udp-port*
- **13. ttl** *seconds*
- **14. end**

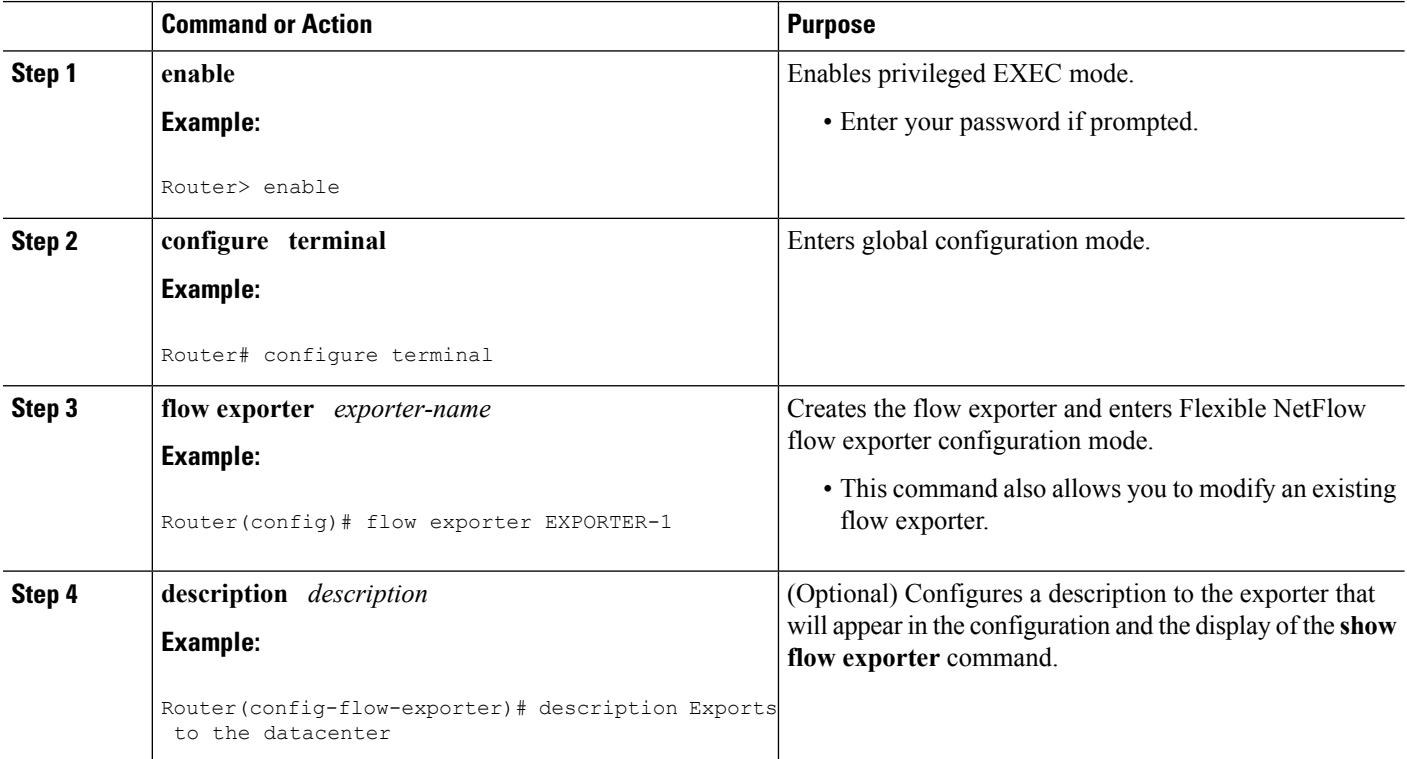

 $\mathbf l$ 

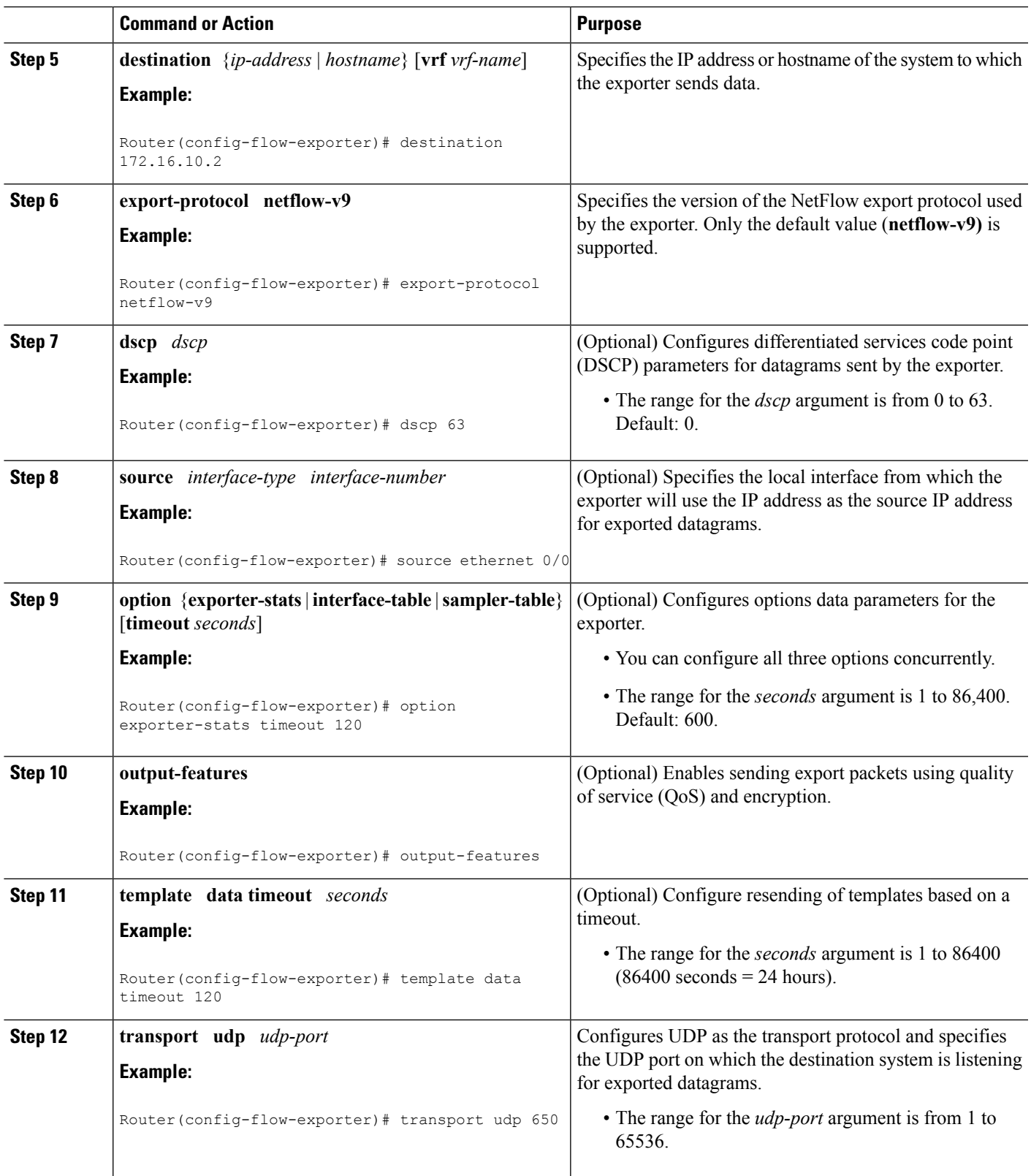

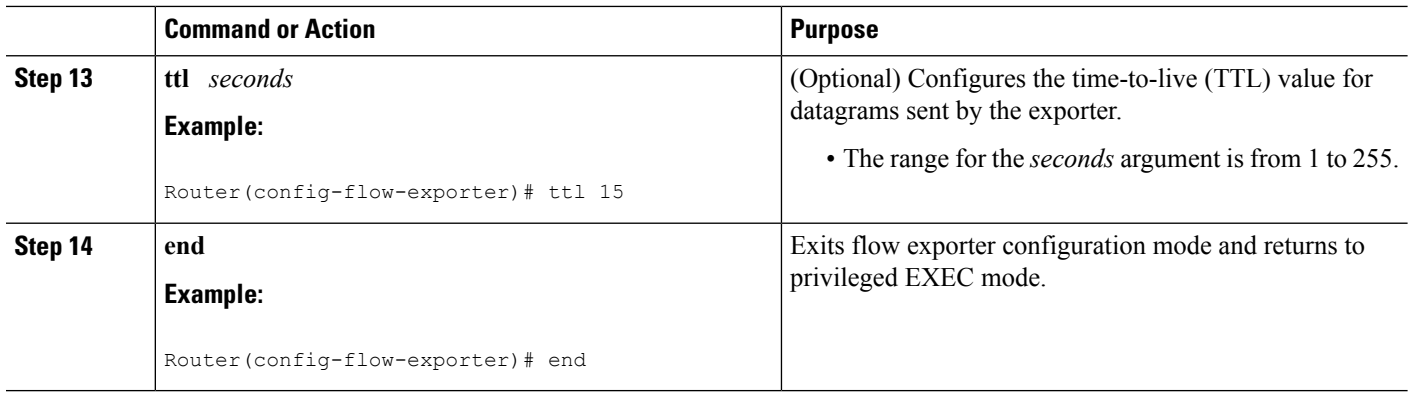

## **Troubleshooting Tips**

To check the configuration and status of your flow exporter, use the **show flow exporter** command.

# **Configuring a Flow Record for Cisco Performance Monitor**

The basic concepts and techniques for configuring a flow record for Cisco Performance Monitor are the same as flow records for Flexible NetFlow. The flow record specifies how the data collected data is aggregated and presented. The only significant difference is that, for Cisco Performance Monitor, the command includes **type performance-monitor**.

### **SUMMARY STEPS**

- **1. enable**
- **2. configure terminal**
- **3. flow record type performance-monitor** *record-name*
- **4. match ipv4** {**destination**{**address** | **prefix**[**minimum-mask** *mask*]}| **protocol**| **source**{**address** | **prefix**[**minimum-mask** *mask*]}
- **5. match transport** {**destination-port**| **rtp** [**ssrc**]| **source-port**}
- **6. collect application media** {**bytes**{**rate**| **counter**}| **packets**{**rate**| **counter**}| **events**}
- **7. collect counter** {**bytes**[**long**| **rate**]| **packets**[**dropped**[**long**]| **long**]}
- **8. collect interface** {**input**| **output**}
- **9. collect ipv4** {**destination mask**[**minimum-mask** *mask*]}| **dscp**| **source mask**[**minimum-mask** *mask*] | **ttl**[**minimum** | **maximum**]}
- **10. collect monitor event**
- **11. collect routing forwarding-status** [**reason**]
- **12. collect timestamp internal**
- **13. collect transport** {**event packet-loss counter** | **packets**{**expected counter**| **lost**{**counter**| **rate**}}| **round-trip-time**| **rtp jitter**{**minimum**| **mean**| **maximum**}}
- **14. collect flow direction**
- **15. end**

## **DETAILED STEPS**

 $\mathbf l$ 

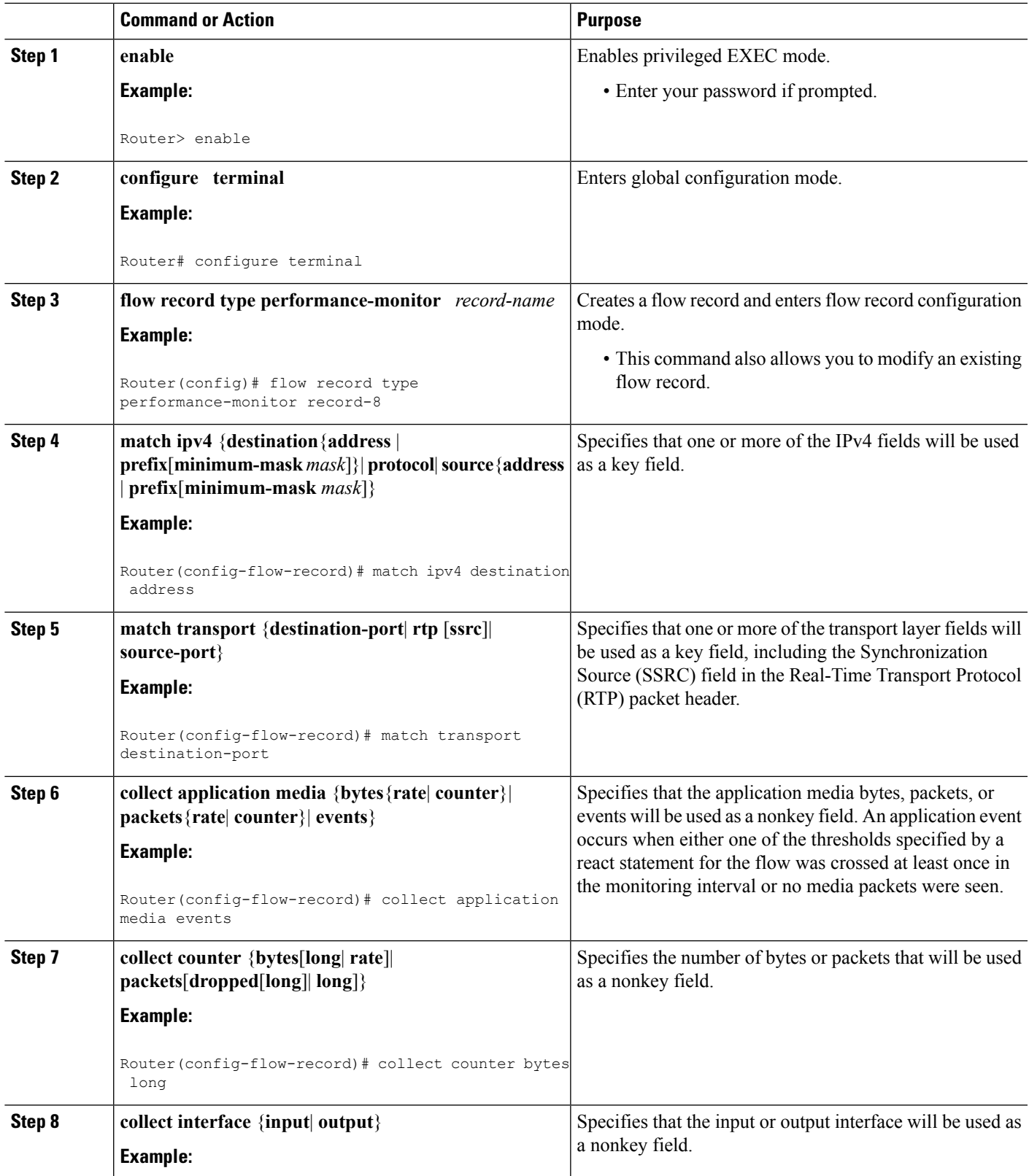

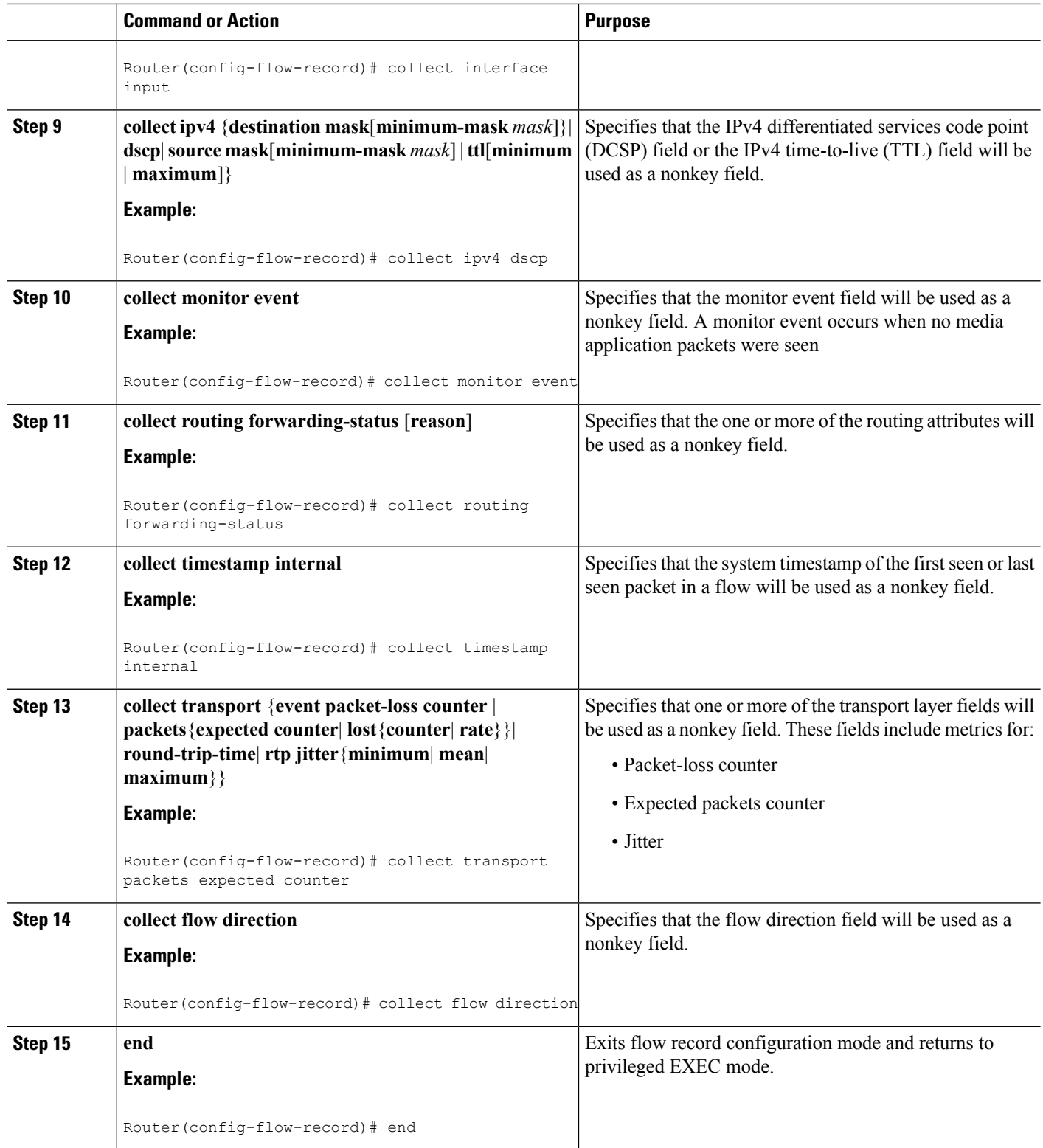

## **Troubleshooting Tips**

Ш

To check the configuration and status of your flow record, use the **show flow record type performance-monitor** command.

# <span id="page-54-0"></span>**Configuring a Flow Monitor for Cisco Performance Monitor**

The basic concepts for configuring a flow monitor for Cisco Performance Monitor are the same as flow monitors for Flexible NetFlow. Each flow monitor has a separate cache assigned to it and requires a record to define the contents and layout of its cache entries.

When you configure a flow monitor, you must use either:

- An existing flow record that you configured
- One of the following default predefined records:
	- The default RTP record (**default-rtp**)
	- The default TCP record (**default-tcp**)
	- Flexible NetFlow's "NetFlow IPv4 original input"

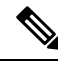

**Note** To modify a flow record, you must remove it from all flow monitors it is associated with.

### **SUMMARY STEPS**

- **1. enable**
- **2. configure terminal**
- **3. flow monitor type performance-monitor** *monitor-name*
- **4. description** *description*
- **5. cache** {**entries**| **timeout**| **type**}
- **6. statistics** {**packet**}
- **7. exporter** *exporter-name*
- **8. record** {*record-name*| **default-rtp**| **default-tcp**|**netflow ipv4 original-input**}
- **9. end**

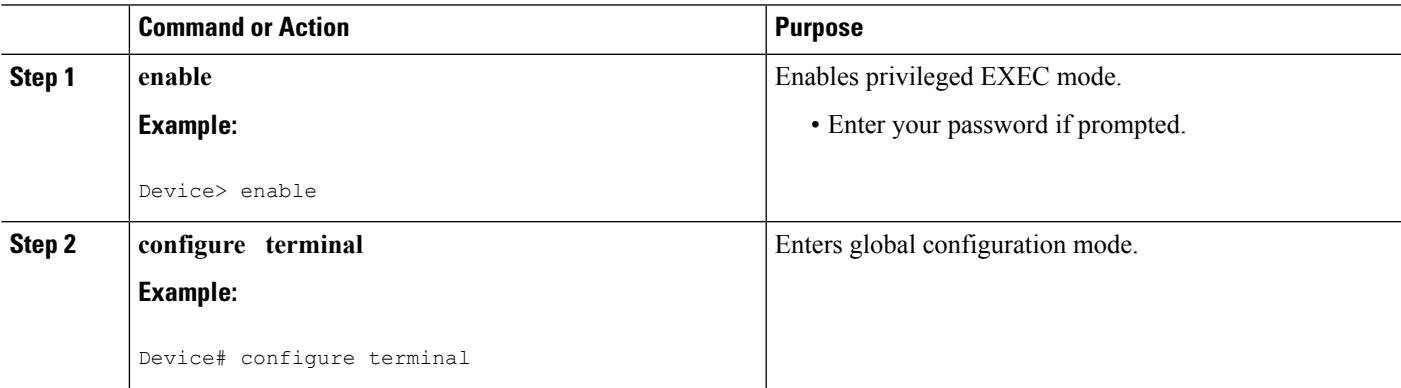

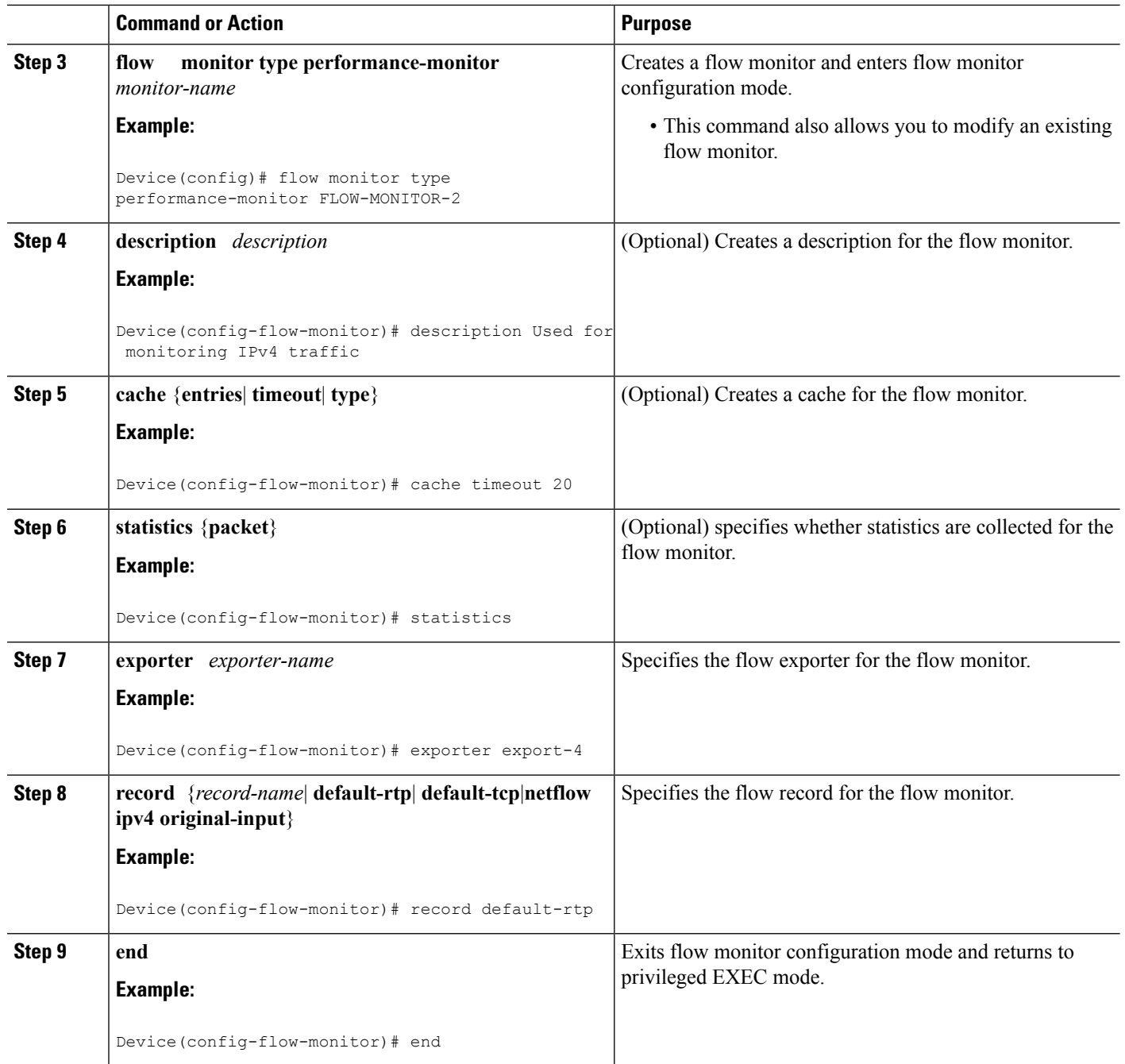

## **Troubleshooting Tips**

To check the configuration and status of your flow monitor, use the **show flow monitor type performance-monitor** command and the **show running-config flow monitor** command.

# **Configuring a Flow Class for Cisco Performance Monitor**

The basic concepts and techniques for configuring a class for Cisco Performance Monitor are the same as for any other type of class. The class specifies the filter that determines which flow traffic to monitor. The filter is configured using various match commands in class-map mode.

If you do not already have a flow monitor configured, see Configuring a Flow Monitor for Cisco Performance [Monitor,](#page-54-0) on page 49:

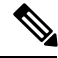

**Note**

Nested class maps are not supported. In other words, you cannot use the **class-map** command while in class-map configuration mode (config-cmap).

### **SUMMARY STEPS**

- **1. enable**
- **2. configure terminal**
- **3. class-map** *class-name*
- **4. description** *description*
- **5. match** {*access-group* {*access-group* | **name** *access-group-name*} | **any** | **class-map** *class-map-name* | **cos** *cos-value* | **destination-address mac** *address* | **discard-class** *class-number* | **dscp** *dscp-value* | **flow** {**direction** | **sampler**} | **fr-de** | **fr-dlci** *dlci-number* | **input-interface** *interface-name* | **ip** {**rtp** *starting-port-number port-range* | **precedence** | **dscp**} | **mpls experimental topmost** *number* | **not** *match-criterion*| **packet length** {**max** *maximum-length-value* [**min** *minimum-length-value*] | **min** *minimum-length-value* [**max** *maximum-length-value*]} | **precedence** {*precedence-criteria1* | *precedence-criteria2* | *precedence-criteria3* | *precedence-criteria4*} |**protocol** *protocol-name* |**qos-group** *qos-group-value* |**source-address** *mac address-destination*| **vlan**{*vlan-id* | *vlan-range* | *vlan-combination*}}
- **6. rename** *class-name*
- **7. end**

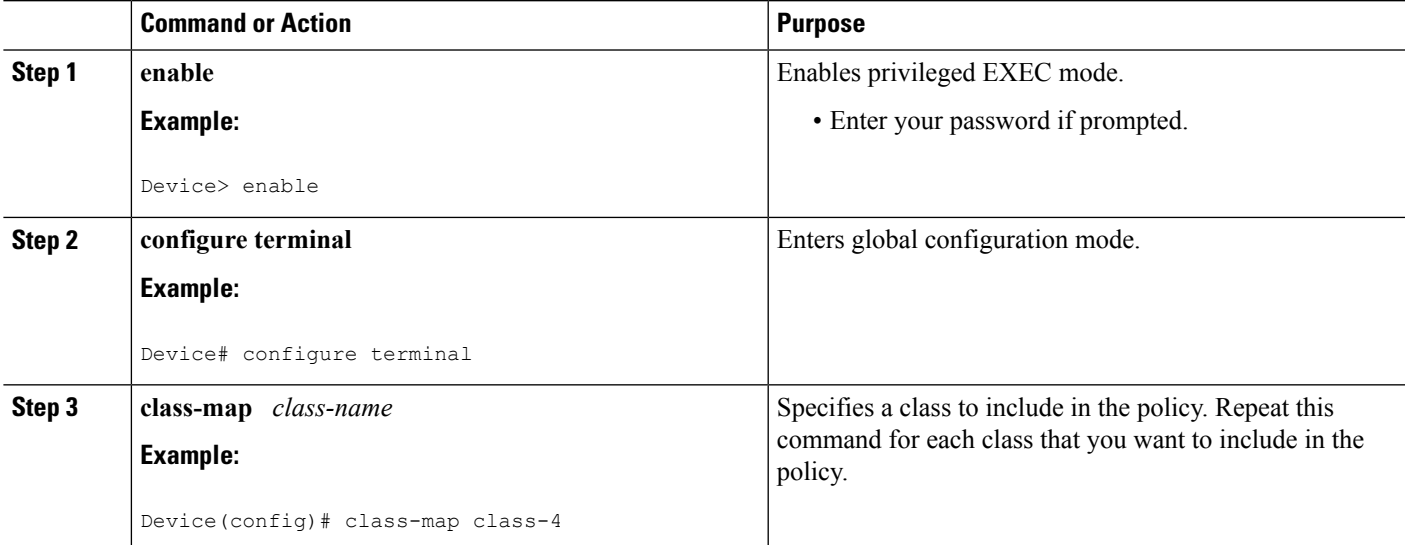

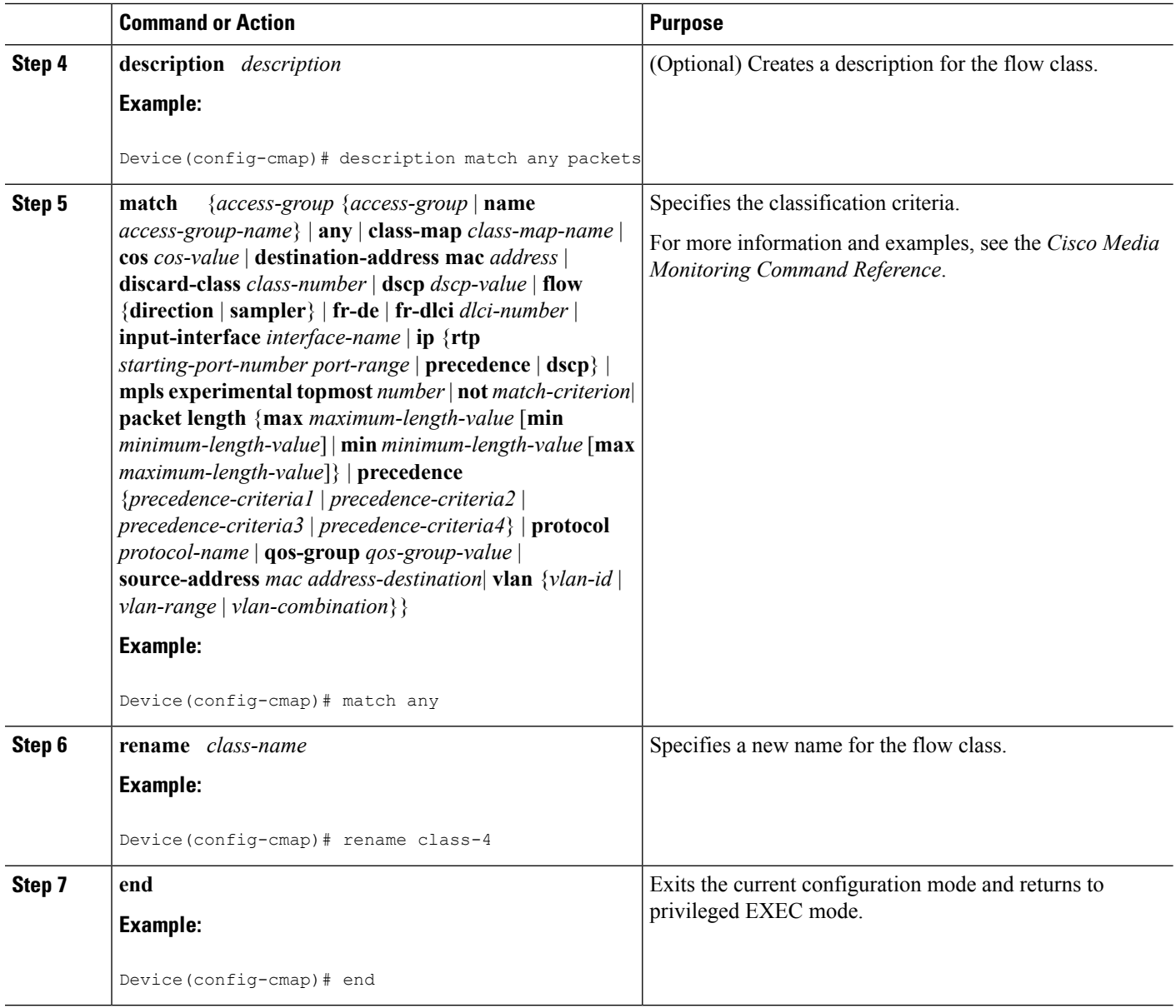

## **Troubleshooting Tips**

To check the configuration and status of your flow class, use the **show policy-map type performance-monitor** or **show class-map** command.

# **Configuring a Flow Policy for Cisco Performance Monitor Using an Existing Flow Monitor**

The basic concepts and techniques for configuring a class for Cisco Performance Monitor are the same as for any other type of class. The class specifies which flow monitor is included. The only significant difference is that, for Cisco Performance Monitor, the **policy-map** command includes **type performance-monitor**.

If you do not already have a flow monitor configured or do not want to use any of your existing flow monitors for a new class, you can configure it using the flow monitor inline option and specifying which flow record and flow exporter are included.

### **SUMMARY STEPS**

Ш

- **1. enable**
- **2. configure terminal**
- **3. policy-map type performance-monitor** *policy-name*
- **4. parameter-map type performance-monitor system-default-aor**
- **5. class** {*class-name* | **class-default**}
- **6. flow monitor** *monitor-name*
- **7. monitor metric ip-cbr**
- **8. rate layer3** {byte-*rate* {**bps** | **kbps** | **mbps** | **gbps**} | **packet**}
- **9. exit**
- **10. monitor metric rtp**
- **11. clock-rate** {*type-number* | *type-name* | **default**} *rate*
- **12. max-dropout** *number*
- **13. max-reorder** *number*
- **14. min-sequential** *number*
- **15. ssrc maximum** *number*
- **16.** exit
- **17. monitor parameters**
- **18. flows** *number*
- **19. interval duration** *number*
- **20. history** *number*
- **21. timeout** *number*
- **22. exit**
- **23. react** *ID* {**media-stop** | **mrv** | **rtp-jitter-average** | **transport-packets-lost-rate**}
- **24. action** {**snmp** | **syslog**}
- **25. alarm severity** {**alert** | **critical** | **emergency** | **error** | **info**}
- **26. alarm type** {**discrete** | **grouped {count** *number* | **percent** *number*}
- **27. threshold value** {**ge** *number* | **gt** *number* | **le** *number* | **lt** *number* | **range** *rng-start rng-end*}
- **28. description** *description*
- **29. end**

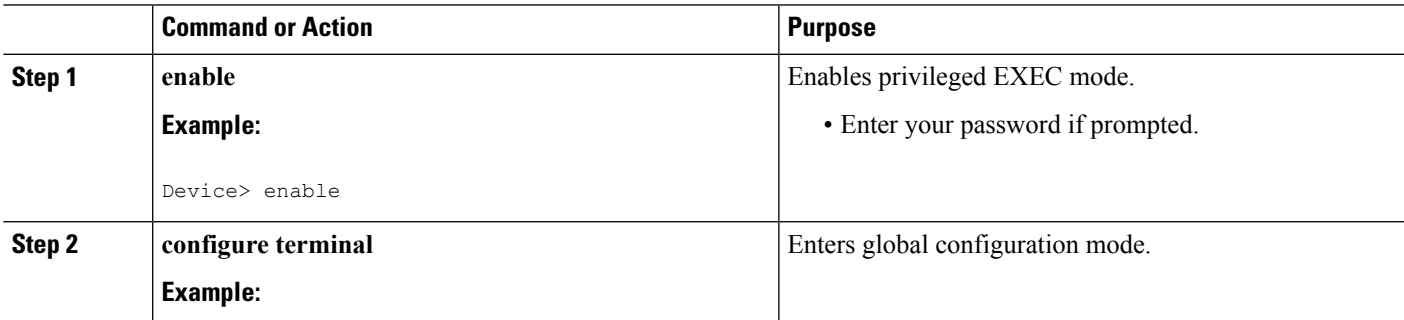

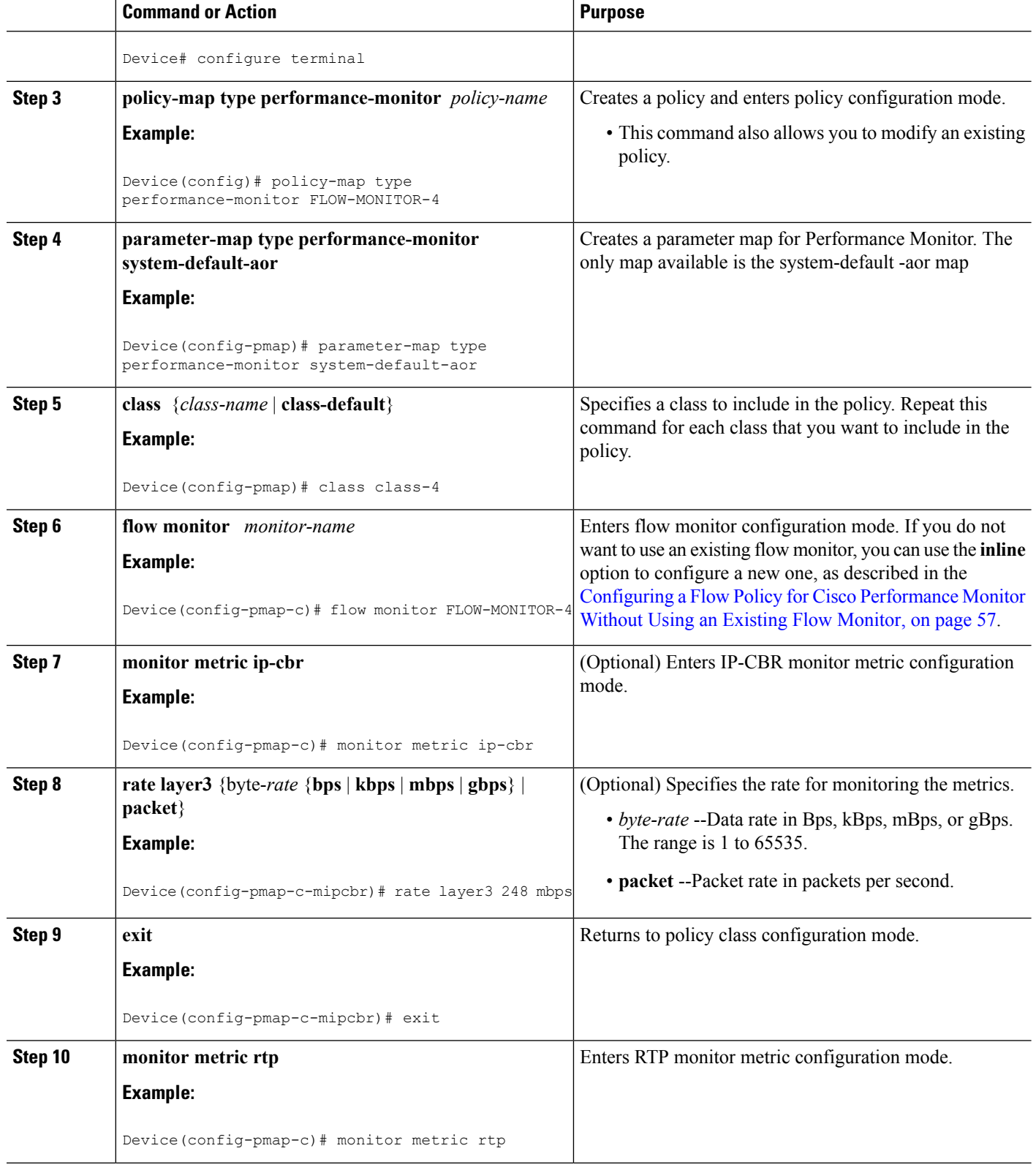

 $\mathbf I$ 

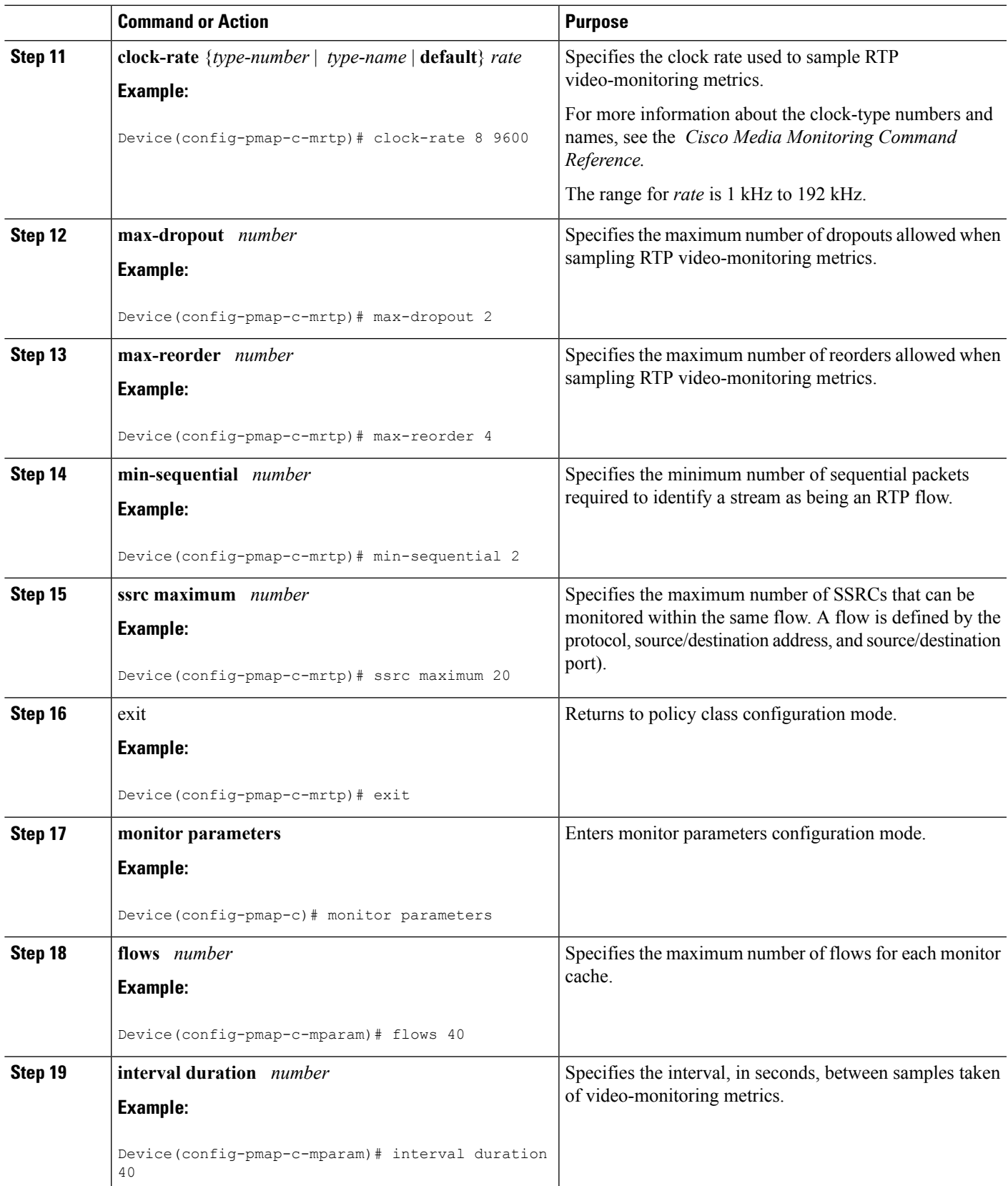

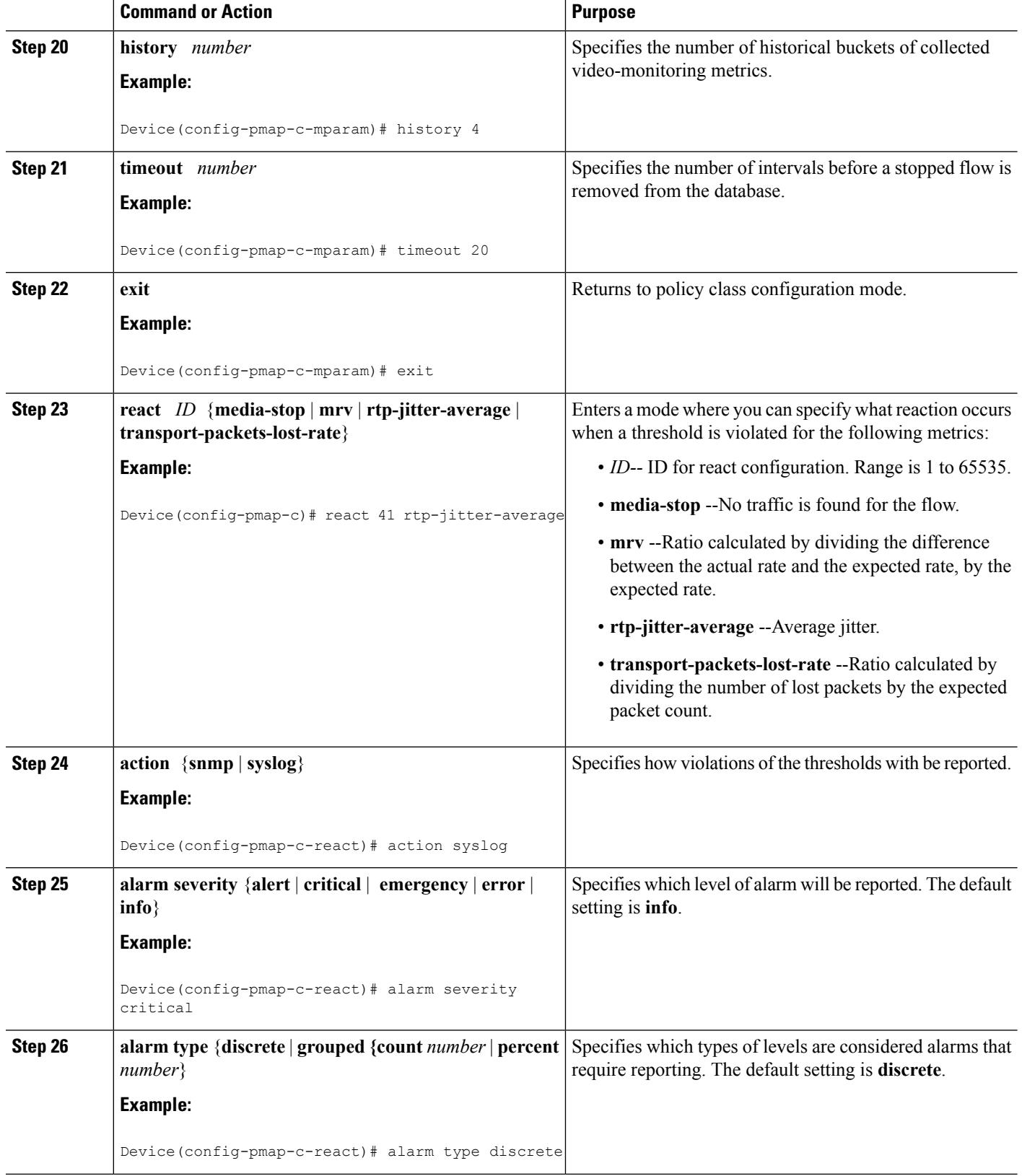

Ш

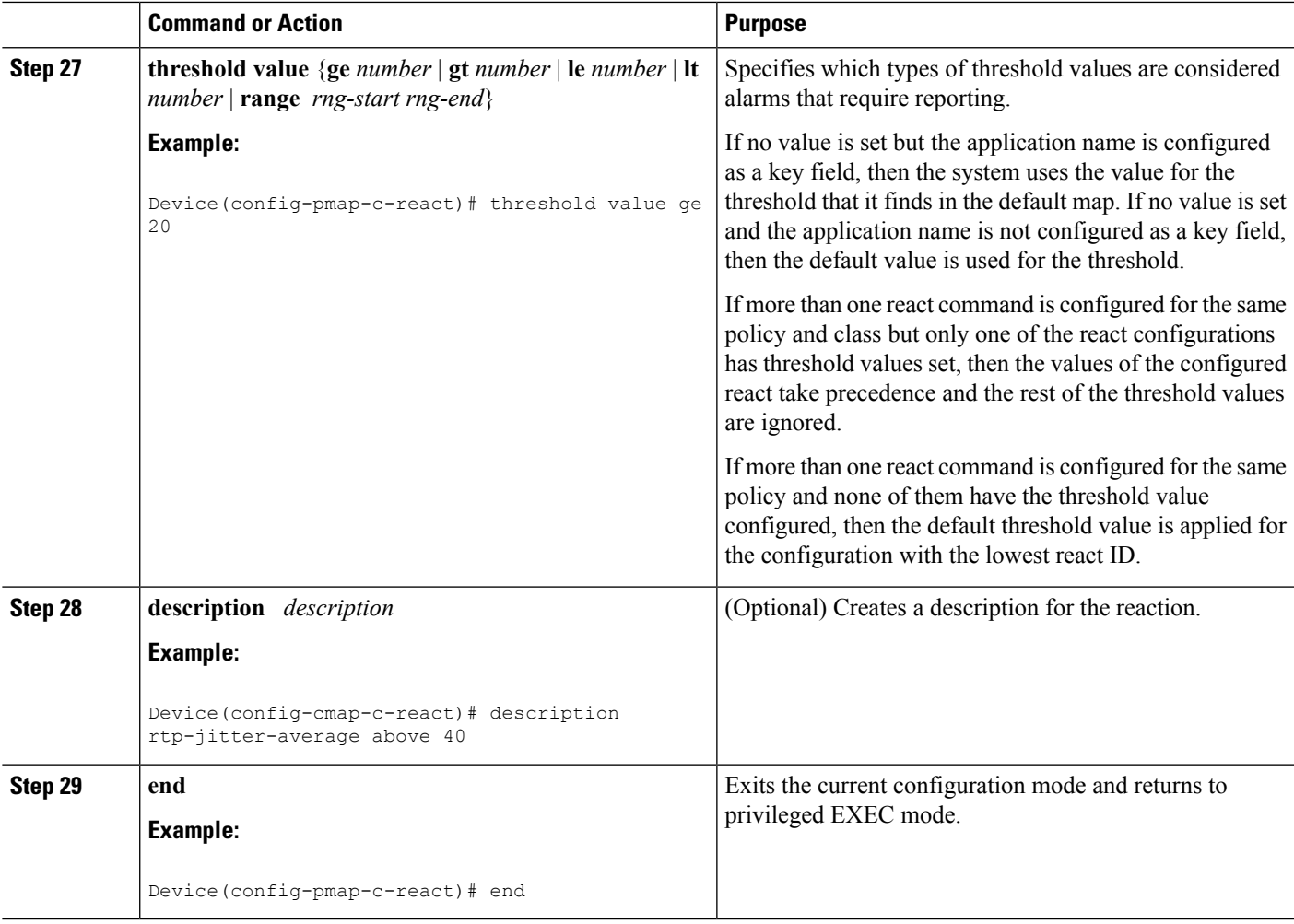

## <span id="page-62-0"></span>**Troubleshooting Tips**

To check the configuration and status of your flow policy, use the **show policy-maptypeperformance-monitor** command.

# **Configuring a Flow Policy for Cisco Performance Monitor Without Using an Existing Flow Monitor**

The basic concepts and techniques for configuring a class for Cisco Performance Monitor are the same as for any other type of class. The class specifies which flow monitor is included. The only significant difference is that, for Cisco Performance Monitor, the **policy-map** command includes **type performance-monitor**.

If you do not already have a flow monitor configured or do not want to use any of your existing flow monitors for a new class, you can configure it under the class configuration mode, by specifying which flow record and flow exporter are included.

## **SUMMARY STEPS**

**1. enable**

- **2. configure terminal**
- **3. policy-map type performance-monitor** *policy-name*
- **4. class** {*class-name* | **class-default**}
- **5. flow monitor inline**
- **6. record** {*record-name*| **default-rtp**| **default-tcp**}
- **7. exporter** *exporter-name*
- **8. exit**
- **9.** monitor metric ip-cbr
- **10. rate layer3** {*byte-rate* {**bps** | **kbps** | **mbps** | **gbps**} | **packet**}
- **11. exit**
- **12. monitor metric rtp**
- **13. clock-rate** {*type-number*| *type-name*} *rate*
- **14. max-dropout** *number*
- **15. max-reorder** *number*
- **16. min-sequential** *number*
- **17. ssrc maximum** *number*
- **18.** exit
- **19. monitor parameters**
- **20. flows** *number*
- **21. interval duration** *number*
- **22. history** *number*
- **23. timeout** *number*
- **24. exit**
- **25. react** *ID* {**media-stop** | **mrv** | **rtp-jitter-average** | **transport-packets-lost-rate**}
- **26. action** {**snmp** | **syslog**}
- **27. alarm severity** {**alert**| **critical**| **emergency**| **error**| **info**}
- **28. alarm type** {**discrete**| **grouped {count** *number* | **percent** *number*}
- **29. threshold value** {**ge** *number* | **gt** *number* | **le** *number* | **lt** *number* | **range** *rng-start rng-end*
- **30. description** *description*
- **31. end**

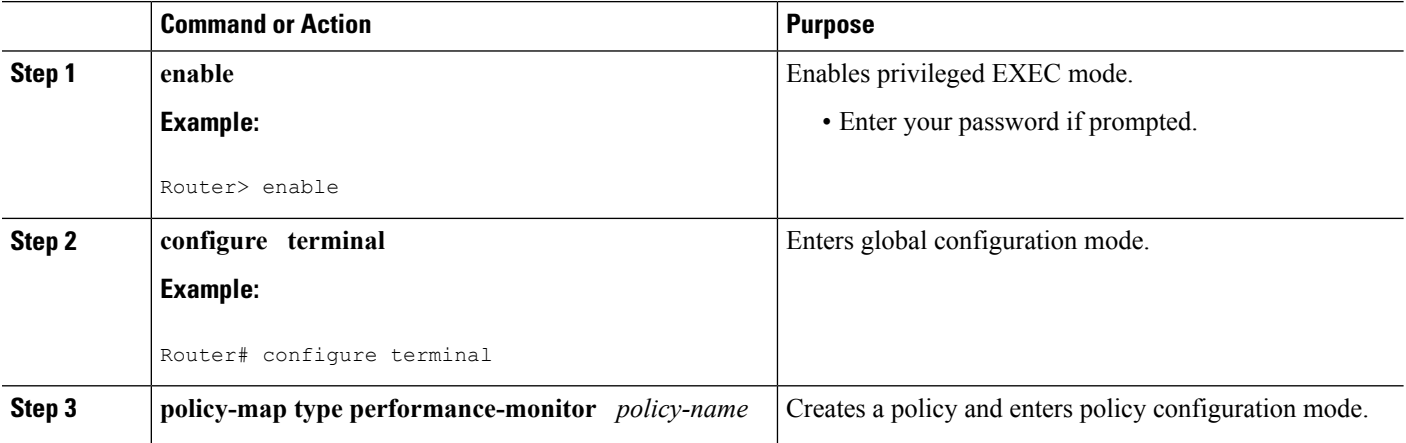

 $\mathbf l$ 

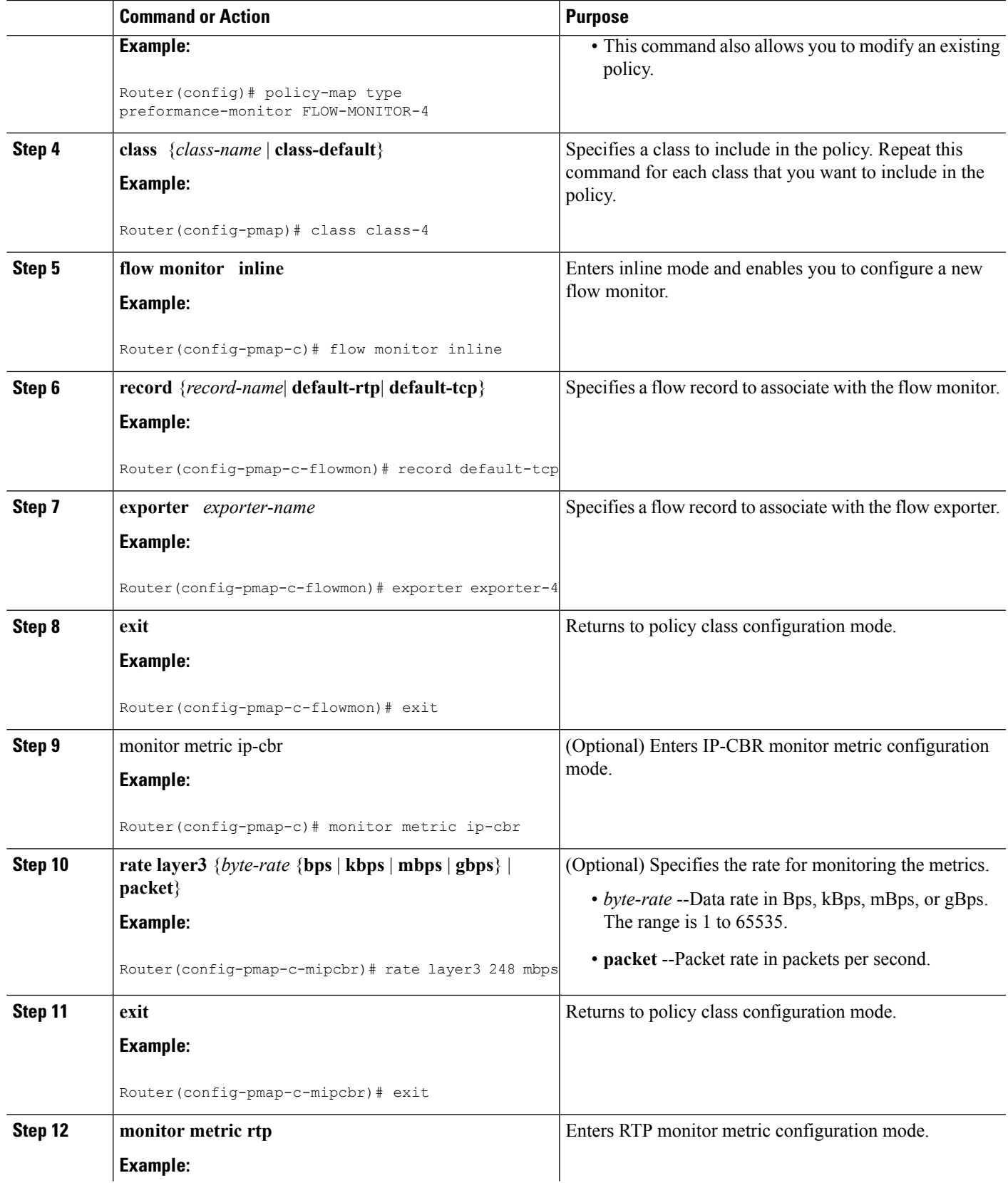

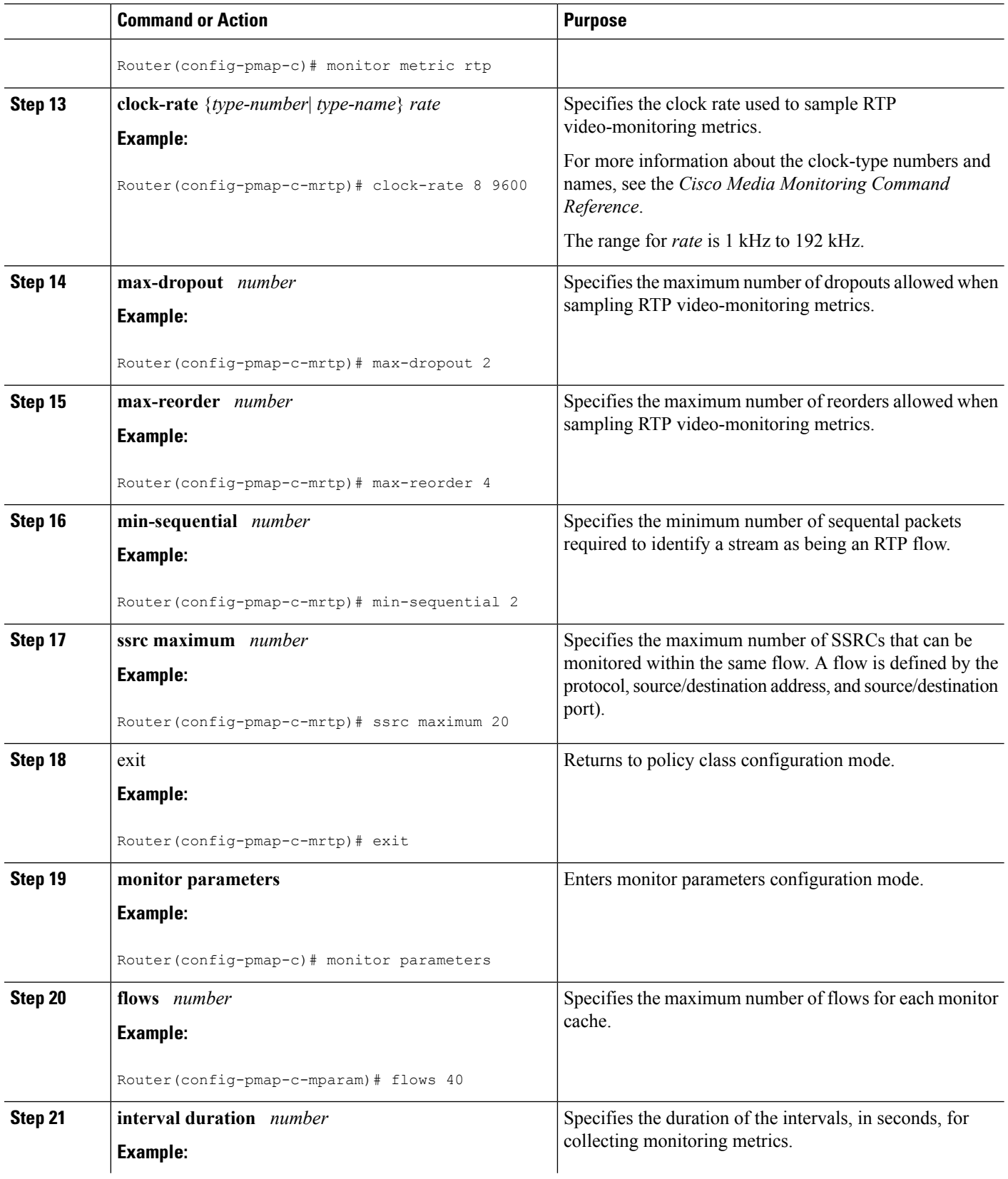

 $\mathbf{l}$ 

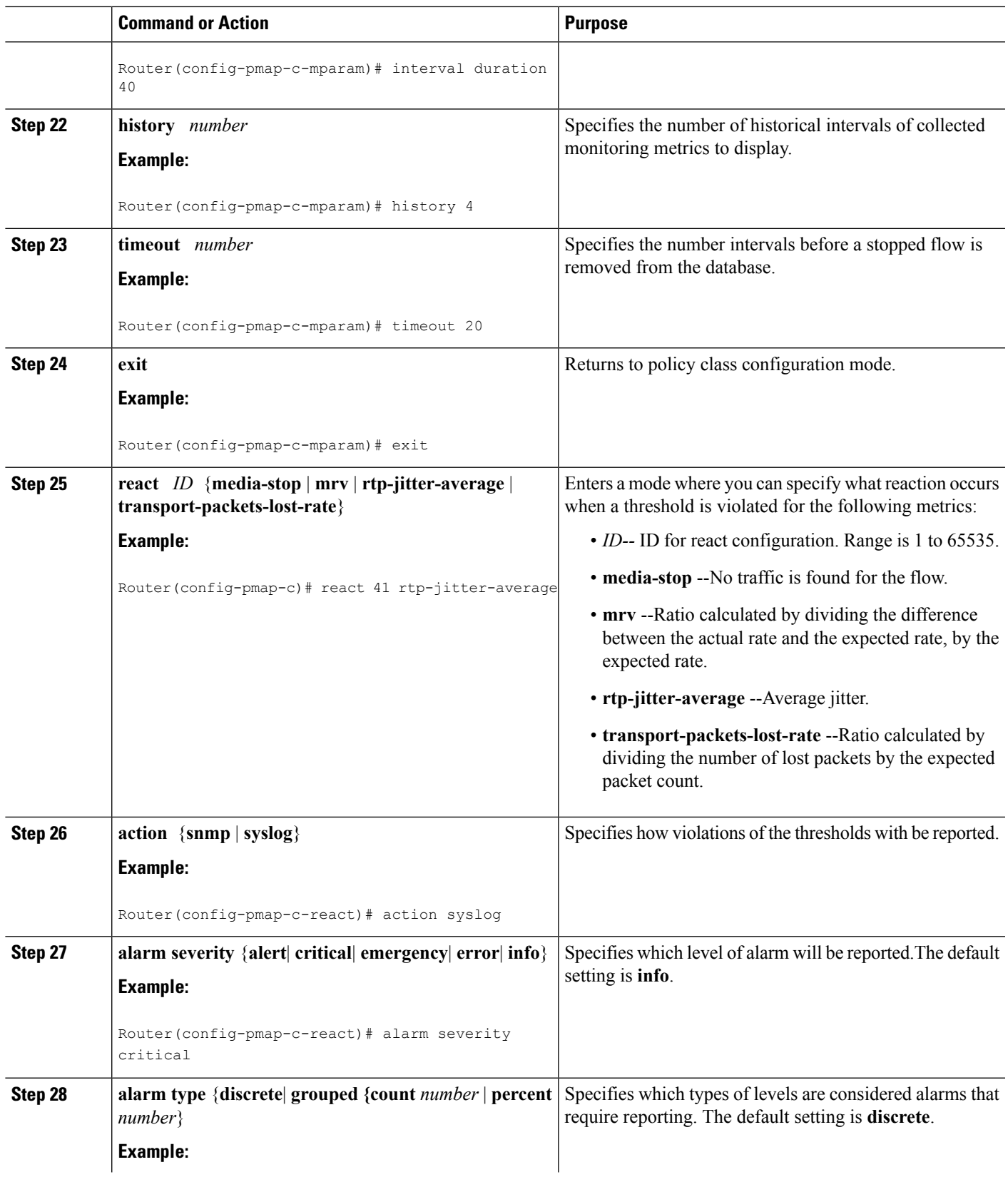

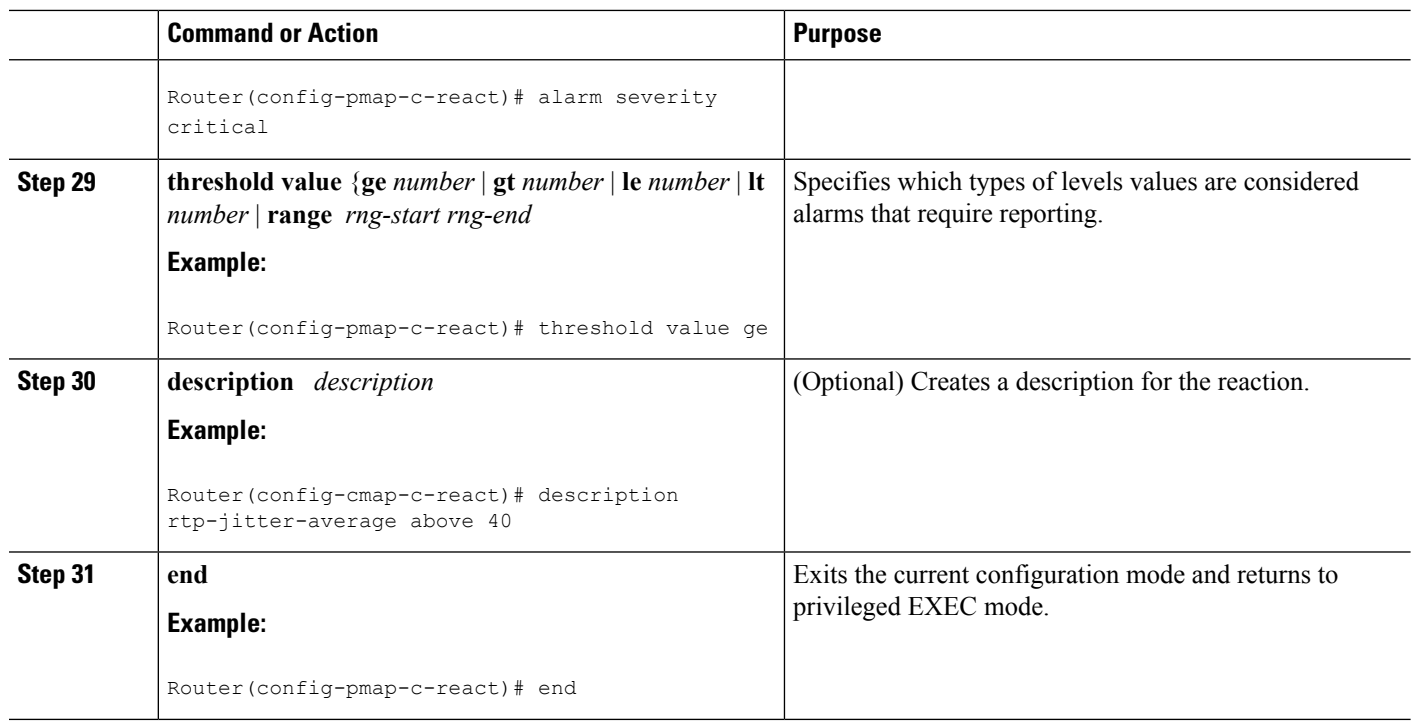

## **Troubleshooting Tips**

To check the configuration and status of your flow policy, use the **show policy-maptypeperformance-monitor** command.

# **Applying aCiscoPerformanceMonitorPolicy to an InterfaceUsing an Existing Flow Policy**

Before it can be activated, a Cisco Performance Monitor policy must be applied to at least one interface. To activate a Cisco Performance Monitor policy, perform the following required task.

## **SUMMARY STEPS**

- **1. enable**
- **2. configure terminal**
- **3. interface** *type number*
- **4. service-policy type performance-monitor** {**input** | **output**} *policy-name*
- **5. end**

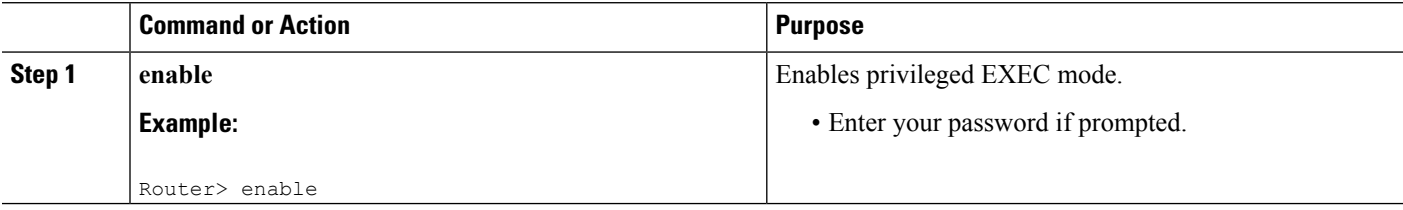

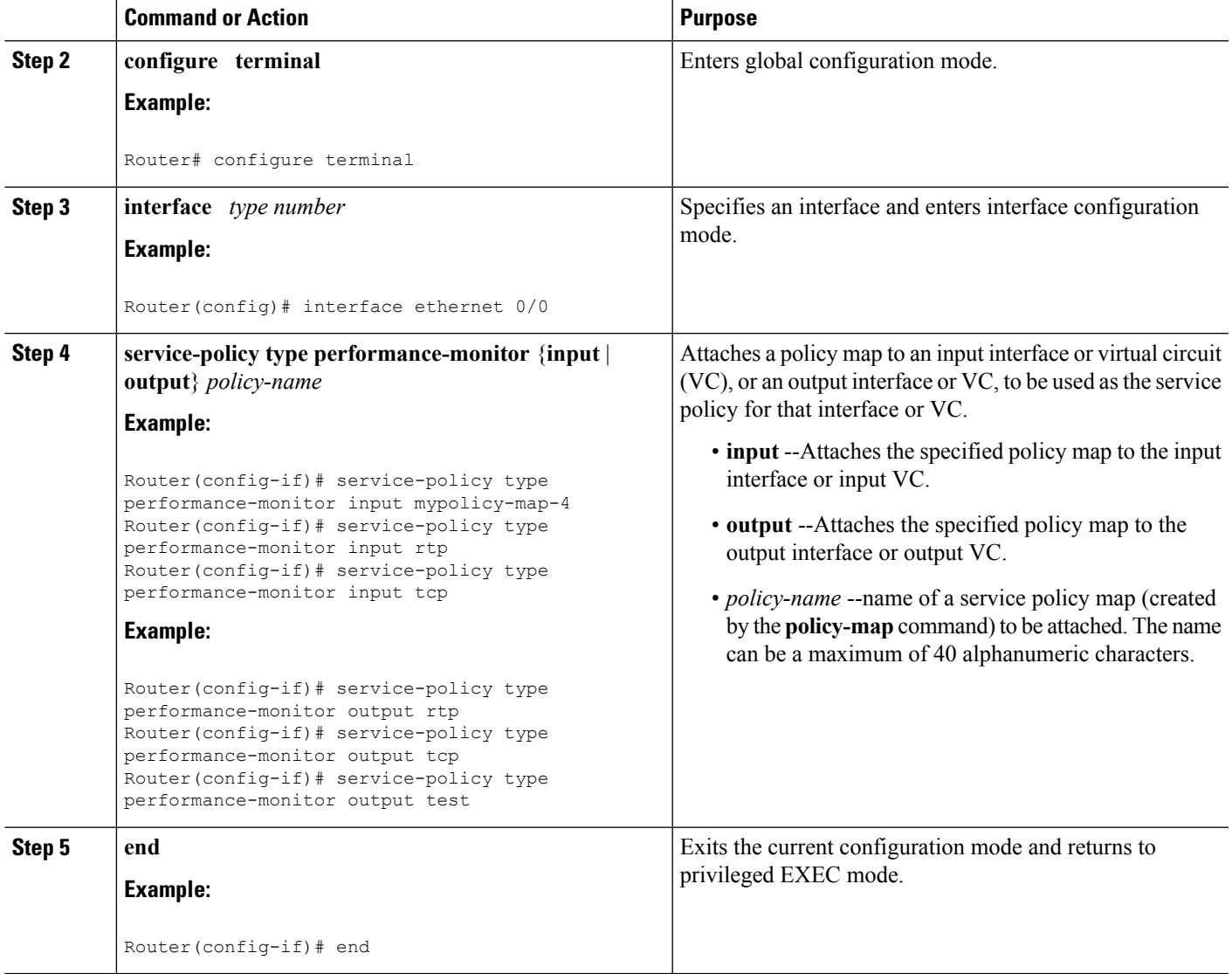

## **Troubleshooting Tips**

To check the configuration and status of your service policy, use the following commands:

- **show performance monitor history**
- **show performance monitor status**
- **show policy-map ypre performance-monitor interface**

# **Applying a Cisco Performance Monitor Policy to an Interface Without Using an Existing Flow Policy**

Before it can be activated, a Cisco Performance Monitor policy must be applied to at least one interface. To activate a Cisco Performance Monitor policy, perform the following required task.

#### **SUMMARY STEPS**

- **1. enable**
- **2. configure terminal**
- **3. interface** *type number*
- **4. service-policy type performance-monitor inline** {**input** | **output**}
- **5. match** {*access-group* {*access-group* | **name** *access-group-name*} | **any** | **class-map**class-map-name | **cos** cos-value |**destination-address mac** address|**discard-class** *class-number*| dscp *dscp-value* | **flow** {**direction** | **sampler**} | **fr-de** | **fr-dlci** *dlci-number* | **input-interface** *interface-name* | **ip** {**rtp** *starting-port-number port-range* | **precedence** | **dscp**} | **mpls experimental topmost** *number* | **not** *match-criterion*| **packet length** {**max** *maximum-length-value* [**min** *minimum-length-value*] | **min** *minimum-length-value* [**max** *maximum-length-value*]} | **precedence** {*precedence-criteria1* | *precedence-criteria2* | *precedence-criteria3* | *precedence-criteria4*} |**protocol** *protocol-name* |**qos-group** *qos-group-value* | **source-address** *mac address-destination*| **vlan** {*vlan-id*| *vlan-range* | *vlan-combination*}}
- **6. flow monitor** {*monitor-name*| **inline**}
- **7. record** {r*ecord-name*| **default-rtp**| **default-tcp**}
- **8. exporter** *exporter-name*
- **9.** exit
- **10.** monitor metric ip-cbr
- **11. rate layer3** {*byte-rate* {**bps** | **kbps** | **mbps** | **gbps**} | **packet**}
- **12. exit**
- **13. monitor metric rtp**
- **14. clock-rate** {*type-number*| *type-name*} *rate*
- **15. max-dropout** *number*
- **16. max-reorder** *number*
- **17. min-sequential** *number*
- **18. ssrc maximum** *number*
- **19.** exit
- **20. monitor parameters**
- **21. flows** *number*
- **22. interval duration** *number*
- **23. history** *number*
- **24. timeout** *number*
- **25. exit**
- **26. react** *ID* {**media-stop** | **mrv** | **rtp-jitter-average** | **transport-packets-lost-rate**}
- **27. action** {**snmp** | **syslog**}
- **28. alarm severity** {**alert**| **critical**| **emergency**| **error** | **info**}
- **29. alarm type** {**discrete**| **grouped**{**count** *number* | **percent** *number*}}
- **30. threshold value** {**ge** *number* | **gt** *number* | **le** *number* | **lt** *number* | **range** *rng-start rng-end*}
- **31. end**

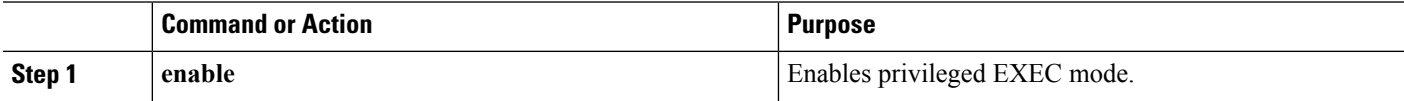

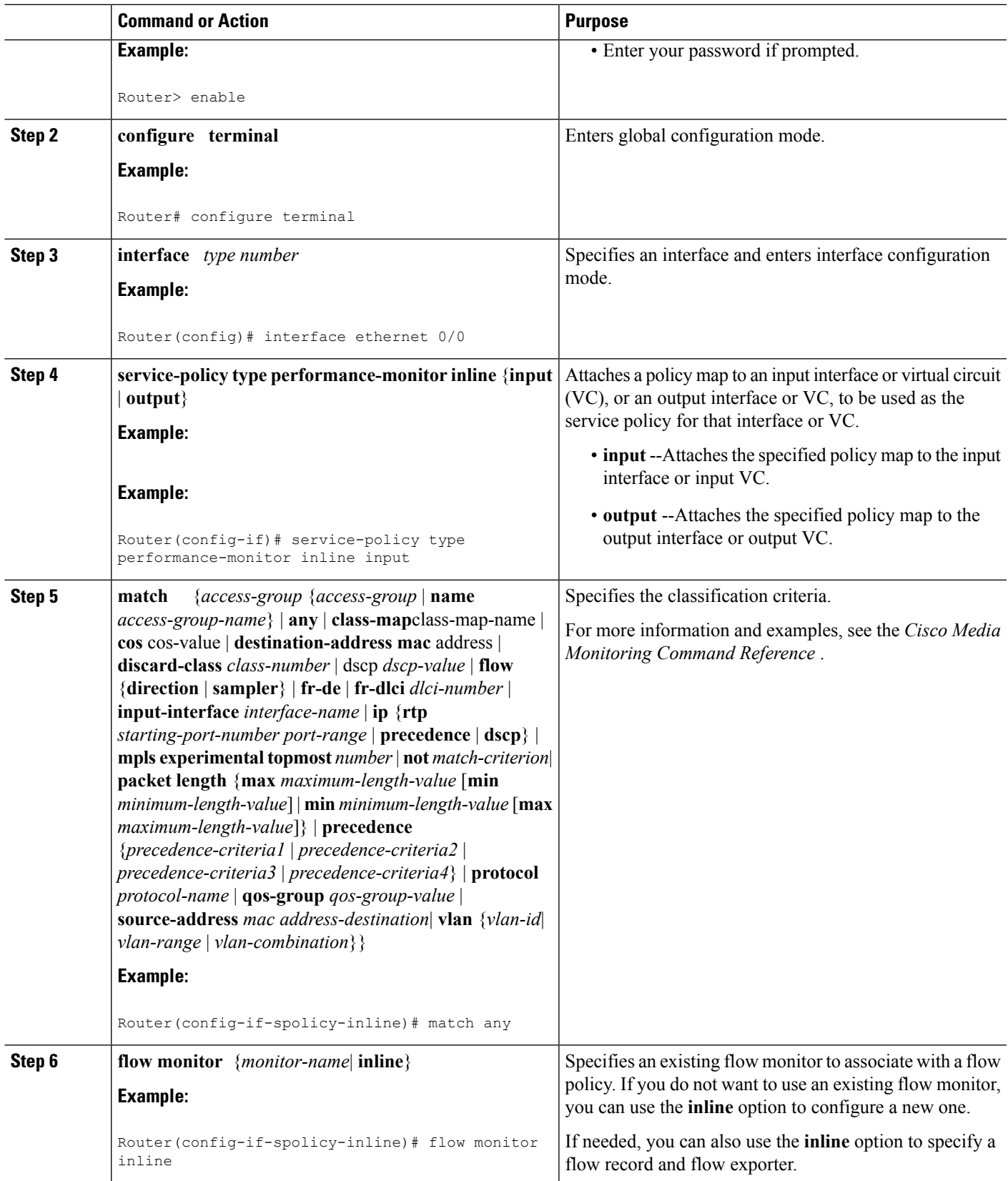

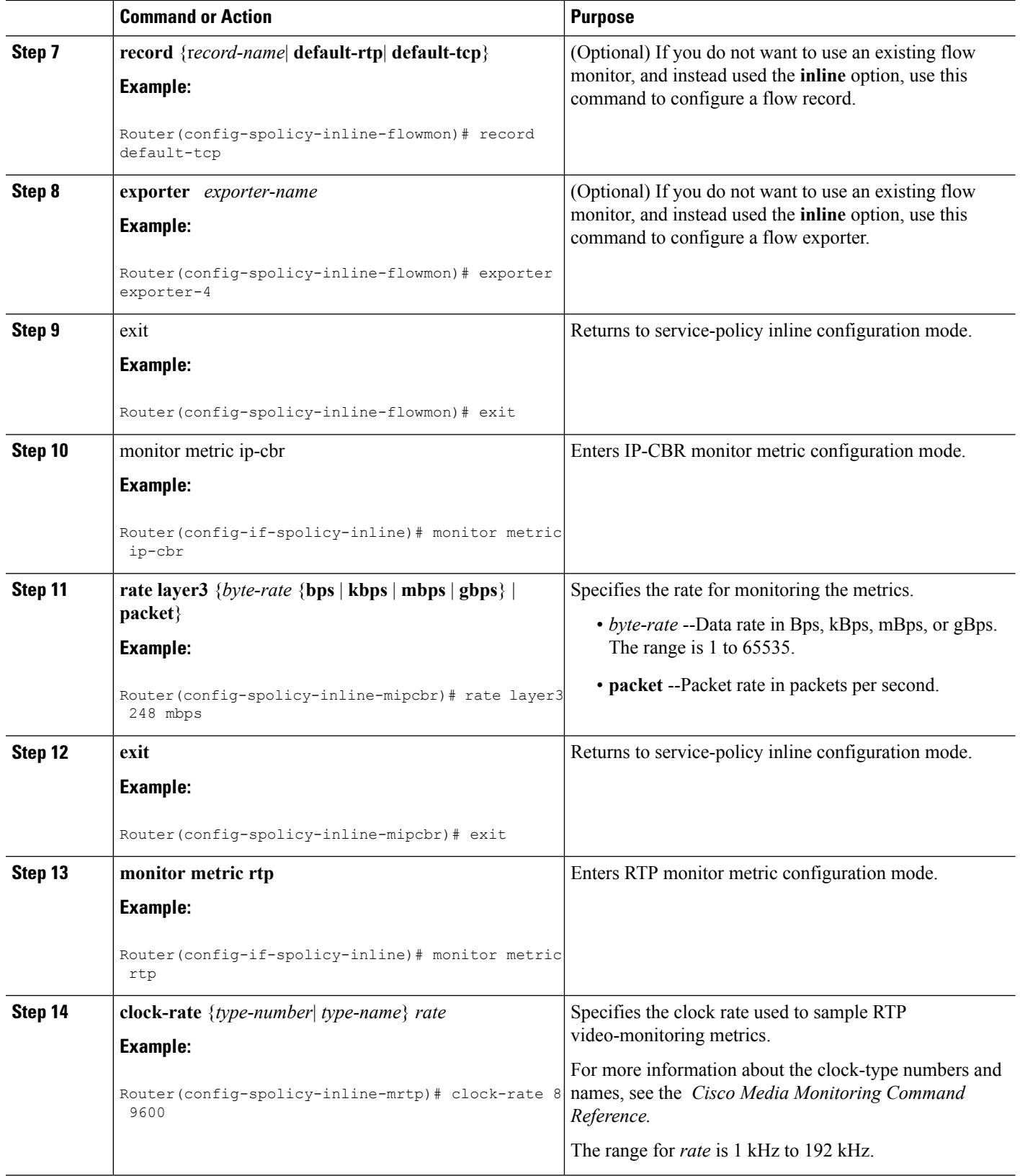

i.
$\mathbf l$ 

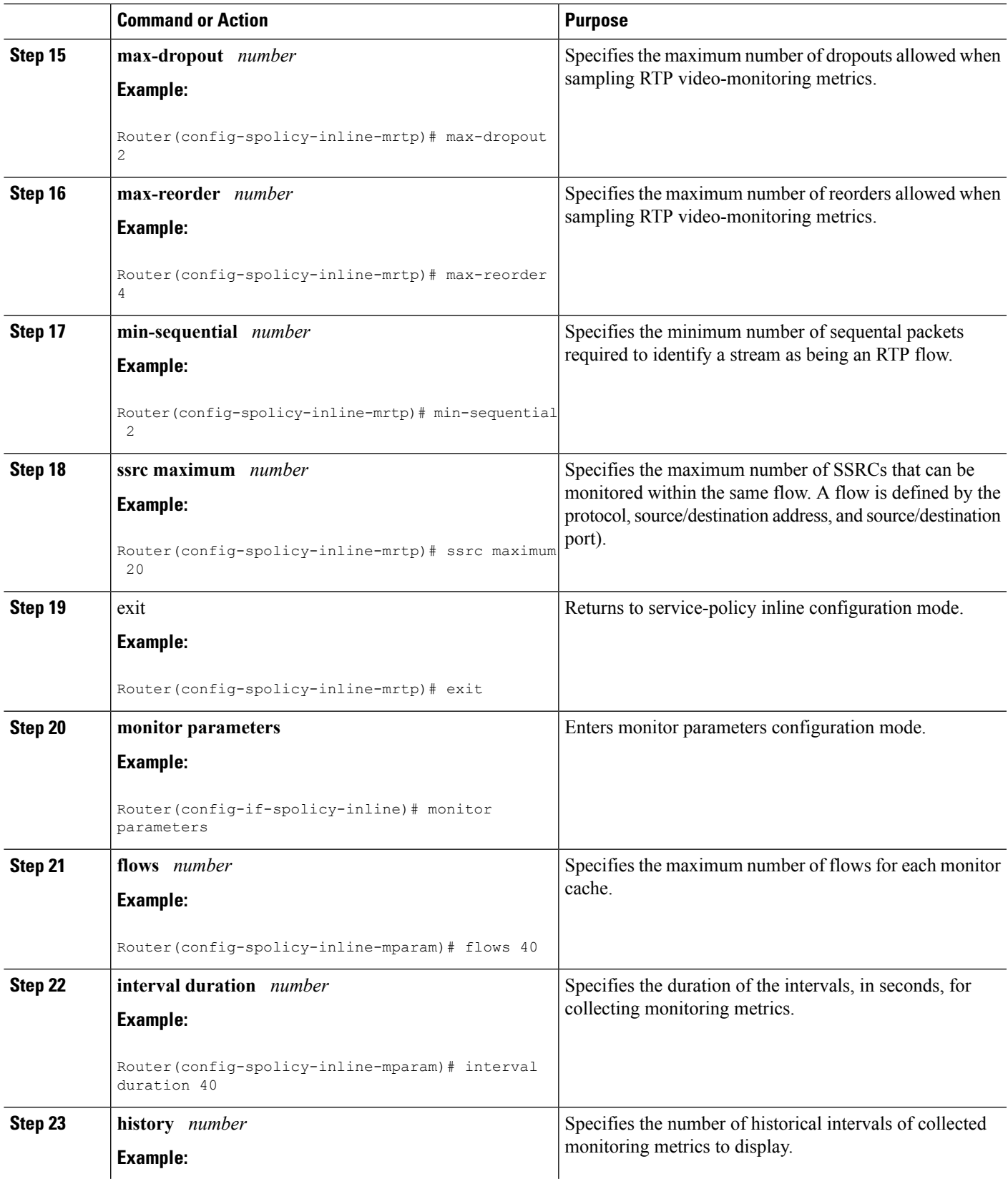

I

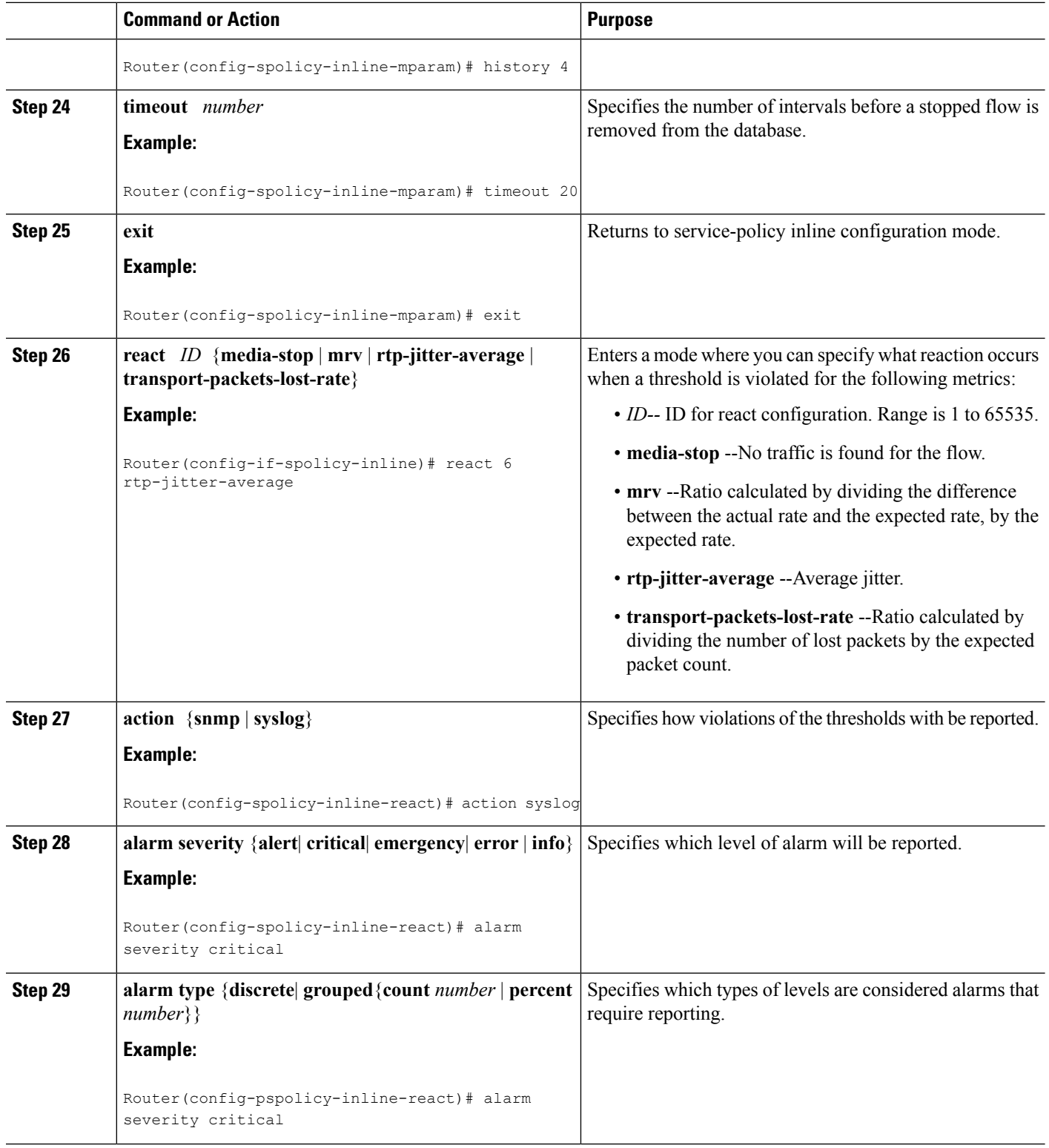

ı

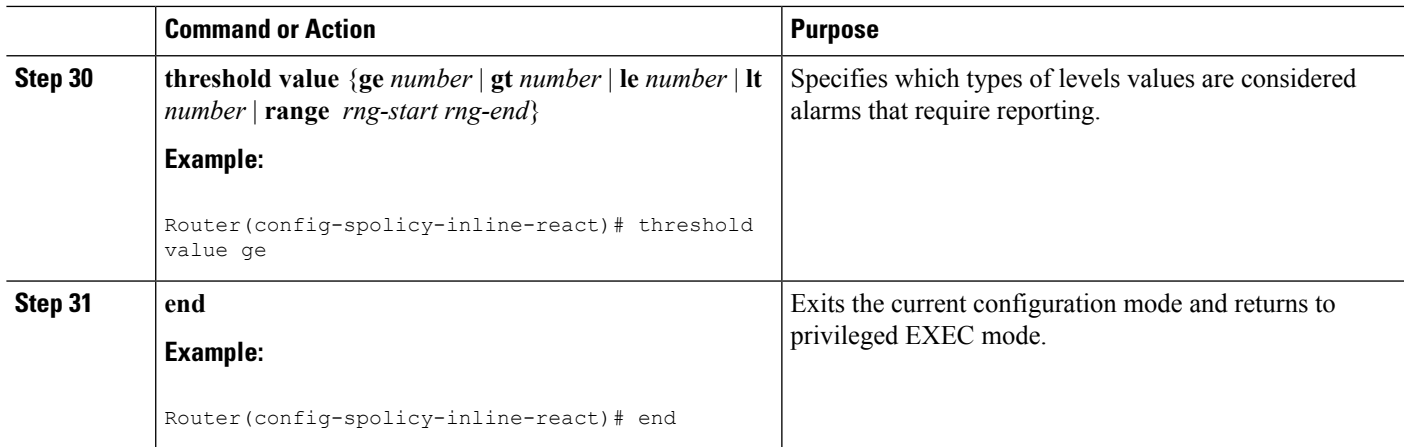

#### **What to do next**

To check the configuration and status of your service policy, use the **show performance monitor status**command and **show performance monitor history**command.

# **Verifying That Cisco Performance Monitor Is Collecting Data**

To verify that Cisco Performance Monitor is collecting data, perform the following optional task.

Flows are correlated so that if the same policy is applied on the same input and output interface, the **show** command will display a single flow for the input and output interfaces and the interface name and direction for the flow are not displayed. **Note**

If no data is being collected, complete the remaining tasks in this section.

#### **Before you begin**

The interface to which you applied the input flow monitor must be receiving traffic that meets the criteria defined by the original flow record before you can display the flows in the flow monitor cache.

where *filter* = {**ip** {*source-addr source-prefix* | **any**} {*dst-addr dst-prefix* | **any**} | {**tcp** | **udp**} {*source-addr source-prefix* | **any**}  $\{[eq] \mid \text{It} \}$  **gt** *number*| **range** *min*  $max$ | **ssrc**  $\{ssrc - number \}$  **any** $\}$  |  $\{\{dst - addr \}$  *dst-prefix* | **any**} **eq**| **lt**| **gt** *number*| **range** *min max*| **ssrc** {*ssrc-number* | **any**}}

## **SUMMARY STEPS**

- **1. enable**
- **2. show policy-map type performance-monitor** [**interface** *interface-name*][**class** *class-name*][**input | output**]
- **3. show performance monitor status** [**interface** *interface name*[*filter*] | **policy** *policy-map-name* **class** *class-map-name*[*filter*]} | *filter*]
- **4. show performance monitorhistory** [**interval**{**all**| *number*[**start** *number*]} | **interface** *interface name*[*filter*] | **policy** *policy-map-name* **class** *class-map-name*[*filter*]} | *filter* ]

# **DETAILED STEPS**

#### **Step 1 enable**

The **enable** command enters privileged EXEC mode (enter the password if prompted).

#### **Example:**

Device> **enable** Device#

## **Step 2 show policy-map type performance-monitor** [**interface** *interface-name*][**class** *class-name*][**input | output**]

For a description of the fields displayed by this command, see *Cisco Media Monitoring Command Reference*.

The following example shows the output for one flow policy:

#### **Example:**

```
Policy Map type performance-monitor PM-POLICY-4
 Class PM-CLASS-4
   flow monitor PM-MONITOR-4
     record PM-RECORD-4
     exporter PM-EXPORTER-4
   monitor parameters
     interval duration 30
     timeout 10
     history 10
     flows 8000
   monitor metric rtp
     min-sequential 5
     max-dropout 5
     max-reorder 5
     clock-rate default 90000
     ssrc maximum 5
```
#### **Table 4: show policy-map type performance-monitor Field Descriptions**

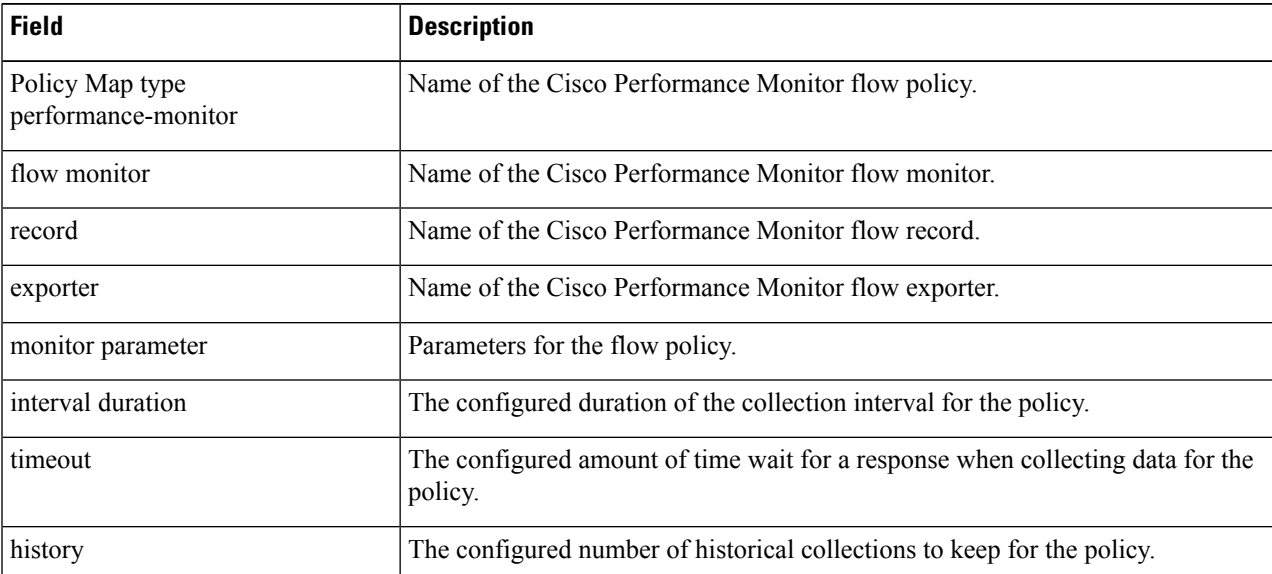

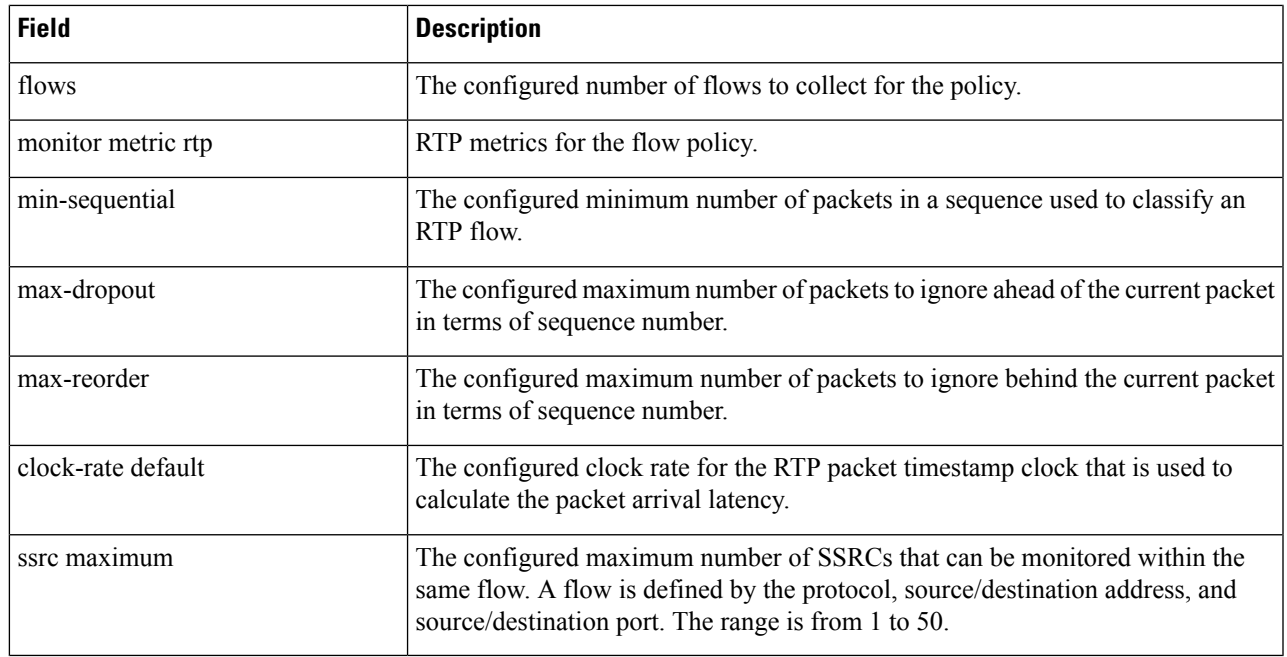

# **Step 3 show performance monitor status** [**interface** *interface name*[*filter*] | **policy** *policy-map-name* **class** *class-map-name*[*filter*]} | *filter*]

where *filter* = {**ip** {*source-addr source-prefix* | **any**} {*dst-addr dst-prefix* | **any**} | {**tcp** | **udp**} {*source-addr source-prefix* | any} {[eq| lt| gt number| range min max| ssrc {ssrc-number | any} | { {dst-addr dst-prefix | any} eq| lt| gt number| **range** *min max*| **ssrc** {*ssrc-number* | **any**}}

This command displays the cumulative statistics for the specified number of most recent intervals. The number of intervals is configured using the **history** command. The default settings for this commands is 10 of the most recent collection intervals. The duration of collection intervals is specified by the **interval duration** command.

To view statistics for other intervals, use the **show performance monitor history** command as described in the next step. For more information about these commands, see the *Cisco Media Monitoring Command Reference*

**Step 4** show performance monitor history [interval{all]  $number[start\ number]$  | interface *interface name*[filter] | policy *policy-map-name* **class** *class-map-name*[*filter*]} | *filter* ]

where *filter* = {**ip** {*source-addr source-prefix* | **any**} {*dst-addr dst-prefix* | **any**} | {**tcp** | **udp**} {*source-addr source-prefix* | any} {[eq] It| gt number| range min max| ssrc {ssrc-number | any} | {{dst-addr dst-prefix | any} eq| It| gt number| **range** *min max*| **ssrc** {*ssrc-number* | **any**}}

This command displays the statistics collected by Cisco Performance Monitor during any or all intervals, including the current one. The duration of collection intervals is specified by the **interval duration** command.

For more information about this command, see the *Cisco Media Monitoring Command Reference.*

The following example shows the output for the **show performance monitor history** command**:**

If the same policy is applied on the same input and output interface, the display shows a single flow for the input and output interfaces and the interface name and direction for the flow are not displayed. **Note**

# **Example:**

Codes: \* - field is not configurable under flow record NA - field is not applicable for configured parameters Match: ipv4 source address =  $21.21.21.1$ , ipv4 destination address =  $1.1.1.1$ , transport source-port = 10240, transport destination-port = 80, ip protocol =  $6$ , Policy: RTP\_POL, Class: RTP\_CLASS

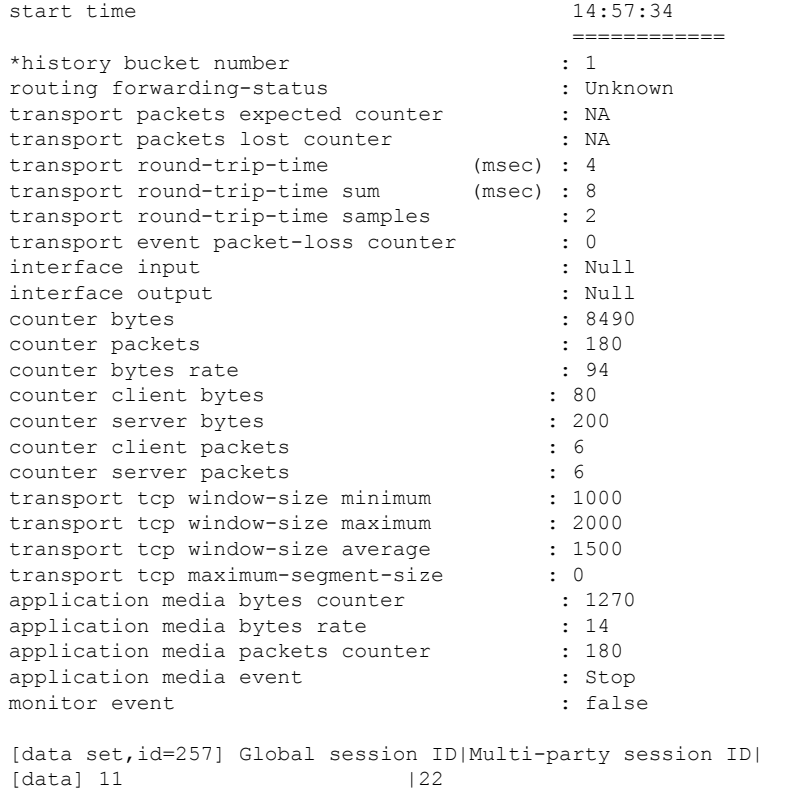

## **Table 5: show performance monitor status and show performance-monitor history Field Descriptions**

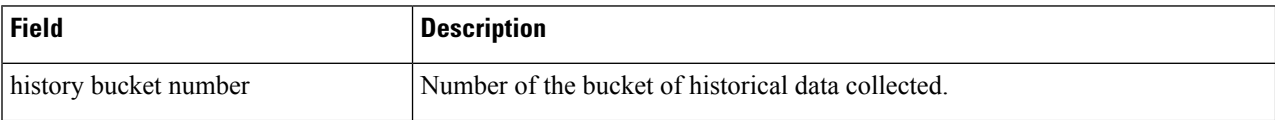

 $\mathbf l$ 

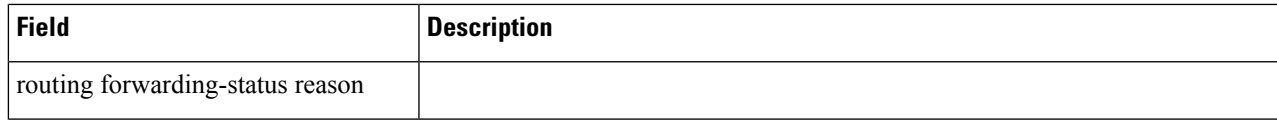

I

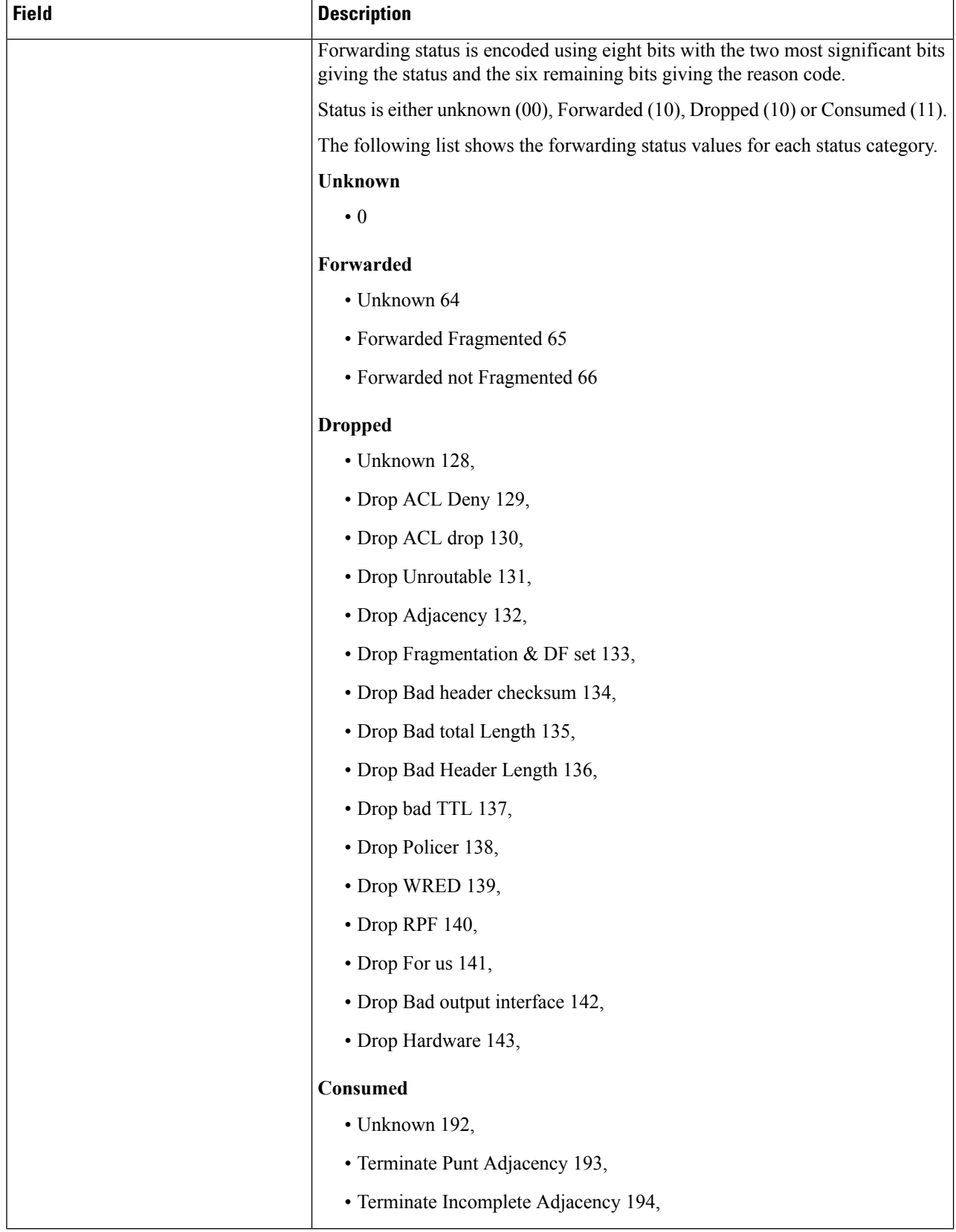

 $\mathbf l$ 

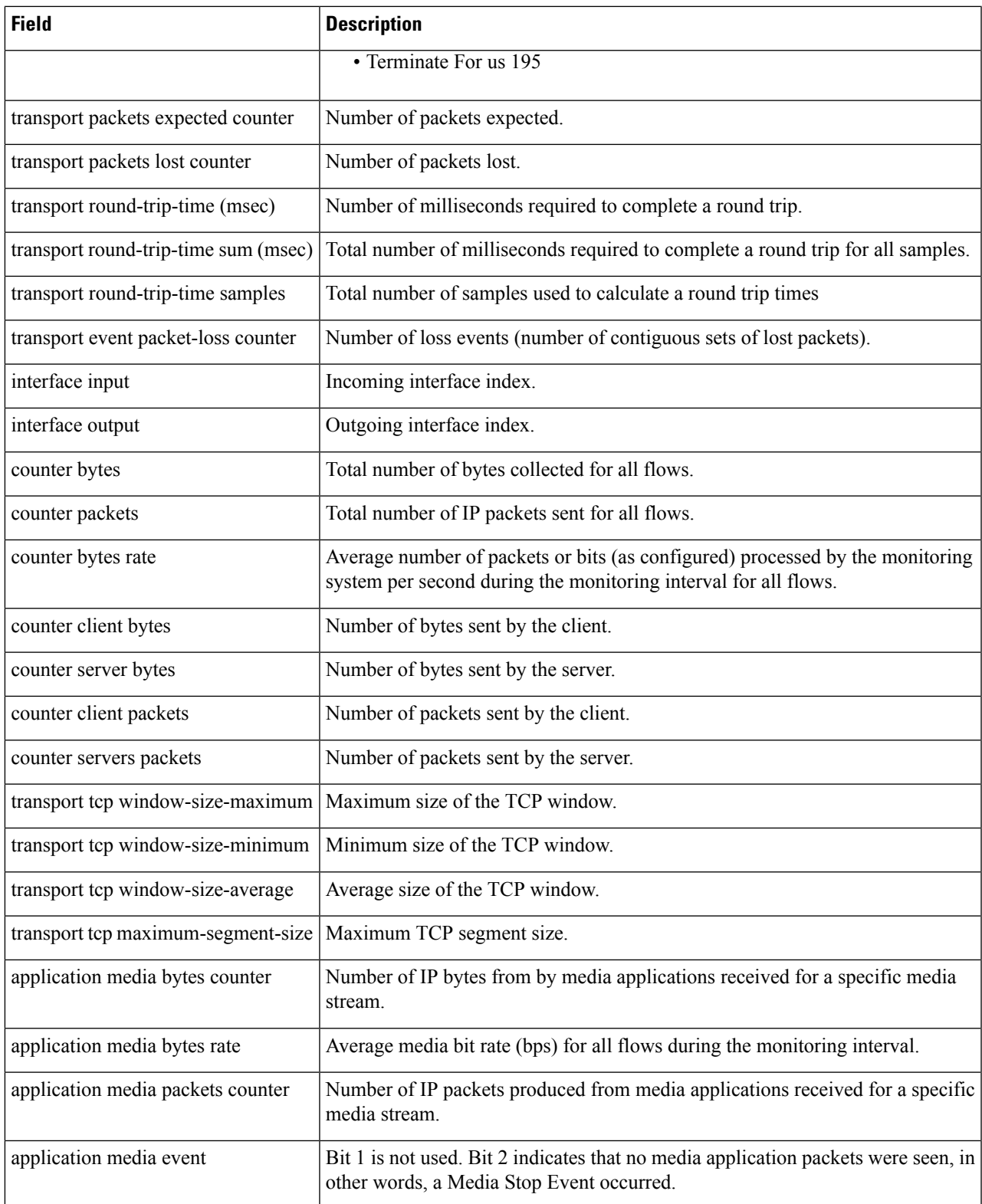

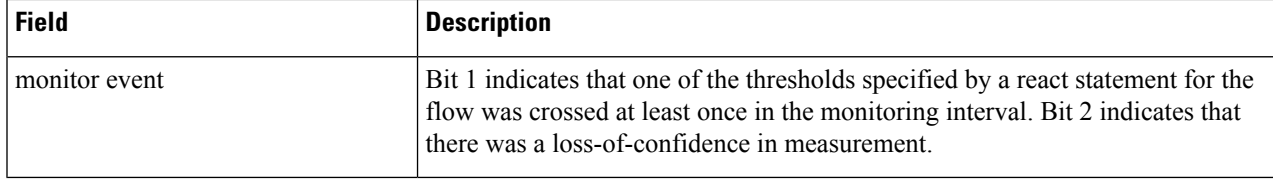

# **Displaying the Performance Monitor Cache and Clients**

To display the cache and the clients for Cisco Performance Monitor, perform the following optional task.

## **SUMMARY STEPS**

- **1. enable**
- **2. show performance monitor cache** [**policy** *policy-map-name* **class** *class-map-name*][**interface** *interface name*]
- **3. show performance monitor clients detail all**

# **DETAILED STEPS**

#### **Step 1 enable**

The **enable** command enters privileged EXEC mode (enter the password if prompted).

#### **Example:**

Device> **enable** Device#

**Step 2 show performance monitor cache** [**policy** *policy-map-name* **class** *class-map-name*][**interface** *interface name*]

#### **Example:**

```
MMON Metering Layer Stats:
 static pkt cnt: 3049
 static cce sb cnt: 57
 dynamic pkt cnt: 0
 Cache type: Permanent
 Cache size: 2000
 Current entries: 8
 High Watermark: 9
 Flows added: 9
 Updates sent (1800 secs) 0
IPV4 SRC ADDR IPV4 DST ADDR IP PROT TRNS SRC PORT TRNS DST PORT
ipv4 ttl ipv4 ttl min ipv4 ttl max ipv4 dscp bytes long perm pktslong perm user space vm
==========================================================================================
10.1.1.1 10.1.2.3 17 4000 1967
0 0 0 0x00 80
1 0x00000000 0x00000000 0x00000000 0x00000000 0x00000000 0x00000000
0x00000000 0x00000000 0x00000000 0x00000000 0x00000000 0x00000000 0x00000000
0x00000000 0x00000000 0x00000000 0x00000000 0x00000000 0x00000000 0x00000000
0x00000000 0x00000000 0x00000000 0x00000000 0x00000000 0x00000000 0x00000000
0x00000000 0x00000000 0x00000000 0x00000000 0x00000000 0x00000000 0x00000000
0x00000000 0x00000000 0x00000000 0x00000000 0x00000000 0x00000000 0x00000000
```
0x00000000 10.1.1.1 10.1.2.3 17 6000 1967 0 0 0  $0 \times 00$  80 1 0x00000000 0x00000000 10.1.1.1 10.1.2.3 17 4000 2000 0 0 0  $0$  0  $0 \times 00$  0  $44$ 1 0x00000000 0x00000000 10.1.1.1 10.1.2.3 6 6000 3000 0 0 0  $0 \times 00$  84 2 0x00000000 0x00000000 10.1.1.1 10.1.2.3 17 1967 6001 0 0 0 0 0 0 x00 36 1 0x00000000 0x00000000 10.1.1.1 10.1.2.3 17 1967 4001 0 0 0 0x00 36 1 0x00000000 0x00000000 10.1.1.1 10.1.2.3 6 3001 6001 0 0 0  $0 \times 00$  124 3 0x00000000 0x00000000 10.1.1.1 10.1.2.3 17 2001 4001  $0$  0 0x00 44 1 0x00000000 0x00000000

#### **Step 3 show performance monitor clients detail all**

#### **Example:**

```
Client name for ID 1 : Mediatrace-131419052
   Type: Mediatrace
   Age: 443 seconds
  Monitor Object: MMON DYN -class-map-69
        Flow spec: (dvmc-acl#47) 10.10.130.2 1000 10.10.132.2 2000 17
       monitor parameters
                interval duration 60
                timeout 2
               history 1
               flows 100
        monitor metric rtp
               min-sequential 10
                max-dropout 5
                max-reorder 5
                clock-rate 112 90000
                clock-rate default 90000
               ssrc maximum 20
       monitor metric ip-cbr
               rate layer3 packet 20
        Flow record: dvmc_fnf_fdef_47
                Key fields:
                        ipv4 source address
                       ipv4 destination address
                        transport source-port
                        transport destination-port
                       ip protocol
                Non-key fields:
                       monitor event
                        application media event
                        routing forwarding-status
                        ip dscp
                        ip ttl
                        counter bytes rate
                        application media bytes rate
                        transport rtp jitter mean
                        transport packets lost counter
                        transport packets expected counter
                        transport event packet-loss counter
                        transport packets lost rate
                        timestamp interval
                        counter packets dropped
                        counter bytes
                        counter packets
                        application media bytes counter
                        application media packets counter
        Monitor point: MMON DYN -policy-map-70 GigabitEthernet0/3 output
        Classification Statistic:
               matched packet: 545790
                matched byte: 64403220
```
# **Displaying the Clock Rate for Cisco Performance Monitor Classes**

To display the clock rate for one or more classes, perform the following optional task.

# **SUMMARY STEPS**

- **1. enable**
- **2. show performance monitor clock rate** [**policy** *policy-map-name* **class** *class-map-name*]

## **DETAILED STEPS**

#### **Step 1 enable**

The **enable** command enters privileged EXEC mode (enter the password if prompted).

#### **Example:**

Device> **enable** Device#

## **Step 2 show performance monitor clock rate** [**policy** *policy-map-name* **class** *class-map-name*]

If no class name is specified, information for all classes are displayed.

# **Example:**

```
Device# show performance monitor clock rate policy all-apps class telepresence-CS4
Load for five secs: 6%/2%; one minute: 5%; five minutes: 5% Time source is NTP, 17:41:35.508 EST Wed
Feb 16 2011
RTP clock rate for Policy: all-apps, Class: telepresence-CS4<br>Payload type Clock rate (Hz)
                   Clock rate(Hz)
    pcmu (0 ) 8000
    gsm (3 ) 8000
    g723 (4 ) 8000
    dvi4 (5 ) 8000
    dvi4-2 (6 ) 16000
    lpc (7 ) 8000
    pcma (8 ) 8000
    g722 (9 ) 8000
    l16-2 (10 ) 44100
    116 (11) 44100<br>
qcelp (12) 8000
    qcelp (12)cn (13 ) 8000
    mpa (14 ) 90000
    g728 (15 ) 8000
    dvi4-3 (16) 11025<br>dvi4-4 (17) 22050
    dvi4-4 (17)
    g729 (18 ) 8000
    celb (25 ) 90000
    jpeg (26 ) 90000
    nv (28) 90000<br>h261 (31) 90000
            h261 (31 ) 90000
    mpv (32 ) 90000
    mp2t (33 ) 90000
    h263 (34) 90000<br>(96) 48000
                     (96 ) 48000
            (112) 90000
    default 90000
```
# **Displaying the Current Status of a Flow Monitor**

To display the current status of a flow monitor, perform the following optional task.

## **Before you begin**

The interface to which you applied the input flow monitor must be receiving traffic that meets the criteria defined by the original flow record before you can display the flows in the flow monitor cache.

### **SUMMARY STEPS**

- **1. enable**
- **2. show flow monitor type performance-monitor**

# **DETAILED STEPS**

**Step 1 enable**

The **enable** command enters privileged EXEC mode (enter the password if prompted).

#### **Example:**

Device> **enable** Device#

### **Step 2 show flow monitor type performance-monitor**

The **show flow monitor type performance-monitor** command shows the current status of the flow monitor that you specify.

#### **Example:**

```
Device# show flow monitor type performance-monitor
Flow Monitor type performance-monitor monitor-4:
 Description: User defined
 Flow Record: record-4
 Flow Exporter: exporter-4
 No. of Inactive Users: 0
 No. of Active Users: 0
```
# **Verifying the Flow Monitor Configuration**

To verify the configuration commands that you entered, perform the following optional task.

#### **Before you begin**

The interface to which you applied the input flow monitor must be receiving traffic that meets the criteria defined by the original flow record before you can display the flows in the flow monitor cache.

# **SUMMARY STEPS**

**1. enable**

**2. show running-config flow monitor**

## **DETAILED STEPS**

П

**Step 1 enable** The **enable** command enters privileged EXEC mode (enter the password if prompted). **Example:** Device> **enable** Device# **Step 2 show running-config flow monitor** The **show running-config flow monitor** command shows the configuration commands of the flow monitor that you specify. **Example:** Device# **show running-config flow monitor** Current configuration: ! flow monitor FLOW-MONITOR-1 description Used for basic IPv4 traffic analysis record netflow ipv4 original-input

```
!
!
flow monitor FLOW-MONITOR-2
description Used for basic IPv6 traffic analysis
record netflow ipv6 original-input
!
```
# **Verifying That Cisco IOS Flexible NetFlow and Cisco Performance Monitor Is Enabled on an Interface**

To verify that Flexible NetFlow and Cisco Performance Monitor is enabled on an interface, perform the following optional task.

## **SUMMARY STEPS**

- **1. enable**
- **2. show flow interface** *type number*

# **DETAILED STEPS**

# **Step 1 enable**

The **enable** command enters privileged EXEC mode (enter the password if prompted).

**Example:**

Router> **enable** Router#

#### **Step 2 show flow interface** *type number*

The **show flow interface** command verifies that Flexible NetFlow and Cisco Performance Monitor is enabled on an interface.

**Example:**

```
Router# show flow interface ethernet 0/0
Interface Ethernet0/0
 FNF: monitor: FLOW-MONITOR-1
      direction: Input
      traffic(ip): on
 FNF: monitor: FLOW-MONITOR-2
      direction: Input
      traffic(ipv6): on
```
# **Displaying the Flow Monitor Cache**

To display the data in the flow monitor cache, perform the following optional task.

#### **Before you begin**

The interface to which you applied the input flow monitor must be receiving traffic that meets the criteria defined by the original flow record before you can display the flow data in the flow monitor cache.

# **SUMMARY STEPS**

- **1. enable**
- **2. show flow monitor name** *monitor-name* **cache format record**

# **DETAILED STEPS**

## **Step 1 enable**

The **enable** command enters privileged EXEC mode (enter the password if prompted).

**Example:**

Device> **enable** Device#

#### **Step 2 show flow monitor name** *monitor-name* **cache format record**

The **show flow monitor name** *monitor-name* **cache format record** command string displays the status, statistics, and the flow data in the cache for a flow monitor.

#### **Example:**

```
Device# show flow monitor name FLOW-MONITOR-1 cache format record
Cache type: Normal
```
 $\mathbf l$ 

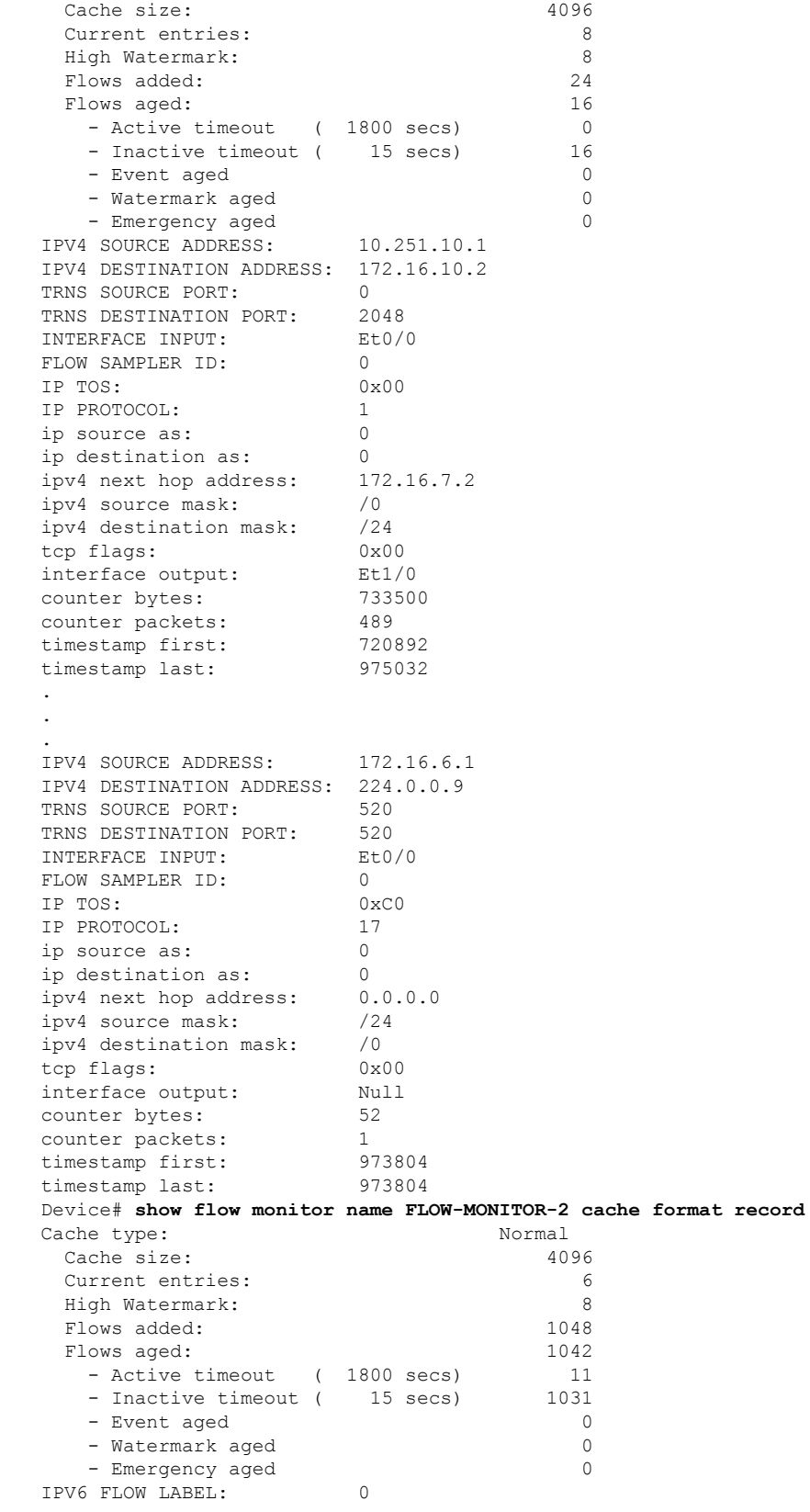

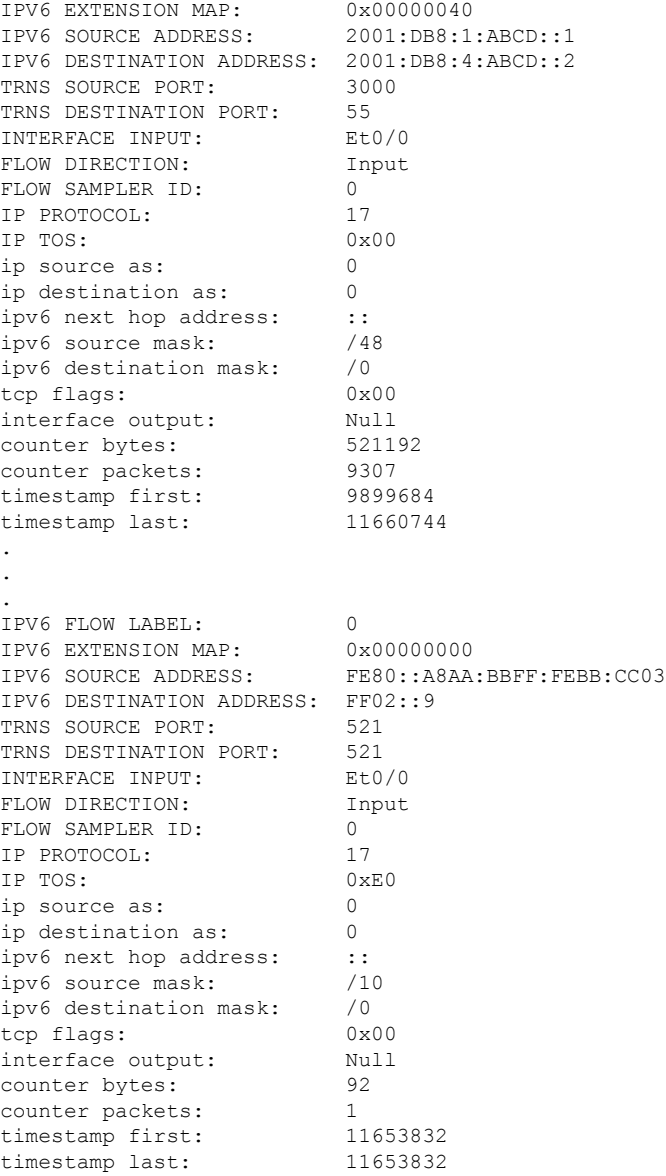

# **Displaying the Current Status of a Flow Exporter**

To display the current status of a flow exporter, perform the following optional task.

## **SUMMARY STEPS**

- **1. enable**
- **2. show flow exporter** [*exporter-name*]

# **DETAILED STEPS**

**Step 1 enable**

The **enable** command enters privileged EXEC mode (enter the password if prompted).

**Example:**

Device> **enable** Device#

**Step 2 show flow exporter** [*exporter-name*]

The **show flow exporter** command shows the current status of the flow exporter that you specify.

**Example:**

```
Device# show flow exporter EXPORTER-1
Flow Exporter EXPORTER-1:
 Description: Exports to Chicago datacenter
 Transport Configuration:
   Destination IP address: 172.16.10.2<br>Source IP address: 172.16.7.1
   Source IP address: 172<br>Transport Protocol: UDP
   Transport Protocol:
   Destination Port: 65
   Source Port: 56041
   DSCP: 0x0
   TTL: 255
```
# **Verifying the Flow Exporter Configuration**

To verify the configuration commands that you entered to configure the flow exporter, perform the following optional task.

# **SUMMARY STEPS**

- **1. enable**
- **2. show running-config flow exporter** *exporter-name*

# **DETAILED STEPS**

**Step 1 enable**

The **enable** command enters privileged EXEC mode (enter the password if prompted).

### **Example:**

Device> **enable** Device#

# **Step 2 show running-config flow exporter** *exporter-name*

The **show running-config flow exporter** command shows the configuration commands of the flow exporter that you specify.

## **Example:**

```
Device# show running-config flow exporter EXPORTER-1
Building configuration...
!
flow exporter EXPORTER-1
description Exports to datacenter
destination 172.16.10.2
transport udp 65
!
```
# **Enabling Debugging**

To enable debugging for Cisco Performance Monitor, perform the following optional task in privileged EXEC mode.

# **SUMMARY STEPS**

**1. debugperformance monitor** {**database** |**dynamic** | **event** | **export** | **flow-monitor** | **metering** |**provision** | **sibling** | **snmp** | **tca** | **timer**}

# **DETAILED STEPS**

**debug performance monitor** {**database** | **dynamic** | **event** | **export** | **flow-monitor** | **metering** | **provision** | **sibling** | **snmp** | **tca** | **timer**}

The **debug performance monitor** command enables debugging for the following performance monitor components:

- Flow database
- Dynamic monitoring
- Performance events
- Exporting
- Flow monitors
- Metering layer
- Provisioning
- Sibling management
- SNMP
- TCA
- Timers

The following example shows how to enable debugging for dynamic monitoring:

### **Example:**

Device# **debug performance monitor dynamic**

# **Configuration Example for Cisco Performance Monitor**

# **Example Monitor for Lost RTP Packets and RTP Jitter**

This example show a configuration that monitors the number of lost RTP packets, the amount of RTP jitter, and other basic statistics for the **gig1** interface. In this example, Cisco Performance Monitor is also configured to make an entry in the syslog when the any of the following events occur on the interface:

- The percentage of lost RTP packets is between 5 percent and 9 percent.
- The percentage of lost RTP packets is greater than 10 percent.
- A media stop event has occurred.

```
! Set the filter spec for the flows to monitor.
access-list 101 ip permit host 10.10.2.20 any
! Use the flow record to define the flow keys and metric to collect.
flow record type performance-monitor video-monitor-record
match ipv4 source
match ipv4 destination
match transport source-port
match transport destination-port
match rtp ssrc
collect timestamp
collect counter byte
collect counter packet
 collect mse
collect media-error
collect counter rtp interval-jitter
collect counter rtp packet lost
collect counter rtp lost event
! Set the exporting server. The export message format is based on FNFv.9.
flow export video-nms-server
export-protocol netflow-v9
destination cisco-video-management
transport udp 32001
! Set the flow filter in the class-map.
class-map match-all video-class
access-group ipv4 101
! Set the policy map with the type performance-monitor for video monitor.
policy-map type performance-monitor video-monitor
 ! Set the video monitor actions.
 class video-class
  ! Specify where the metric data is being exported to.
 export flow video-nms-server
 flow monitor inline
  record video-monitor-record
! Set the monitoring modeling parameters.
monitor parameters
! Set the measurement timeout to 10 secs.
interval duration 10
```

```
! Set the timeout to 10 minutes.
timeout 10
 ! Specify that 30 flow intervals can be kept in performance database.
history 30
priority 7
 ! Set rtp flow verification criteria.
monitor metric rtp
 ! Configure a RTP flow criteria: at least 10 packets in sequence.
min-sequential 10
! Ignore packets that are more than 5 packet ahead in terms of seq number. max-dropout
 5
 ! Ignore packets that are more than 5 packets behind in terms of seq number.
max-reorder 5
 ! Set the clock rate frequency for rtp packet timestamp clock.
clock-rate 89000
 ! Set the maximum number of ssrc allowed within this class.
ssrc maximum 100
 ! Set TCA for alarm.
react 100 transport-packets-lost-rate
 description critical TCA
 ! Set the threshold to greater than 10%.
 threshold gt 10
  ! Set the threshold to the average number based on the last five intervals.
 threshold type average 5
 action syslog
 alarm severity critical
react 110 transport-packets-lost-rate
 description medium TCA
  ! Set the threshold to between 5% and 9% of packet lost.
 threshold range gt 5 le 9
 threshold type average 10
 action syslog
 alarm type grouped percent 30
 react 3000 media-stop
 action syslog
 alarm severity critical
 alarm type grouped percent 30
interface gig1
 service-policy type performance-monitor video-mon in
```
# **Where to Go Next**

For more information about configuring the products in the Medianet product family, see the other chapter in this guide or see the *Cisco Media Monitoring Configuration Guide*.

I

# **Additional References**

# **Related Documents**

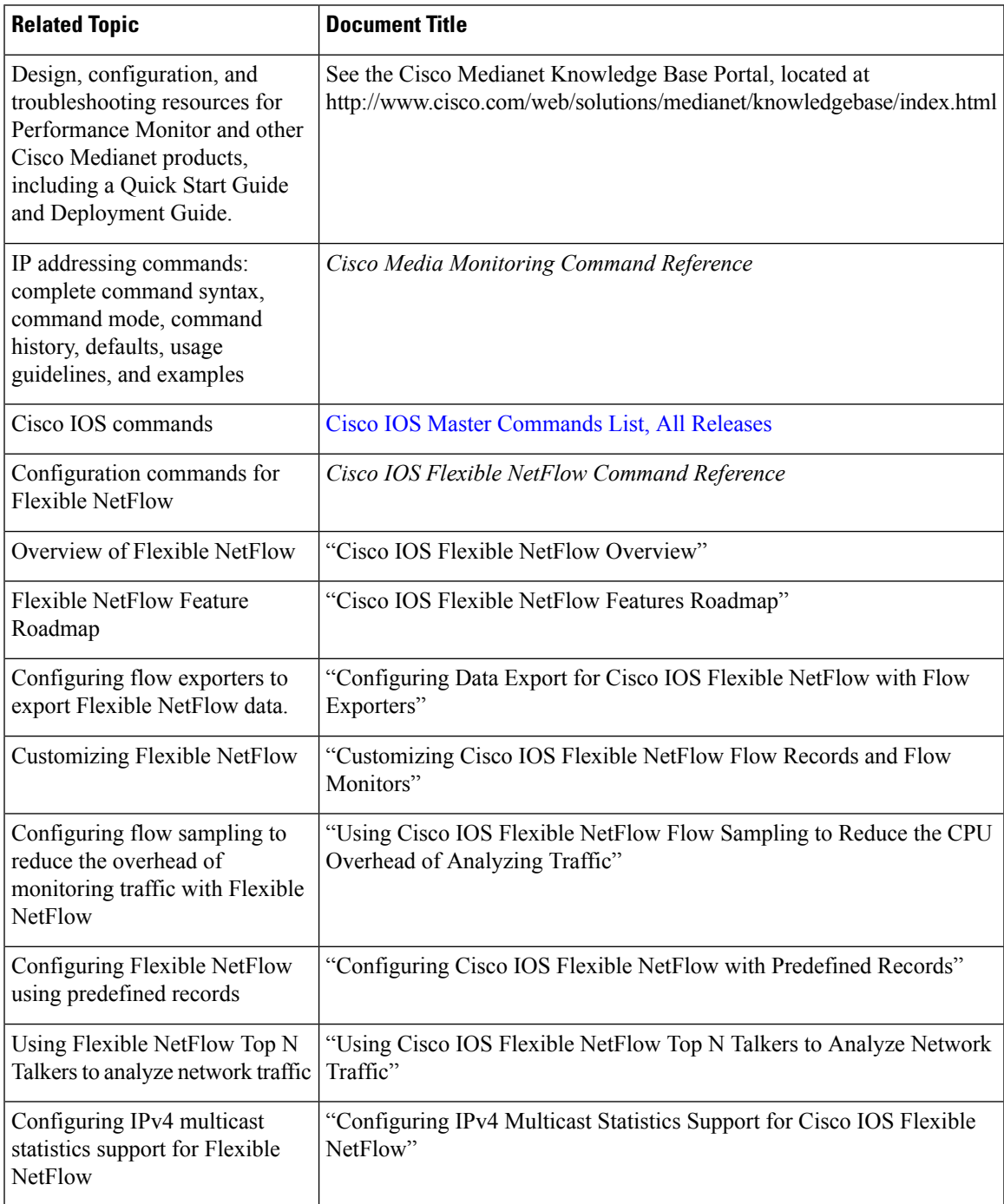

### **Standards**

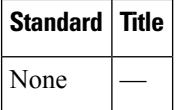

#### **MIBs**

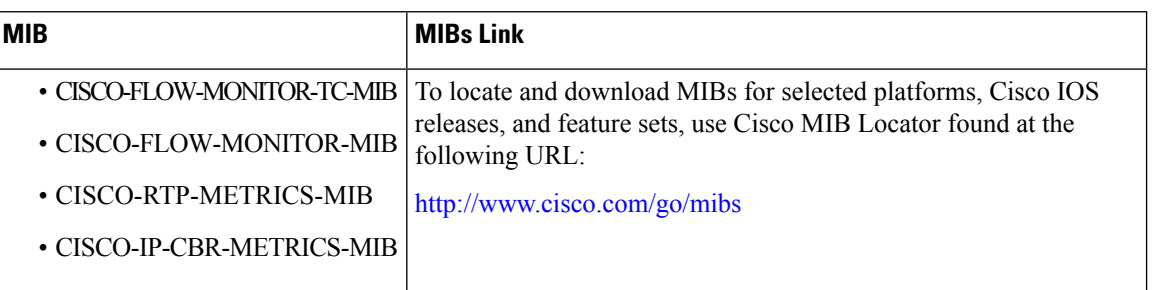

# **RFCs**

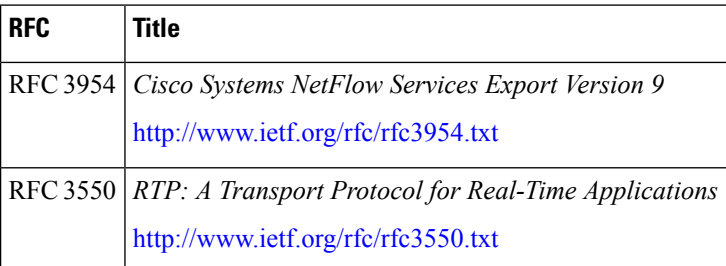

## **Technical Assistance**

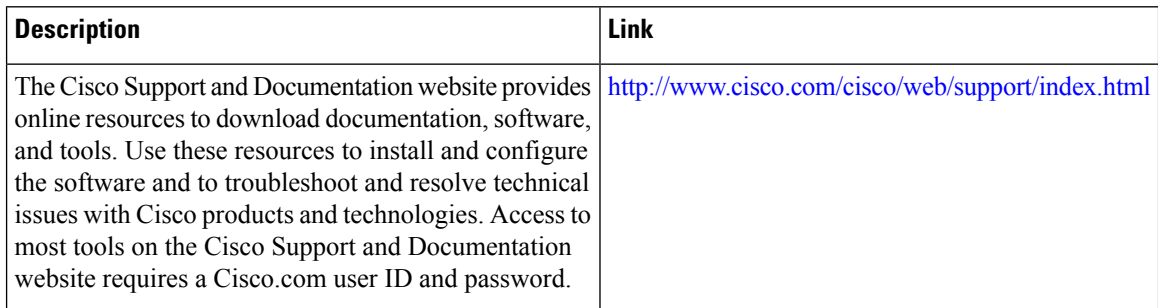

# **Feature Information for Cisco Performance Monitor**

The following table provides release information about the feature or features described in this module. This table lists only the software release that introduced support for a given feature in a given software release train. Unless noted otherwise, subsequent releases of that software release train also support that feature.

Use Cisco Feature Navigator to find information about platform support and Cisco software image support. To access Cisco Feature Navigator, go to [www.cisco.com/go/cfn.](http://www.cisco.com/go/cfn) An account on Cisco.com is not required.

 $\overline{\phantom{a}}$ 

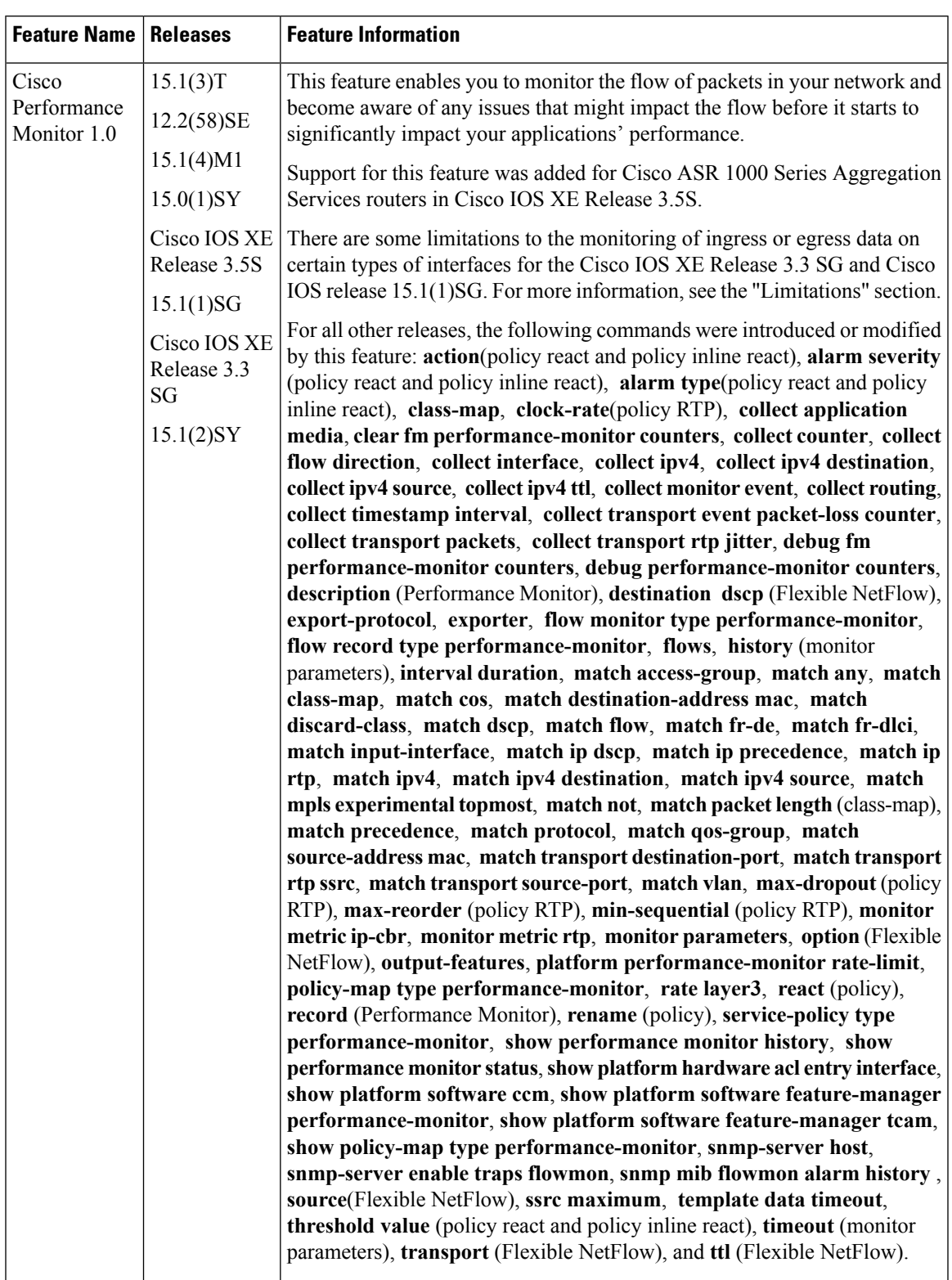

# **Table 6: Feature Information for Cisco Performance Monitor**

I

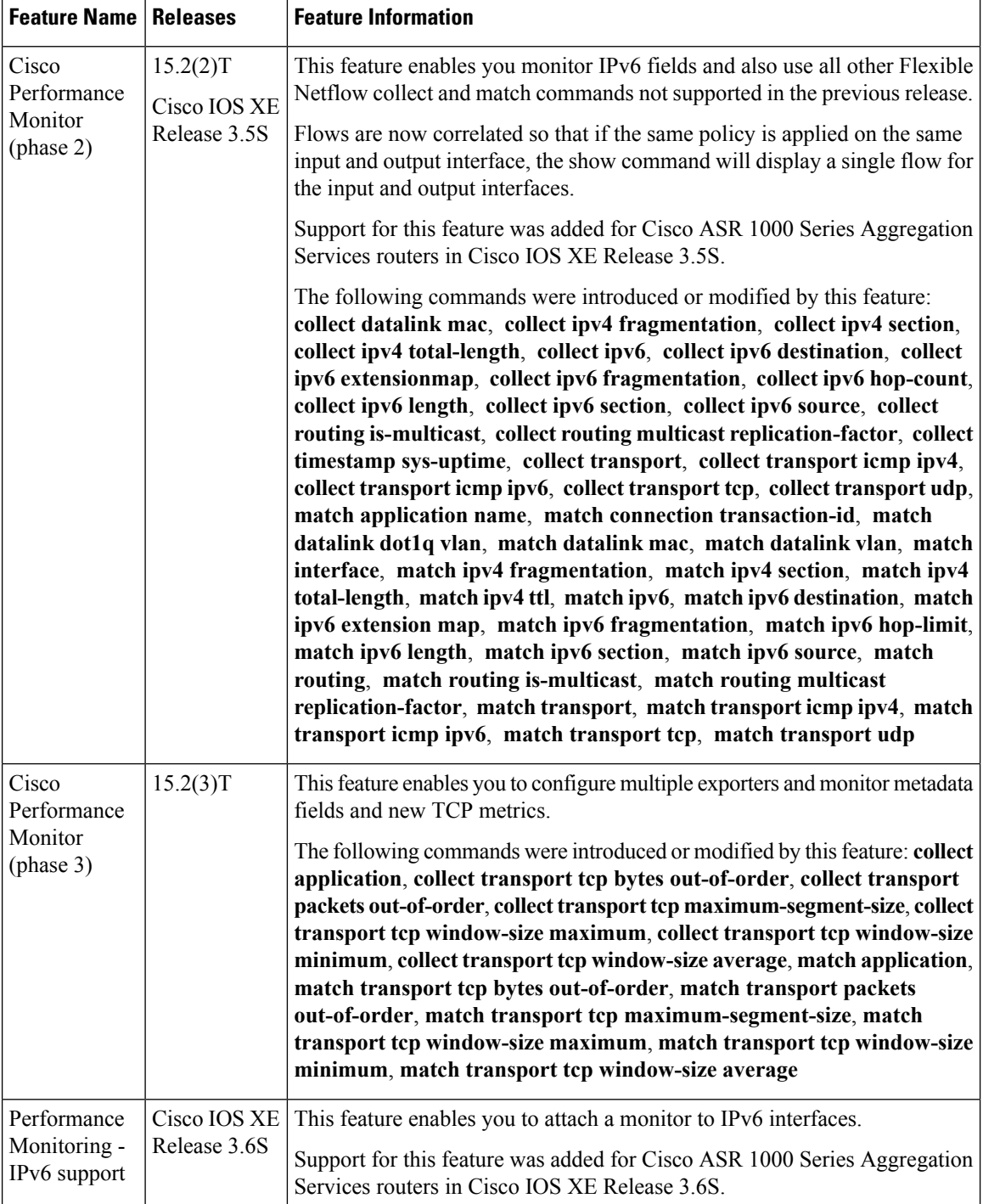

l

 $\mathbf l$ 

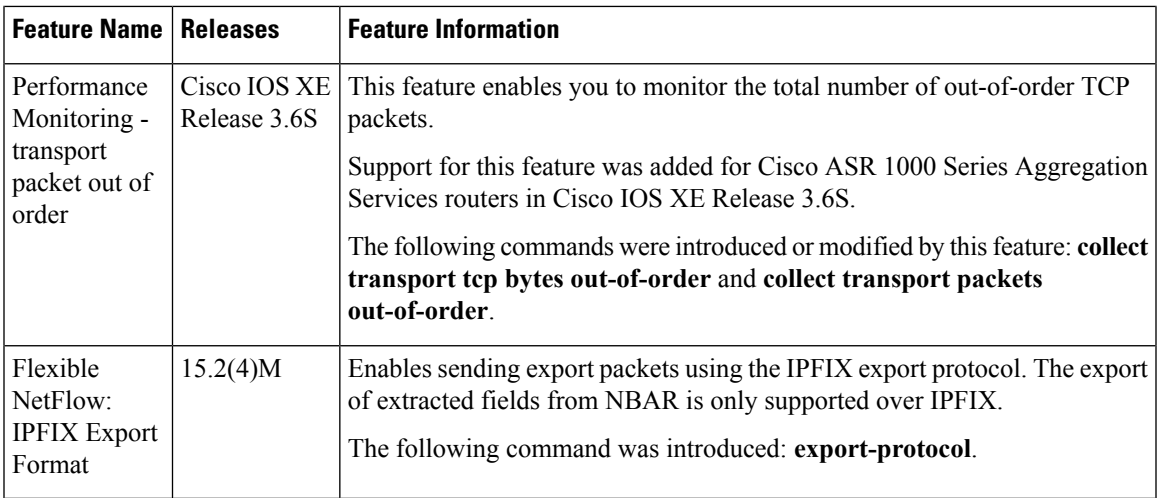

I

## **Media Monitoring Configuration Guide, Cisco IOS XE Gibraltar 16.12.x**

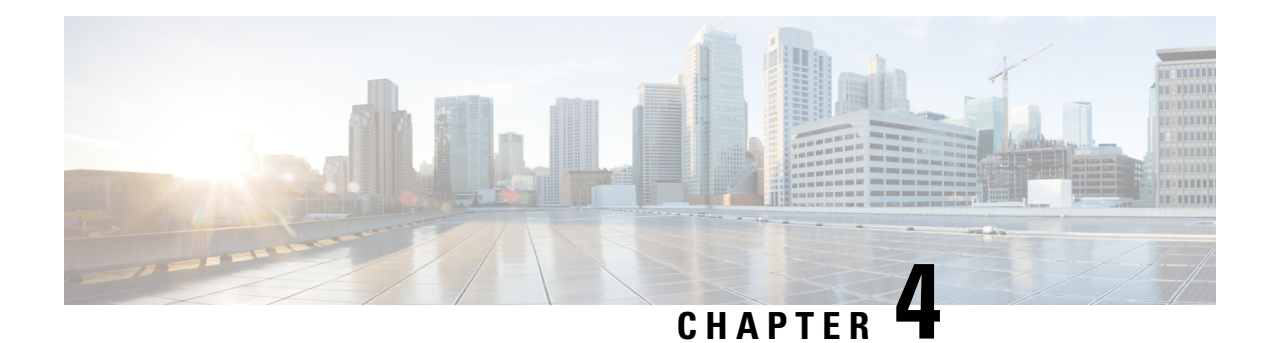

# **Metrics for Assurance Monitoring**

Metrics for Assurance monitoring refers to Assurance-related metrics collected per network application, for flows forwarded through specific interfaces, to support Assurance monitoring by Cisco DNA Center. FNF provides a pair of record types (for IPv4 and IPv6) to collect this data. Monitoring for Assurance is optimized to provide better than typical performance for FNF monitors.

- Feature Information for Metrics for Assurance [Monitoring,](#page-100-0) on page 95
- Information About Metrics for Assurance [Monitoring,](#page-101-0) on page 96
- How to Configure Metrics for Assurance [Monitoring,](#page-104-0) on page 99
- Viewing Details of [Assurance](#page-109-0) Records and Contexts, on page 104
- Notes and [Limitations,](#page-111-0) on page 106

# <span id="page-100-0"></span>**Feature Information for Metrics for Assurance Monitoring**

The following table provides release information about the feature or features described in this module. This table lists only the software release that introduced support for a given feature in a given software release train. Unless noted otherwise, subsequent releases of that software release train also support that feature.

Use Cisco Feature Navigator to find information about platform support and Cisco software image support. To access Cisco Feature Navigator, go to [www.cisco.com/go/cfn.](http://www.cisco.com/go/cfn) An account on Cisco.com is not required.

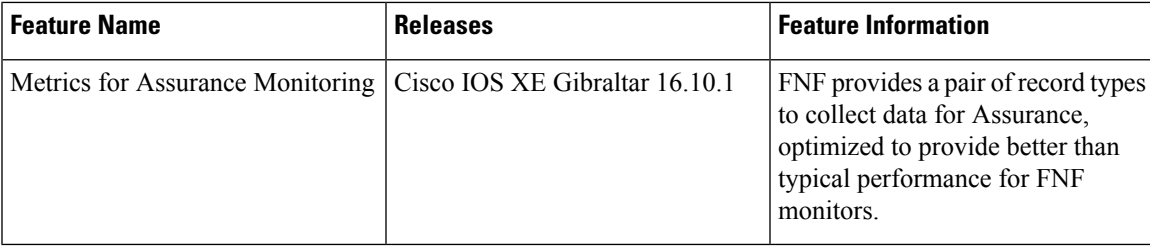

**Table 7: Feature Information for Metrics for Assurance Monitoring**

# <span id="page-101-0"></span>**Information About Metrics for Assurance Monitoring**

# **Overview**

# **DNA Center Assurance**

Cisco DNA Center Assurance collects and analyzes network data to help provide better and more consistent network performance. DNA Center uses Flexible NetFlow (FNF) to collect specific network metrics for Assurance, providing quantitative and qualitative information about devices in the network. The FNF records designed for Assurance-related metrics are specially optimized for improved performance.

FNF provides a pair of record types (for IPv4 and IPv6) to collect data for Assurance. Monitoring Assurance metrics using these dedicated record types is optimized to provide better performance, as compared with typical FNF monitors configured to collect the same metrics. (Modifying the records cancels the dedicated performance enhancements for Assurance, and may prevent attaching a monitor to an interface.)

#### **Manual Configuration**

In typical use, DNA Center configures the monitors to collect data for Assurance, without requiring user input. However, it is also possible to use these record types manually.

# **Metrics Collected for Assurance**

Most of the metrics collected for Assurance are metrics that have been available through FNF and other monitor types, but when they are collected specifically for Assurance records, some metrics may behave slightly differently.

#### **Table 8: Metrics**

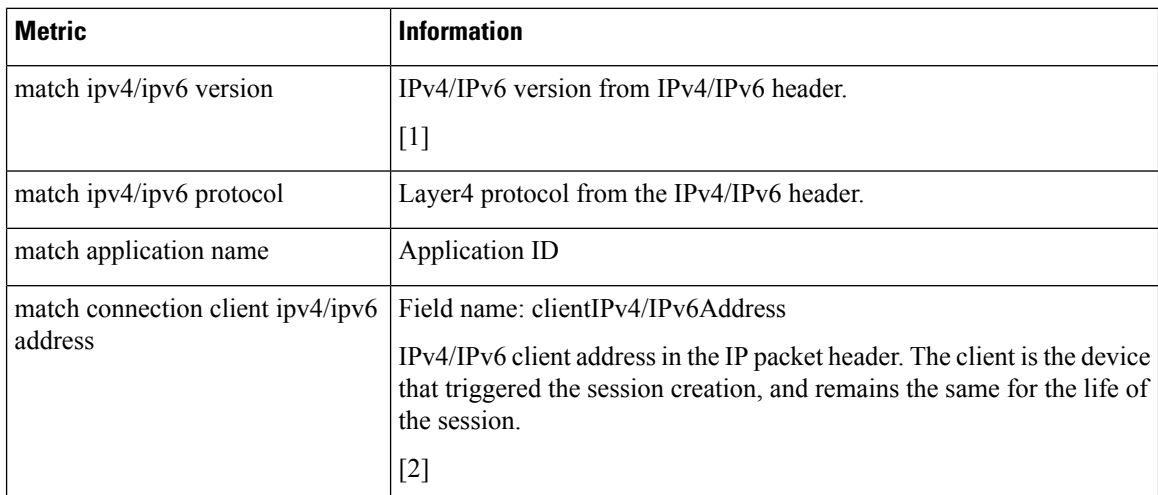

 $\mathbf l$ 

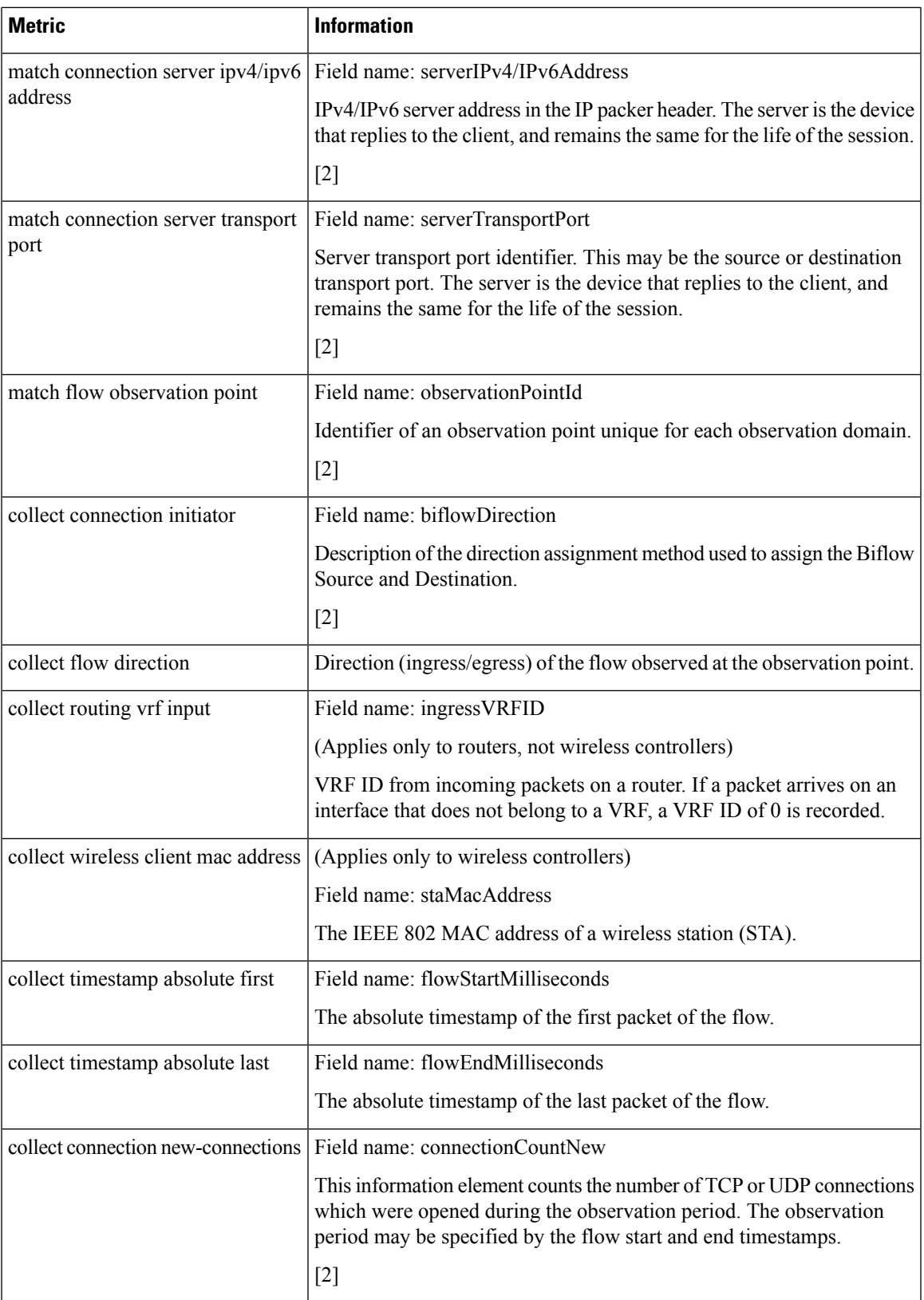

I

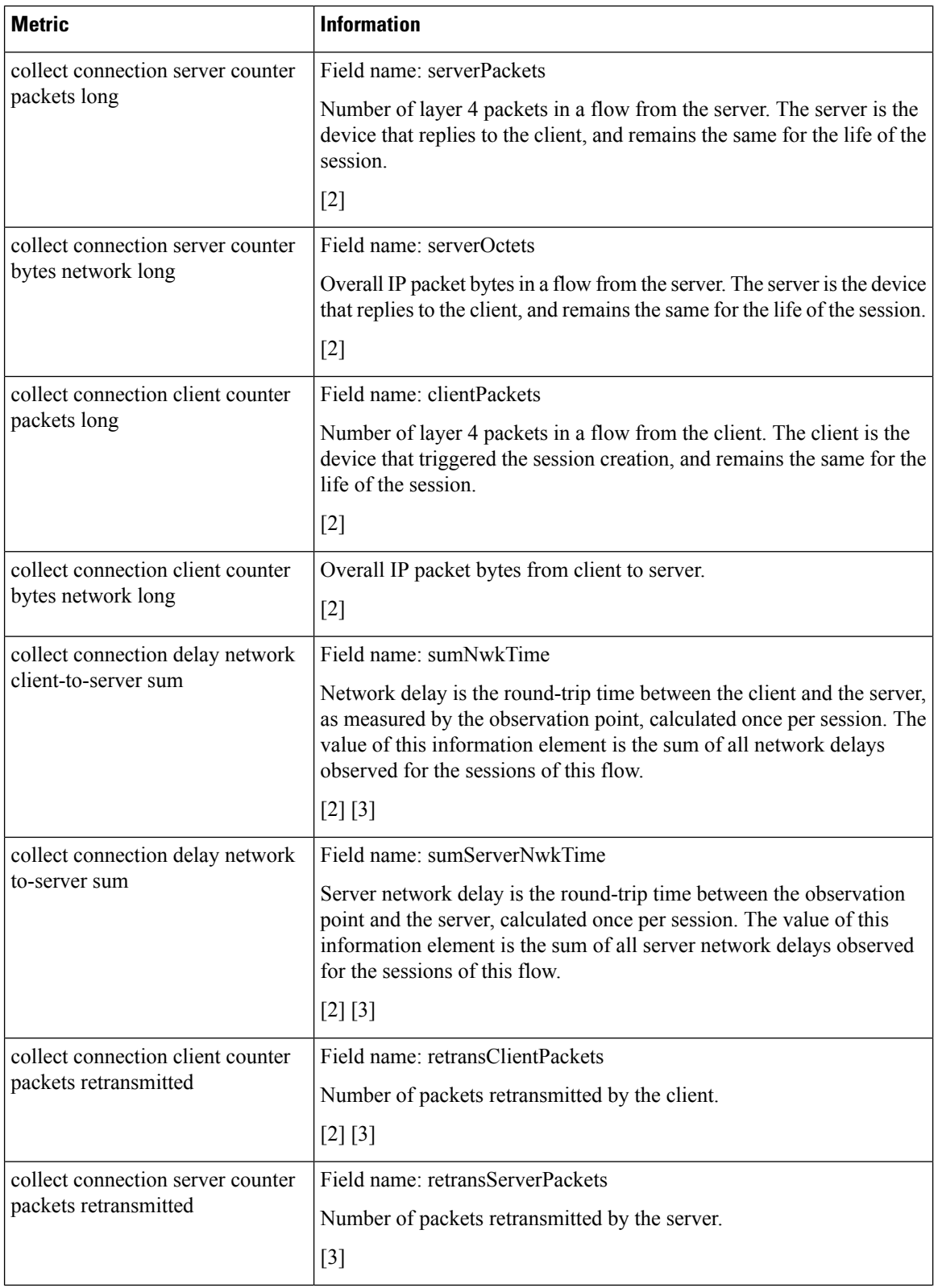

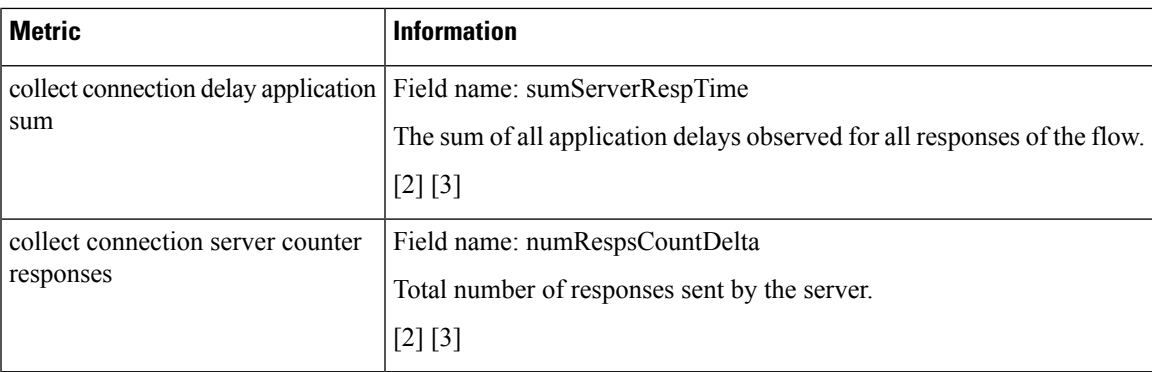

**Notes**

[1] See Cisco IOS Flexible NetFlow [Command](https://www.cisco.com/c/en/us/td/docs/ios-xml/ios/fnetflow/command/fnf-cr-book.html) Reference.

[2] See Cisco AVC Field [Definition](https://www.cisco.com/c/en/us/td/docs/routers/access/ISRG2/AVC/api/guide/AVC_Metric_Definition_Guide/avc_app_exported_fields.html) Guide.

[3] This metric can be used in Cisco Performance Monitor record types. It can be used with FNF only as part of the specially optimized Assurance-related records. Attempting to use this metric in a different FNF record type will cause the record to be rejected when attaching it to an interface.

# <span id="page-104-0"></span>**How to Configure Metrics for Assurance Monitoring**

# **Configuring Assurance Monitors Outside of DNA Center**

In typical use, DNA Center configures the monitors without requiring additional user input, but it is possible to configure monitors for Assurance-related metrics manually.

Manual methods for monitoring Assurance-related metrics:

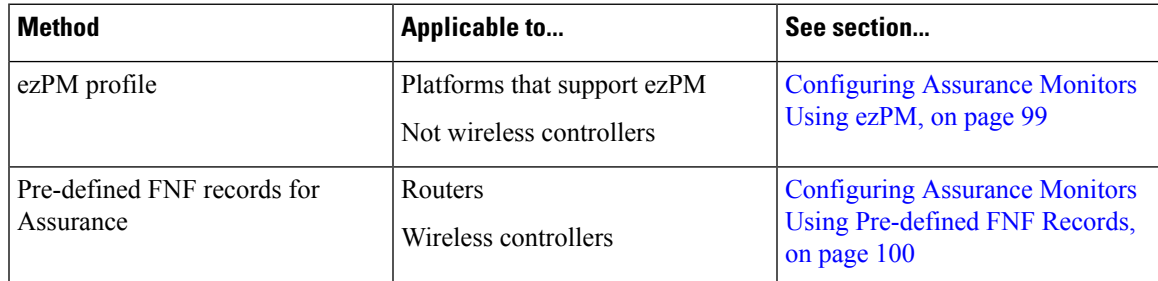

# <span id="page-104-1"></span>**Configuring Assurance Monitors Using ezPM**

Applicable to: routers, not wireless controllers

The application-assurance ezPM profile makes use of the application performance monitoring (APM) FNF records designed for Assurance-related metrics. Configuring APM with ezPM greatly simplifies the configuration, as compared with working with the FNF records directly.

**1.** Configure the ezPM context.

**performance monitor context** *context-name* **profile application-assurance**

**traffic-monitor assurance-monitor ipv4**

#### **traffic-monitor assurance-monitor ipv6**

**2.** Attach the context to an interface. The following attaches the performance monitor to an interface, monitoring both input and output.

**interface** *interface*

**performance monitor context** *context-name*

## **Result**

This attaches monitors to the interface to collect Assurance-related metrics.

### **Example**

In the following example, a monitor called apm is attached to the Gigabit Ethernet 1 interface.

```
performance monitor context apm profile application-assurance
traffic-monitor assurance-monitor ipv4
traffic-monitor assurance-monitor ipv6
interface GigabitEthernet1
performance monitor context apm
```
# <span id="page-105-0"></span>**Configuring Assurance Monitors Using Pre-defined FNF Records**

Applicable to: routers, wireless controllers

ezPM is the preferred method for configuring monitors for Assurance-related metrics, but it is also possible to use the FNF records pre-defined for these metrics. For platforms that do not support ezPM, this is the preferred method.

The FNF records designed for Assurance-related metrics are specially optimized for improved performance.

# **How to configure on a routing platform**

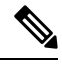

**Note** Does not apply to wireless platforms.

**1.** Define two flow monitors for assurance-related metrics, one for IPv4 and one for IPv6.

**flow monitor** *monitor-name-for-ipv4*

**cache entries 100000** {Optional. Recommended value depends on platform.}

**record netflow ipv4 assurance**

**flow monitor** *monitor-name-for-ipv6*

**cache entries 100000** {Optional. Recommended value depends on platform.}

**record netflow ipv6 assurance**

**2.** Attach the context to an interface. The following attaches the performance monitor to an interface, monitoring both input and output.

**interface** *interface*

**ipv4 flow monitor** *monitor-name-for-ipv4* **input ipv4 flow monitor** *monitor-name-for-ipv4* **output ipv6 flow monitor** *monitor-name-for-ipv6* **input ipv6 flow monitor** *monitor-name-for-ipv6* **output**

#### **Result**

This attaches two IPv4 and two IPv6 monitors to the interface for collecting the metrics that are needed for Assurance.

### **Example**

This example defines monitors called assurance-ipv4 and assurance-ipv6, and attaches the monitors to the GigabitEthernet1 interface.

```
flow monitor assurance-ipv4
cache entries 100000
record netflow ipv4 assurance
flow monitor assurance-ipv6
cache entries 100000
record netflow ipv6 assurance
interface GigabitEthernet1
ipv4 flow monitor assurance-ipv4 input
ipv4 flow monitor assurance-ipv4 output
ipv6 flow monitor assurance-ipv6 input
ipv6 flow monitor assurance-ipv6 output
```
# **How to configure on a wireless platform**

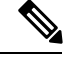

**Note** Does not apply to routing platforms.

- **1.** Enter the configuration mode for the relevant wireless profile. **interface** *policy-name*
- **2.** Define two monitors for the wireless controller, one for IPv4 and one for IPv6.

**flow monitor** *monitor-name-wlc-for-ipv4*

**cache entries 100000** {Optional. Recommended value depends on platform.}

**record wireless avc ipv4 assurance**

**flow monitor monitor-name-wlc-ipv6**

**cache entries 100000** {Optional. Recommended value depends on platform.}

**record wireless avc ipv6 assurance**

**3.** Attach the two flow monitors to the wireless profile, including input and output traffic. **wireless profile policy** *policy-name*

**ipv4 flow monitor** *monitor-name-for-wireless-ipv4* **input ipv4 flow monitor** *monitor-name-for-wireless-ipv4* **output ipv6 flow monitor** monitor-name-for-wireless-ipv6 **input ipv6 flow monitor** *monitor-name-for-wireless-ipv6* **output**

#### **Example**

This example defines monitors called assurance-wlc-ipv4 and assurance-wlc-ipv6, and attaches the monitors to a wireless profile.

```
flow monitor assurance-wlc-ipv4
cache entries 100000
record wireless avc ipv4 assurance
flow monitor assurance-wlc-ipv6
cache entries 100000
record wireless avc ipv6 assurance
wireless profile policy AVC_POL
central association
central switching
ipv4 flow monitor assurance-wlc-ipv4 input
ipv4 flow monitor assurance-wlc-ipv4 output
ipv6 flow monitor assurance-wlc-ipv6 input
ipv6 flow monitor assurance-wlc-ipv6 output
no shutdown
```
# **About Attaching the Assurance Monitors to Interfaces**

#### **Monitor a Flow on Only One Interface**

Monitors for Assurance-related metrics should only see a single flow one time. In the typical symmetric routing scenario, they should monitor the flow on only one interface.

Do not attach monitors for Assurance-related metrics to two separate interfaces that handle both directions of the same flow. Doing so will cause incorrect traffic metrics to be reported. For example, if traffic enters a device on interface A and leaves on interface B, do not attach monitors for Assurance-related metrics to both interfaces A and B.

Typical symmetric routing, with monitors for input and output on the same interface:
П

#### **Figure 2: Symmetric Routing**

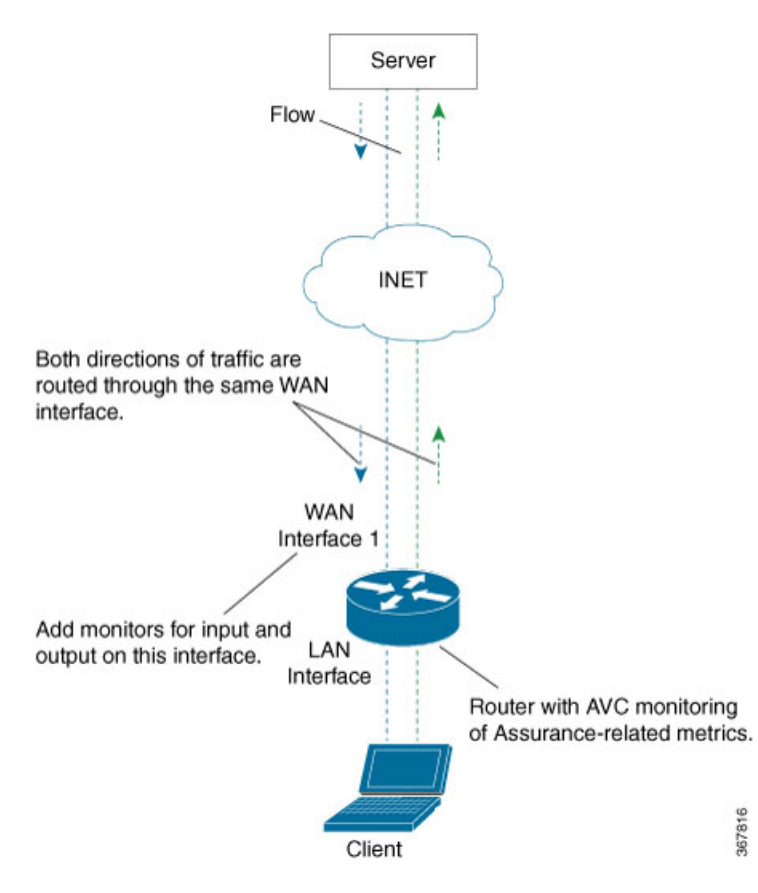

### **Asymmetric Routing**

In some cases, such as for asymmetric routing, it might be necessary to attach a monitor for input on one interface, and a monitor for output on another interface.

In some scenarios, a single flow may be routed asymmetrically, with upstream and downstream traffic for the flow occurring on two different interfaces. In this case, place monitors for input and output on two separate interfaces to monitor the complete flow.

#### **Figure 3: Asymmetric Routing**

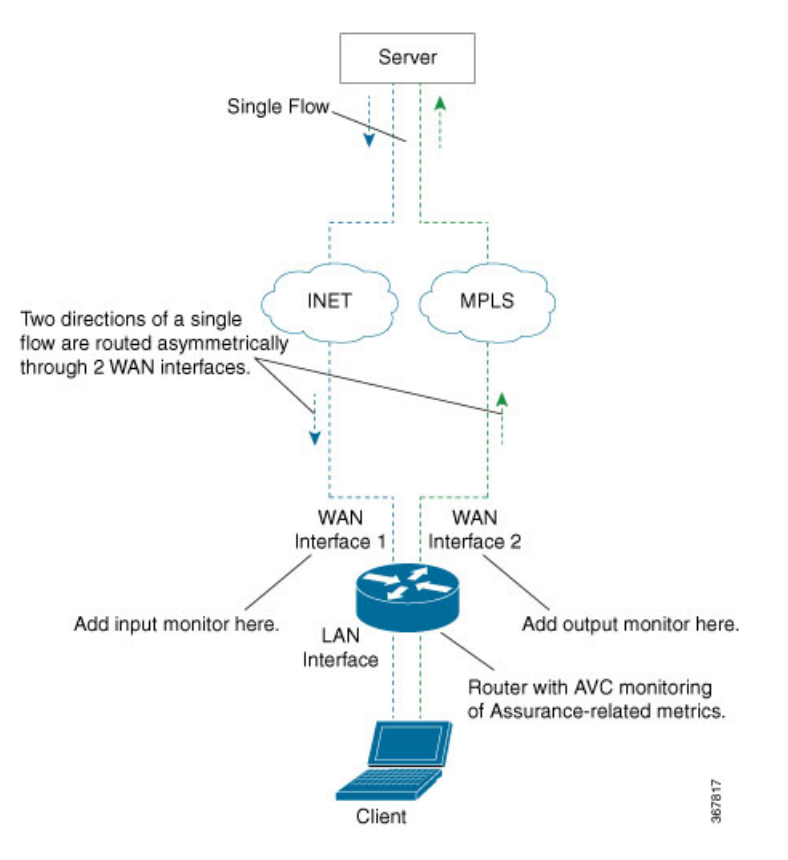

# **Viewing Details of Assurance Records and Contexts**

### **Overview**

After you attach a context to an interface, two **show** commands can be used to display information about Assurance records or about contexts.

### **Displaying Structure of the Assurance Record**

The following command displays the structure of the pre-defined Assurance records (IPv4 and IPv6):

```
show fnf record netflow {ipv4 | ipv6} assurance
```
## **Displaying Configuration of a Context**

The following command displays the full configuration of a specified context.

#### **show performance monitor context** *context-name* **configuration**

The following output shows the Assurance-related monitoring through an ezPM context called ApmContext, attached to a router interface.

```
Device#show performance monitor context ApmContext configuration
!===============================================================================
! Equivalent Configuration of Context ApmContext !
!===============================================================================
!Exporters
!==========
!
flow exporter ApmContext-1
description performance monitor context ApmContext exporter
destination 64.103.113.128 vrf FNF
source GigabitEthernet2/2/0
transport udp 2055
export-protocol ipfix
template data timeout 300
option interface-table timeout 300
option vrf-table timeout 300
option sampler-table timeout 300
option application-table timeout 300
option application-attributes timeout 300
!
!Access Lists
!=============
!Class-maps
!===========
!Samplers
!=========
!Records and Monitors
!=====================
!
flow record ApmContext-app_assurance_ipv4
description ezPM record
match ipv4 version
match ipv4 protocol
match application name
match connection client ipv4 address
match connection server ipv4 address
match connection server transport port
match flow observation point
collect routing vrf input
collect flow direction
collect timestamp absolute first
collect timestamp absolute last
collect connection initiator
collect connection new-connections
collect connection server counter responses
collect connection delay network to-server sum
collect connection client counter packets retransmitted
collect connection delay network client-to-server sum
collect connection delay application sum
collect connection server counter packets long
collect connection client counter packets long
collect connection server counter packets retransmitted
collect connection server counter bytes network long
collect connection client counter bytes network long
!
!
flow monitor ApmContext-app assurance ipv4
description ezPM monitor
exporter ApmContext-1
cache timeout active 60
cache entries 100000
record ApmContext-app_assurance_ipv4
!
!
```

```
flow record ApmContext-app_assurance_ipv6
description ezPM record
match ipv6 version
match ipv6 protocol
match application name
match connection client ipv6 address
match connection server transport port
match connection server ipv6 address
match flow observation point
collect routing vrf input
collect flow direction
collect timestamp absolute first
collect timestamp absolute last
collect connection initiator
collect connection new-connections
collect connection server counter responses
collect connection delay network to-server sum
collect connection client counter packets retransmitted
collect connection delay network client-to-server sum
collect connection delay application sum
collect connection server counter packets long
collect connection client counter packets long
collect connection server counter packets retransmitted
collect connection server counter bytes network long
collect connection client counter bytes network long
!
!
flow monitor ApmContext-app assurance ipv6
description ezPM monitor
exporter ApmContext-1
cache timeout active 60
cache entries 100000
record ApmContext-app_assurance_ipv6
!
!Interface Attachments
!======================
interface TenGigabitEthernet2/0/0
ip flow monitor ApmContext-app_assurance_ipv4 input
ip flow monitor ApmContext-app_assurance_ipv4 output
ipv6 flow monitor ApmContext-app_assurance_ipv6 input
ipv6 flow monitor ApmContext-app_assurance_ipv6 output
```
# **Notes and Limitations**

### **Assurance-related Metrics and Elephant Flows**

In networking, especially long flows are termed, "elephant flows," and can pose a challenge to networking resources.

In a case where a single high-burst flow consumes too many QFP resources, the monitor collecting Assurance metrics might stop collecting qualitative metrics for the flow, to preserve resources for other traffic. No other traffic is affected.

Quantitative metrics are collected fully:

- Flow packets start time
- Flow packet end time
- Packets
- Bytes

Qualitative metrics are not collected fully:

- Total network delay sum (in the TCP handshake)
- Network to-server delay sum (in the TCP handshake)
- Client packets retransmitted
- Server packets retransmitted
- Application delay sum
- Number of server application responses

I